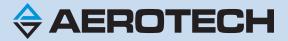

# **Npaq Hardware Manual**

**Revision: 3.08.00** 

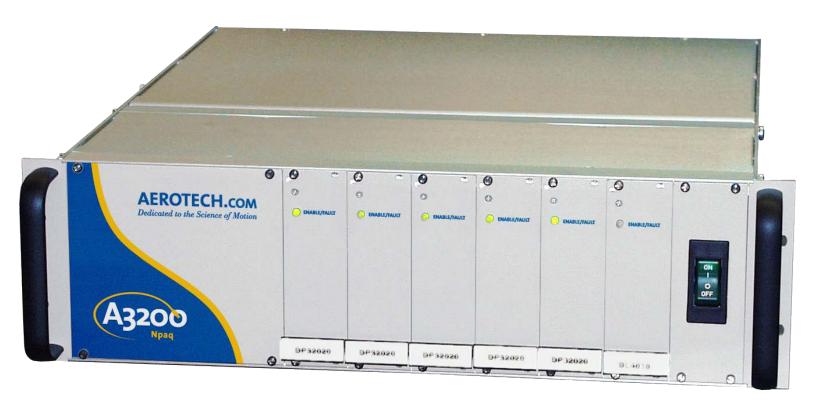

#### **Global Technical Support**

Go to www.aerotech.com/global-technical-support for information and support about your Aerotech, Inc. products. The website supplies software, product manuals, Help files, training schedules, and PC-to-PC remote technical support. If necessary, you can complete Product Return (RMA) forms and get information about repairs and spare or replacement parts. To get help immediately, contact a service office or your sales representative. Include your customer order number in your email or have it available before you call.

| United States (World Headquarters)                                                     |                                                                 |  |
|----------------------------------------------------------------------------------------|-----------------------------------------------------------------|--|
| Email: Support@aerotech.com<br>Phone: +1-412-967-6440<br>Fax: +1-412-967-6870          | 101 Zeta Drive<br>Pittsburgh, PA 15238-2811<br>www.aerotech.com |  |
| United Kingdom                                                                         | China                                                           |  |
| Email: Support@aerotech.com<br>Phone: +44 (0)1256 855055<br>Fax: +44 (0)1256 855649    | Email: Support@aerotech.com<br>Phone: +86 (21) 5508 6731        |  |
| Germany                                                                                | Taiwan                                                          |  |
| Email: Support@aerotech.com<br>Phone: +49 (0)911 967 9370<br>Fax: +49 (0)911 967 93720 | Email: Support@aerotech.com<br>Phone: +886 (0)2 8751 6690       |  |
| France                                                                                 |                                                                 |  |
| Email: Support@aerotech.com<br>Phone: +33 2 37 21 87 65                                |                                                                 |  |

This manual contains proprietary information and may not be reproduced, disclosed, or used in whole or in part without the express written permission of Aerotech, Inc. Product names mentioned herein are used for identification purposes only and may be trademarks of their respective companies.

Copyright © 2003-2020, Aerotech, Inc., All rights reserved.

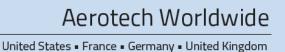

China • Taiwan

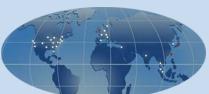

## **Table of Contents**

| Npaq Hardware Manual                                                          | 1  |
|-------------------------------------------------------------------------------|----|
| Table of Contents                                                             |    |
| List of Figures                                                               | 5  |
| List of Tables                                                                | 7  |
| EU Declaration of Conformity                                                  | 9  |
| Agency Approvals                                                              | 10 |
| Safety Procedures and Warnings                                                | 11 |
| Quick Installation Guide                                                      | 13 |
| Chapter 1: Introduction                                                       | 15 |
| 1.1. Electrical Specifications                                                |    |
| 1.1.1. System Power Requirements                                              |    |
| 1.2. Mechanical Specifications                                                |    |
| 1.3. Environmental Specifications                                             |    |
| 1.4. Drive and Software Compatibility                                         |    |
|                                                                               |    |
| Chapter 2: Installation and Configuration                                     |    |
| 2.1. Unpacking the Chassis                                                    |    |
| 2.2. Electrical Installation                                                  |    |
| 2.2.1. AC Power Connections                                                   |    |
| 2.2.2. Minimizing Conducted, Radiated, and System Noise                       |    |
| 2.2.3. I/O and Signal Wiring Requirements 2.3. Communication Channel Settings |    |
| 2.4. Soft Start / Voltage Selection Overview                                  |    |
| 2.4.1. Soft-Start Operation                                                   |    |
| 2.4.2. Voltage Selection Operation                                            |    |
| 2.5. Motor Output Connectors                                                  |    |
| 2.5.1. Brushless Motor Connections                                            |    |
| 2.5.1.1. Powered Motor Phasing                                                |    |
| 2.5.1.2. Unpowered Motor and Feedback Phasing                                 |    |
| 2.5.2. DC Brush Motor Connections                                             |    |
| 2.5.2.1. DC Brush Motor Phasing                                               |    |
| 2.5.3. Stepper Motor Connections                                              |    |
| 2.5.3.1. Stepper Motor Phasing                                                |    |
| 2.6. Motor Feedback Connectors                                                |    |
| 2.6.1. Encoder Interface (J1-J6)                                              |    |
| 2.6.1.1. RS-422 Line Driver Encoder (Standard)                                |    |
| 2.6.1.2. MXR Option (Analog Encoder Interface)                                | 48 |
| 2.6.1.3. Encoder Phasing                                                      | 50 |
| 2.6.2. Hall-Effect Interface                                                  | 52 |
| 2.6.3. Thermistor Interface                                                   |    |
| 2.6.4. End Of Travel Limit Input Interface                                    |    |
| 2.6.4.1. End Of Travel Limit Phasing                                          | 56 |
| 2.6.5. Encoder Fault Interface                                                |    |
| 2.6.6. Brake Output                                                           |    |
| 2.7. Position Synchronized Output (PSO) Connector                             |    |
| 2.7.1. PSO Opto Output (J7)                                                   |    |
| 2.7.2. PSO Differential Outputs (J7)                                          |    |
| 2.7.3. PSO Interlock (J7)                                                     |    |
| 2.7.4. PSO SYNC IO (J7)                                                       |    |
| 2.8. High-Speed I/O Connector (J8)                                            | 64 |

| 2.8.1. High-Speed Differential Outputs (J8)                            | 65  |
|------------------------------------------------------------------------|-----|
| 2.8.2. High-Speed Differential Inputs (J8)                             | 67  |
| 2.8.3. High-Speed Bidirectional I/O (J8)                               | 69  |
| 2.9. Digital Opto-Isolated I/O Connector (J9)                          | 70  |
| 2.9.1. Digital Outputs (J9)                                            | 7   |
| 2.9.2. Digital Inputs (J9)                                             |     |
| 2.10. Analog I/O Connector (J10)                                       | 75  |
| 2.10.1. Analog Outputs (J10)                                           | 76  |
| 2.10.2. Analog Inputs (J10)                                            |     |
| 2.11. Joystick Connector (J11)                                         |     |
| 2.12. Miscellaneous I/O Connector (J12)                                |     |
| 2.12.1. User Interrupt Input (UINT) (J12)                              |     |
| 2.12.2. Emergency Stop Sense Input (J12)                               |     |
| 2.12.3. Brake Option (J12)                                             |     |
| 2.12.3.1. Solid State Relay Specifications                             |     |
| 2.13. FireWire Interface                                               |     |
| 2.14. Ethernet Interface                                               |     |
| 2.15. PC Configuration and Operation Information                       | 89  |
| Chapter 3: Options                                                     | 91  |
| 3.1. External / Fan Tray Cooling Options                               |     |
| 3.2. AC Line Filter Option                                             |     |
| 3.3. Emergency Stop Options (ESTOP1,2,3)                               |     |
| 3.4. Shunt Option                                                      |     |
| 3.5. Analog I/O Board Option [Archive]                                 |     |
| 3.5.1. Power Configuration for the -AIO Option [Archive]               |     |
| 3.5.2. Analog Inputs on the -AIO Option Board (AIN4-AIN6) [Archive]    |     |
| 3.5.3. Analog Outputs on the -AIO Option Board (AOUT4-AOUT9) [Archive] |     |
| 3.6. Resolver Option [Archive]                                         | 103 |
| Chanter 4: Maintananae                                                 | 405 |
| Chapter 4: Maintenance                                                 |     |
| 4.1. Control Board                                                     |     |
| 4.2. Drive Interface Board Assembly                                    |     |
| 4.3. Rear Panel Interface Board Assembly 4.4. MXR Board Assembly       |     |
| 4.5. Soft-Start Board Assembly                                         |     |
| 4.6. Analog I/O Board Assembly [Archive]                               |     |
| 4.7. RDP Board Assembly [Archive]                                      |     |
| 4.8. Fuse Replacement                                                  |     |
| 4.9. Preventative Maintenance                                          |     |
|                                                                        |     |
| Appendix A: Warranty and Field Service                                 | 119 |
| Appendix B: Revision History                                           | 121 |
| Appendix C: Avertissements                                             | 123 |
|                                                                        |     |

## **List of Figures**

| Figure 1-1:  | Npaq Drive Chassis                                      | 15 |  |  |
|--------------|---------------------------------------------------------|----|--|--|
| Figure 1-2:  | Functional Diagram20                                    |    |  |  |
| Figure 1-3:  | Dimensions                                              |    |  |  |
| Figure 2-1:  | Power and Control Connections                           | 30 |  |  |
| Figure 2-2:  | Power Switch                                            | 30 |  |  |
| Figure 2-3:  | Power Supply Connection                                 |    |  |  |
| Figure 2-4:  | Device Number (S2) Location                             | 34 |  |  |
| Figure 2-5:  | Soft-Start / Voltage Board                              |    |  |  |
| Figure 2-6:  | Motor Output Connections                                |    |  |  |
| Figure 2-7:  | Brushless Motor Configuration                           |    |  |  |
| Figure 2-8:  | Encoder and Hall Signal Diagnostics                     |    |  |  |
| Figure 2-9:  | Motor Phasing Oscilloscope Example                      |    |  |  |
| Figure 2-10: | Brushless Motor Phasing Goal                            |    |  |  |
| Figure 2-11: | DC Brush Motor Configuration                            |    |  |  |
| Figure 2-12: | Clockwise Motor Rotation                                |    |  |  |
| Figure 2-13: | Stepper Motor Configuration                             |    |  |  |
| Figure 2-14: | Clockwise Motor Rotation                                |    |  |  |
| Figure 2-15: | Line Driver Encoder Interface                           |    |  |  |
| Figure 2-16: | Analog Encoder Phasing Reference Diagram (-MXR option)  | 48 |  |  |
| Figure 2-17: | MXR Analog Encoder Interface                            |    |  |  |
| Figure 2-18: | Encoder Phasing Reference Diagram (Standard)            |    |  |  |
| Figure 2-19: | Position Feedback in the Diagnostic Display             |    |  |  |
| Figure 2-20: | Hall-Effect Inputs                                      | 52 |  |  |
| Figure 2-21: | Thermistor Interface Input                              | 53 |  |  |
| Figure 2-22: | End of Travel Limit Input Connections                   |    |  |  |
| Figure 2-23: | End of Travel Limit Interface Input                     | 55 |  |  |
| Figure 2-24: | Limit Input Diagnostic Display                          | 56 |  |  |
| Figure 2-25: | Encoder Fault Interface Input                           | 57 |  |  |
| Figure 2-26: | PSO Output Sources Current                              | 60 |  |  |
| Figure 2-27: | PSO Output Sinks Current                                | 60 |  |  |
| Figure 2-28: | PSO Output 1 and 2 Differential Outputs                 | 6  |  |  |
| Figure 2-29: | PSO Opto-Isolated Output and PSO Open Collector Outputs | 6  |  |  |
| Figure 2-30: | PSO Interlock Opto Input and Reset Output               |    |  |  |
| Figure 2-31: | SYNCOUT (1-6) Outputs                                   | 63 |  |  |
| Figure 2-32: | SYNCIN (1-6) Outputs                                    |    |  |  |
| Figure 2-33: | High Speed Differential Outputs                         |    |  |  |
| Figure 2-34: | High-Speed Differential Inputs                          |    |  |  |
| Figure 2-35: | High-Speed Bidirectional I/O                            |    |  |  |
| Figure 2-36: | Digital Outputs Connected in Current Sinking Mode       |    |  |  |
| Figure 2-37: | Digital Outputs Connected in Current Sourcing Mode      |    |  |  |
| Figure 2-38: | Digital Inputs Connected in Current Sinking Mode        |    |  |  |
| Figure 2-39: | Digital Inputs Connected in Current Sourcing Mode       |    |  |  |
| Figure 2-40: | Analog Outputs (J10)                                    |    |  |  |
| Figure 2-41: | Analog Inputs (J10)                                     |    |  |  |
| Figure 2-42: | Joystick Inputs (J11)                                   |    |  |  |
| Figure 2-43: | Joystick Interface                                      |    |  |  |
| Figure 2-44: | User Interrupt Inputs (J12)                             |    |  |  |
| Figure 2-45: | Emergency Stop Sense Input Connections (J12)            |    |  |  |
| Figure 2-46: | Brake Option Connections (Internal) (J12)               |    |  |  |
| Figure 2-47: | Ethernet Connection                                     |    |  |  |
| Figure 3-1:  | ESTOP Option Interface                                  | 95 |  |  |

| Figure 3-2: | ESTOP1 Option (Category 2, PL d)            | 95  |
|-------------|---------------------------------------------|-----|
| Figure 3-3: |                                             |     |
| Figure 3-4: | ESTOP3 Option (Category 3, PL d)            |     |
| Figure 3-5: | Shunt Board Assembly                        |     |
| Figure 3-6: | Analog I/O Option Board Inputs              |     |
| Figure 3-7: | Analog I/O Option Board Outputs             | 102 |
| Figure 3-8: | Sine/Cosine Resolver Signal Input Circuitry | 104 |
| Figure 3-9: | Reference Resolver Signal Output Circuitry  |     |
| Figure 4-1: | Control Board Assembly                      | 107 |
| Figure 4-2: | Drive Interface Board Assembly              | 109 |
| Figure 4-3: | Rear Panel Interface Board Assembly         |     |
| Figure 4-4: | MXR Board Assembly                          |     |
| Figure 4-5: | Soft-Start/Voltage Select Board             | 114 |
| Figure 4-6: | Analog I/O Board Assembly                   |     |
| Figure 4-7: |                                             |     |

6 www.aerotech.com

## **List of Tables**

| Table 1-1:  | Feature Summary                                                           | 16 |
|-------------|---------------------------------------------------------------------------|----|
| Table 1-2:  | Configurations and Options                                                |    |
| Table 1-3:  | Chassis Electrical Specifications                                         |    |
| Table 1-4:  | Servo Amplifier Electrical Specifications                                 |    |
| Table 1-5:  | Drive and Software Compatibility                                          |    |
| Table 2-1:  | Main AC Power Input Voltages and Current Requirements                     |    |
| Table 2-2:  | Device Number Switch Settings (S2)                                        |    |
| Table 2-3:  | AC Input Power Connector (J1) Pin Assignment                              |    |
| Table 2-4:  | +24 VDC Power Connector (J2) Pin Assignment                               |    |
| Table 2-5:  | Transformer Interface Connectors (J3, J5) Pin Assignment                  |    |
| Table 2-6:  | Fan Interface Connector (J4) Pin Assignment                               |    |
| Table 2-7:  | AC Input Power Connector (J1/MXR Board) Pin Assignment                    |    |
| Table 2-8:  | AC Input Power Connector (J1) Pin Assignment                              |    |
| Table 2-9:  | Motor Power Output Connector Pinout                                       |    |
| Table 2-10: | Mating Connector Part Numbers for the Motor Power Output Connector        | 39 |
| Table 2-11: | Motor Feedback Connector Pinout                                           |    |
| Table 2-12: | Mating Connector Part Numbers for the Motor Feedback Connector            | 45 |
| Table 2-13: | Encoder Interface Pins on the Motor Feedback Connector                    | 46 |
| Table 2-14: | Encoder Specifications                                                    | 47 |
| Table 2-15: | Analog Encoder Specifications                                             |    |
| Table 2-16: | Hall-Effect Feedback Pins on the Motor Feedback Connector                 | 52 |
| Table 2-17: | Thermistor Pin on the Motor Feedback Connector                            | 53 |
| Table 2-18: | End of Travel Limit Input Pins on the Motor Feedback Connector            | 54 |
| Table 2-19: | Encoder Fault Pin on the Motor Feedback Connector                         |    |
| Table 2-20: | Brake Output Pins on the Motor Feedback Connector                         | 58 |
| Table 2-21: | PSO Interface Connector Pinout (J7)                                       | 59 |
| Table 2-22: | Mating Connector Part Numbers for the PSO Connector                       | 59 |
| Table 2-23: | PSO Output Polarity Settings for JP16                                     |    |
| Table 2-24: | Output Specifications                                                     |    |
| Table 2-25: | PSO Interlock Specifications                                              |    |
| Table 2-26: | Reset Specifications                                                      |    |
| Table 2-27: | SYNCOUT Specifications                                                    | 63 |
| Table 2-28: | SYNCIN Specifications                                                     |    |
| Table 2-29: | High-Speed I/O Connector Pinout (J8)                                      | 64 |
| Table 2-30: | Mating Connector Part Numbers for the High-Speed I/O Connector            | 64 |
| Table 2-31: | High-Speed Differential Output Pins on the High-Speed I/O Connector (J8)  |    |
| Table 2-32: | High-Speed Differential Input Pins on the High-Speed I/O Connector (J8)   | 67 |
| Table 2-33: | Digital Opto-Isolated I/O Connector Pinout (J9)                           |    |
| Table 2-34: | Mating Connector Part Numbers for the Digital Opto-Isolated I/O Connector |    |
| Table 2-35: | Digital Output Specifications (Outputs 0-7)                               | 71 |
| Table 2-36: | Digital Output Pins on the Digital Opto-Isolated Output Connector (J9)    | 71 |
| Table 2-37: | Digital Input Specifications                                              | 73 |
| Table 2-38: | Digital Input Pins on the Digital Opto-Isolated I/O Connector (J9)        | 73 |
| Table 2-39: | Analog I/O Connector Pinout (J10)                                         |    |
| Table 2-40: | Mating Connector Part Numbers for the Analog I/O Connector (J10)          | 75 |
| Table 2-41: | Analog Output Specifications (J10)                                        | 76 |
| Table 2-42: | Analog Output Pins on the Analog I/O Connector (J10)                      | 76 |
| Table 2-43: | Differential Analog Input 1 Specifications (J10)                          |    |
| Table 2-44: | Analog Input Pins on the Analog I/O Connector (J10)                       |    |
| Table 2-45: | Joystick Connector Pinout                                                 | 78 |
| Table 2-46: | Mating Connector Part Numbers for the Joystick Connector                  | 78 |

| Table 2-47: | Miscellaneous I/O Connector Pinout (J12)                                | 81  |
|-------------|-------------------------------------------------------------------------|-----|
| Table 2-48: | Mating Connector Part Numbers for the Miscellaneous I/O Connector (J12) | 81  |
| Table 2-49: | UINT Pins on the Miscellaneous I/O Connector (J12)                      | 82  |
| Table 2-50: | UINT Opto-Isolator Specifications (J12)                                 | 82  |
| Table 2-51: | ESTOP Pins on the Miscellaneous I/O Connector (J12)                     | 83  |
| Table 2-52: | ESTOP Opto-Isolator Specifications (J12)                                | 83  |
| Table 2-53: | Brake Option Connector / Pin Assignment Descriptions                    |     |
| Table 2-54: | Drive Interface Board Fuse (F1) Information                             | 85  |
| Table 2-55: | Relay Specifications                                                    | 86  |
| Table 2-56: | FireWire Card Part Numbers                                              | 87  |
| Table 2-57: | FireWire Repeaters (for cables exceeding 4.5 m (15 ft) specification)   | 87  |
| Table 2-58: | FireWire Cables (copper and glass fiber)                                | 87  |
| Table 2-59: | Ethernet Cable Listing                                                  |     |
| Table 3-1:  | Options and Capabilities                                                | 91  |
| Table 3-2:  | AC Line Filter Part Number                                              | 93  |
| Table 3-3:  | ESTOP Safety Ratings                                                    | 94  |
| Table 3-4:  | Relay Specifications                                                    | 94  |
| Table 3-5:  | Shunt Regulator Options                                                 |     |
| Table 3-6:  | Analog I/O Board Connector Pinout (J80)                                 | 99  |
| Table 3-7:  | Mating Connector Part Numbers for the Analog I/O Connector (J80)        |     |
| Table 3-8:  | External Power Supply Specifications                                    | 100 |
| Table 3-9:  | Differential Analog Input 1 Specifications                              | 101 |
| Table 3-10: | Analog Output Specifications                                            | 102 |
| Table 3-11: | Resolver Connector Pinout                                               | 103 |
| Table 3-12: | Mating Connector Part Numbers for the Resolver Connector                | 103 |
| Table 4-1:  | LED Indicators                                                          | 105 |
| Table 4-2:  | Troubleshooting                                                         | 106 |
| Table 4-3:  | Control Board Jumper Configuration                                      | 107 |
| Table 4-4:  | Control Board Test Points                                               | 108 |
| Table 4-5:  | JTAG Programming Connector (Internal-J11)                               | 108 |
| Table 4-6:  | Drive Interface Board Fuse Information                                  | 109 |
| Table 4-7:  | Drive Interface Jumper Settings                                         | 110 |
| Table 4-8:  | Rear Panel Interface Board Jumper Information                           | 112 |
| Table 4-9:  | Rear Panel Interface Board Test Points                                  | 112 |
| Table 4-10: | MXR Board Jumper Selections                                             | 113 |
| Table 4-11: | MXR Board Test Points (where "x" represents the channel number)         | 113 |
| Table 4-12: | Soft-Start Fuse Replacement Part Numbers                                | 114 |
| Table 4-13: | Analog I/O Option Board Jumper Settings                                 |     |
| Table 4-14: | RDP Board Test Points (where "x" represents the channel number)         |     |
| Table 4-15: | Typical Fuse Replacement Part Numbers                                   | 117 |
| Table 4-16: | Preventative Maintenance                                                | 118 |

8 www.aerotech.com

### **EU Declaration of Conformity**

ManufacturerAerotech, Inc.Address101 Zeta Drive

Pittsburgh, PA 15238-2811

USA

Product Npaq Model/Types All

This is to certify that the aforementioned product is in accordance with the applicable requirements of the following Directive(s):

2014/30/EU Electromagnetic Compatibility Directive

2014/35/EU Low Voltage Directive 2006/42/EC Machinery Directive EU 2015/863 RoHS 3 Directive

and has been designed to be in conformity with the applicable requirements of the following Standard(s) when installed and used in accordance with the manufacturer's supplied installation instructions.

EN 61326-1:1998 EMC Requirements for Electrical Equipment
EN 61010-1:2010 Safety Requirements for Electrical Equipment
ISO 13849-1:2008 Safety Related Parts of Control Systems

Authorized Representative: Simon Smith, European Director

Address: Aerotech Ltd

The Old Brick Kiln, Ramsdell, Tadley

Hampshire RG26 5PR

UK

Clar Reheard / Alex Weibel

**Position** Engineer Verifying Compliance

LocationPittsburgh, PADate2/17/2020

Name

 $C \in$ 

www.aerotech.com 9

## **Agency Approvals**

Aerotech, Inc. Model Npaq Drive Racks have been tested and found to be in accordance to the following listed Agency Approvals:

Approval / Certification: CUS NRTL

Approving Agency: TUV SUD America Inc.
Certificate #: U8 14 12 68995 016

**Standards**: CAN/CSA-C22.2 No. 61010-1:2012; UL 61010-1:2012

Visit https://www.tuev-sued.de/product-testing/certificates to view Aerotech's TÜV SÜD certificates. Type the certificate number listed above in the search bar or type "Aerotech" for a list of all Aerotech certificates.

### **Safety Procedures and Warnings**

This manual tells you how to carefully and correctly use and operate the Npaq. Read all parts of this manual before you install or operate the Npaq or before you do maintenance to your system. To prevent injury to you and damage to the equipment, obey the precautions in this manual. The precautions that follow apply when you see a Danger or Warning symbol in this manual. If you do not obey these precautions, injury to you or damage to the equipment can occur. If you do not understand the information in this manual, contact Aerotech Global Technical Support.

This product has been designed for light industrial manufacturing or laboratory environments. The protection provided by the equipment could be impaired if the product is used in a manner not specified by the manufacturer.

**NOTE:** Aerotech continually improves its product offerings; listed options may be superseded at any time. All drawings and illustrations are for reference only and were complete and accurate as of this manual's release. Refer to www.aerotech.com for the most up-to-date information.

**DANGER:** This product contains potentially lethal voltages. To reduce the possibility of electrical shock, bodily injury, or death the following precautions must be followed.

- 1. Ensure that all electrical power switches are in the off position when servicing the equipment.
- 2. Disconnect electrical power before servicing equipment.
- 3. Disconnect electrical power before performing any wiring.
- 4. Access to the Npaq and component parts must be restricted while connected to a power source

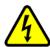

- 5. Residual voltages greater than 60V may be present inside Npaq chassis for longer than 10 seconds after power has been disconnected.
- 6. To minimize the possibility of electrical shock and bodily injury, extreme care must be exercised when any electrical circuits are in use. Suitable precautions and protection must be provided to warn and prevent persons from making contact with live circuits.
- 7. Install the Npag inside a rack or enclosure.
- 8. Do not connect or disconnect any electrical components or connecting cables while connected to a power source.
- 9. All components must be properly grounded in accordance with local electrical safety requirements.
- 10. Operator safeguarding requirements must be addressed during final integration of the product.

**DANGER/HEAVY:** To avoid injury, use two or more people to move and install this product.

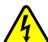

- Refer to Section 1.2. for chassis mass specifications.
- Use a cart to move the product.
- Do not use the handles on the front of the product to lift or move this product. Use the handles only to slide the product in and out of its enclosure.
- Lift this product only by the base. Do not use the cables or the connectors to lift or move this product.

www.aerotech.com

**WARNING:** To minimize the possibility of electrical shock, bodily injury or death the following precautions must be followed.

- 1. If the product is used in a manner not specified by the manufacturer, the protection provided by the product can be impaired and result in damage, shock, injury, or death.
- 2. Moving parts can cause crushing or shearing injuries. Access to all stage and motor parts must be restricted while connected to a power source.

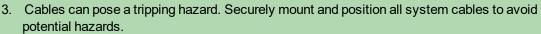

- 4. Do not expose this product to environments or conditions outside of the listed specifications. Exceeding environmental or operating specifications can cause damage to the equipment.
- 5. Operators must be trained before operating this equipment.
- 6. All service and maintenance must be performed by qualified personnel.

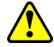

### **Quick Installation Guide**

This chapter describes the order in which connections and settings should typically be made to the Npaq. If a custom interconnection drawing was created for your system (look for a line item on your Sales Order under the heading "Integration"), that drawing can be found on your installation device.

There are five standard connections that must be made to the Npaq.

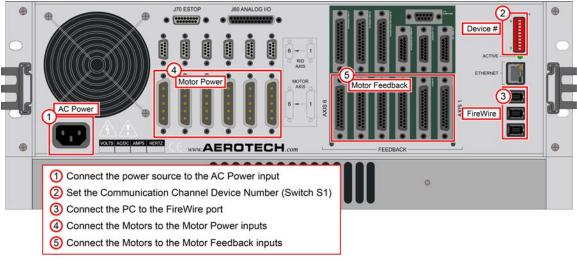

| Topic            | Section                                     |
|------------------|---------------------------------------------|
| AC Power         | Section 2.2.1. AC Power Connections         |
| Device Number    | Section 2.3. Communication Channel Settings |
| PC Communication | Section 2.13. FireWire Interface            |
| Motor Power      | Section 2.5. Motor Output Connectors        |
| Motor Feedback   | Section 2.6. Motor Feedback Connectors      |

Figure 1: Quick Start Connections

www.aerotech.com

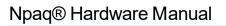

Quick Installation Guide

This page intentionally left blank.

## **Chapter 1: Introduction**

The Npaq® is a high-performance, 6-axis drive rack with field replaceable front-mounted drives. All versions are 3U in size, rack-mountable, and compatible with the Automation 3200 motion platform.

- 3U plug-in drives
- 19 inch rack-mount design
- Flexible design provides the ability to drive brush, brushless, or stepper motors with the same amplifier
- 5 A to 30 A peak output current
- PWM or linear amplifier
- Integral power supplies

- IEEE-1394 FireWire interface
- Digital current, velocity, and position loops for improved motion stability
- Optional Ethernet for I/O expansion
- Integrated encoder multiplier for higher throughput and reduced wiring
- Encoder feedback
- NRTL approval and CE compliant

Featuring high-performance double-precision DSPs, the Npaq family performs both current loop and servo-loop closures digitally to assure the highest level of positioning accuracy and rate stability. It is this processing capability that allows the Npaq to provide loop closure rates up to 20 kHz and to handle both digital and analog I/O processing, data collection, laser firing, and encoder multiplication tasks in real time.

Standard options for the Npaq family include integrated encoder multiplication, per-axis brake control logic, I/O expansion, and integrated emergency stop circuitry.

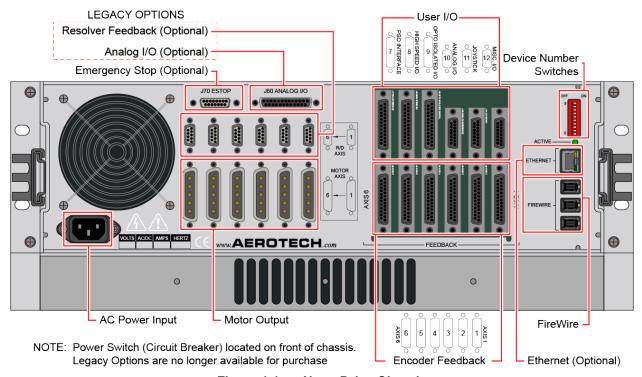

Figure 1-1: Npaq Drive Chassis

The Npaq uses plug-in amplifiers supporting both linear and PWM topologies to control brushless, DC brush, or stepper motor types at up to 320 VDC operating voltage and 30 A peak current capability. The Npaq contains two configurable power supply sections to support a variety of motors with different operating

voltages. When only one motor voltage is required, the power supply sections are joined together for even higher power capability. The Npaq has a dedicated Ethernet port used to communicate with third-party I/O modules for increased I/O count applications.

The Npaq supports up to three axes of Position Synchronized Output (PSO) for precise synchronizing of external devices, over-voltage shunt controller, and external fans for high-power operation.

**Table 1-1: Feature Summary** 

#### **Standard Features**

- 6 channels of line driver square wave or optional analog sine wave quadrature encoder position and/or velocity feedback
- Two independent bus supplies (factory configured)
- Linear and/or PWM Amplifiers
- Software configurable for brush, brushless, ceramic and stepper motor operation (the Npaq must be factory wired for a 4010 amplifier to drive a stepper motor)
- Single axis PSO (Laser Firing) standard (2- and 3-axis firing optional)

| Single axis PSO (Laser Firing) standard (2- and 3-axis firing optional) |                                                                                  |
|-------------------------------------------------------------------------|----------------------------------------------------------------------------------|
| Auxiliary Power                                                         | +5V provided on all axis feedback connectors for encoder, Hall, and limit power. |
| Outputs                                                                 |                                                                                  |
| -10                                                                     | Four 16-bit differential analog inputs (2 used for the optional Joystick)        |
|                                                                         | Two 16-bit analog outputs                                                        |
|                                                                         | Eight opto-isolated digital inputs                                               |
|                                                                         | Eight opto-isolated digital outputs                                              |
|                                                                         | Six High Speed Differential outputs                                              |
|                                                                         | Four High Speed Differential inputs                                              |
|                                                                         | Three High Speed Bi-directional lines                                            |
|                                                                         | ESTOP sense Input                                                                |
|                                                                         | Two Opto-Isolated User Interrupt Inputs                                          |
|                                                                         | Brake Output (Optional)                                                          |
| Feedback / Limit                                                        | Hall Inputs (3 per axis)                                                         |
| Inputs                                                                  | Encoder / Marker Inputs                                                          |
|                                                                         | CW, CCW & Home Limit Inputs                                                      |
|                                                                         | Motor Over-Temperature Input                                                     |

Table 1-2: Configurations and Options

| -B 23<br>-C 10           | 15 VAC<br>230 VAC<br>00 VAC<br>200 VAC                                                                                                    |  |
|--------------------------|----------------------------------------------------------------------------------------------------|--|
| -B 23<br>-C 10<br>-D 20  | 30 VAC<br>00 VAC<br>00 VAC<br>Vbus2) Configurations                                                                                               |  |
| -C 10                    | 00 VAC<br>200 VAC<br>Vbus2) Configurations                                                                                                    |  |
| -D 20                    | 00 VAC<br>Vbus2) Configurations                                                                                                    |  |
|                          | Vbus2) Configurations                                                                                                    |  |
| Bus Voltage (Vbus1 and V | , ,                                                                                                    |  |
|                          | Not wired                                                                                                    |  |
| -0 N                     |                                                                                                    |  |
|                          | :10 VDC (100 W Power Supply), bipolar                                                                                                    |  |
| -20B ±2                  | :20 VDC (175 W Power Supply), bipolar                                                                                                    |  |
| -30B ±3                  | :30 VDC (175 W Power Supply), bipolar                                                                                                    |  |
|                          | 40 VDC (175 W Power Supply), bipolar                                                                                                    |  |
|                          | :80 VDC (325 W Power Supply), bipolar                                                                                                    |  |
| -160LT 16                | 60 VDC (offline, no transformer), unipolar, (DP320XX)                                                                                             |  |
|                          | 20 VDC (offline, no transformer), unipolar, (DP320XX)                                                                                             |  |
| Controller Options (Requ | uired)                                                                                                    |  |
|                          | axis control board                                                                                                    |  |
| Amplifier Options        |                                                                                                    |  |
| 1/11P3/1110F             | Brushless motor driver, 320 V, 5 A cont., 10 A peak, 20 kHz PWM, 3U height,                                                                       |  |
| er                       | enhanced resolution, requires A3200 software version 2.13 or greater                                                                              |  |
| 1/11P3/11/11P            | Brushless motor driver, 320 V, 10 A cont., 20 A peak, 20 kHz PWM, 3U height, enhanced resolution, requires A3200 software version 2.13 or greater |  |
| Bi                       | Brushless motor driver, 320 V, 15 A cont., 30 A peak, 20 kHz PWM, 3U height,                                                                      |  |
| 1/11P3/1130P             | enhanced resolution, requires A3200 software version 2.13 or greater                                                                              |  |
| 1 /1 )1 4() 1()          | Brushless motor driver, ±40 V, 5 A cont., 10 A peak, linear DC, 3U height; actual                                                                 |  |
| Cl                       | urrent depends on motor parameters                                                                                                    |  |
| Split Bus Options        |                                                                                                    |  |
|                          | Axis 1 Vbus1, Axis 2-6 Vbus2                                                                                                    |  |
| /SPLIT BUS 1-2/3-6 A     | axis 1-2 Vbus1, Axis 3-6 Vbus2                                                                                                    |  |
| /SPLIT BUS 1-3/4-6 A     | axis 1-3 Vbus1, Axis 4-6 Vbus2                                                                                                    |  |
| /SPLIT BUS 1-4/5-6 A     | Axis 1-4 Vbus1, Axis 5-6 Vbus2                                                                                                    |  |
|                          | xxis 1-5 Vbus1, Axis 6 Vbus2                                                                                                    |  |
| /SPLIT BUS 1-6 N         | lo split, Axis 1-6 Vbus1                                                                                                    |  |

| Cooling Options                                |                                                                                  |
|------------------------------------------------|----------------------------------------------------------------------------------|
| /STAND                                         | Built-in fan pulls cooling air from left side through the amplifier compartment  |
| /EXT                                           | Perforated covers above and below the amplifiers; requires external fan tray for |
|                                                | cooling (customer supplied)                                                      |
| /FAN                                           | Perforated covers above and below the amplifiers; includes 1U-high fan tray for  |
|                                                | cooling; fans wired to the Npaq power switch                                     |
| Mounting Options                               |                                                                                  |
| /STANDARD                                      | Rack Mount                                                                       |
| /SLIDES                                        | Rack-mounted drawer slides                                                       |
| Brake Options                                  |                                                                                  |
| /BRAKE-z                                       | Brake control logic and power supply; axis "z" as 1, 2, 3, 4, 5 or 6             |
| /DDAKEIO                                       | Brake control logic and power supply; brake signal wired to miscellaneous I/O    |
| /BRAKEIO                                       | connector                                                                        |
| Line Cord Options                              |                                                                                  |
| /ENGLAND                                       | U.K. compatible line cord                                                        |
| /GERMANY                                       | German compatible line cord                                                      |
| /ISRAEL                                        | Israel compatible line cord                                                      |
| /INDIA                                         | India compatible line cord                                                       |
| /AUSTRALIA                                     | Australia compatible line cord                                                   |
| /US-115VAC                                     | U.S. 115\VAC line cord                                                           |
| /US-230VAC                                     | US 230\VAC line cord                                                             |
| /NO-LINECORD                                   | No line cord                                                                     |
| Options                                        |                                                                                  |
| /ENET                                          | 10/100BASE-T Ethernet port                                                       |
| /ECTOD1                                        | Internal, disconnect AC to motor power supply. For category 2 applications. Risk |
| /ESTOP1                                        | assessment is responsibility of user.                                            |
| /ESTOP2                                        | Internal, disconnect AC to motor power supply. For category 3 applications. Risk |
| /ESTOP2                                        | assessment is responsibility of user.                                            |
| /ESTOP3                                        | Internal, disconnect AC to motor power supply. Lethal voltage removed in less 1  |
| /E310F3                                        | second. For category 3 applications. Risk assessment is responsibility of user.  |
| /LINESEL                                       | User selectable input voltages                                                   |
| /LINESEL-MX                                    | User selectable input voltages, for MXR option                                   |
| /S160-1                                        | Shunt for Vbus1, 160 VDC operation                                               |
| /S160-2                                        | Shunt for Vbus2, 160 VDC operation                                               |
| NOTE: Both shunts permitted for 160VDC option. |                                                                                  |
| /S320-1                                        | Shunt for Vbus 1, 320 VDC operation                                              |
| /S320-2                                        | Shunt for Vbus2, 320 VDC operation                                               |
| NOTE: Only one shunt permitt                   | ed for 320 VDC option.                                                           |

| Line Filter Option                                             |                                                                                |  |
|----------------------------------------------------------------|--------------------------------------------------------------------------------|--|
| /AC LINE FILTER                                                | AC line filter for reducing conducted emissions (required for CE).             |  |
| PSO Options (Optional)                                         |                                                                                |  |
| /DUALPSO                                                       | Dual axis PSO, includes HCPL2601 opto-isolator                                 |  |
| /TRIPLEPSO                                                     | · · ·                                                                          |  |
|                                                                | Triple axis PSO, includes HCPL2601 opto-isolator                               |  |
| /PSO-NC                                                        | JP16 is installed in position 2-3 to provide normally-closed operation         |  |
| Encoder Multiplier Opt                                         |                                                                                |  |
| /MXR-x                                                         | x65,536 multiplier for x (1-6) axes, 450 kHz input, real-time output for PSO   |  |
|                                                                | operation (programmable resolution)                                            |  |
| /MXR2M-x                                                       | x65,536 multiplier for x (1-6) axes, 2 MHz input, real time output for PSO     |  |
| 7 H J L L L L L L L L L L L L L L L L L L                      | operation                                                                      |  |
| •                                                              | r after quadrature decoding (if applicable)                                    |  |
| 2. /MXR-4, /MXR-5, /MXR6: 3                                    |                                                                                |  |
| 3. /MXR2M-4, /MXR2M-5, /MX                                     | XR2M-6: 3 axes max                                                             |  |
| Motor Output                                                   |                                                                                |  |
| /Mx                                                            | Motor output wiring installed for x (1-6) axes                                 |  |
| Accessories (Optional)                                         |                                                                                |  |
| /JI                                                            | 4-way industrial joystick sealed for harsh environments; includes 1.5 m (5 ft) |  |
| /31                                                            | cable and three dedicated function buttons                                     |  |
| /JBV                                                           | Joystick with 5 ft cable                                                       |  |
| Archived Options (for legacy users)                            |                                                                                |  |
| /AIO                                                           | Adds four 16-bit analog inputs and six 16-bit analog outputs.                  |  |
| NOTE: High speed digital I/O not available with this option.   |                                                                                |  |
| /RDP2-y                                                        | 1-2 axis RD converter board. Must be on axis 1-2                               |  |
| /RDP4-y                                                        | 1-4 axis RD converter board. Must be on axis 1-4                               |  |
| /RDP6-y                                                        | 1-6 axis RD converter board.                                                   |  |
| NOTE: Where y is the frequency (options are 5, 7.5, or 10 KHz) |                                                                                |  |

The following block diagram illustrates the features and options of the Npaq.

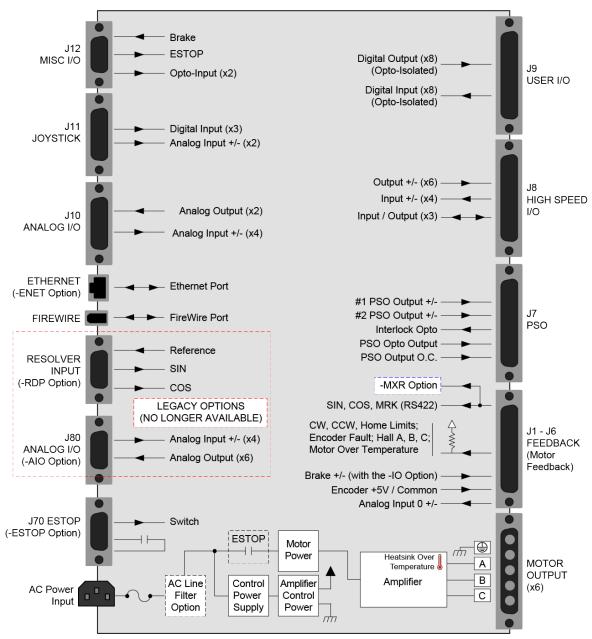

Figure 1-2: Functional Diagram

## 1.1. Electrical Specifications

The electrical specifications for the Npaq drive chassis are listed in Table 1-3 and the electrical specifications for the servo amplifiers in Table 1-4.

**NOTE:** Specifications represent the maximum capability of a feature. Other system constraints may result in significantly less performance. This is particularly applicable to the motor output specifications. The motor output specifications are affected by the Bus supply, the number of axes that are operating at the same time, the type of motion, the AC Line voltage, and motor requirements.

Table 1-3: Chassis Electrical Specifications

| Description             |         | Specification                                                                                                    |  |  |
|-------------------------|---------|----------------------------------------------------------------------------------------------------|--|--|
| Bus Voltage Options     |         | 10B, 20B, 30B, 40B, 80B, 160LT & 320LT [Factory Configured]                                                                                                    |  |  |
| 100 VAC                 |         | 10 A Maximum                                                                                                    |  |  |
| Input                   | 115 VAC | 10 A Maximum                                                                                                    |  |  |
| Current                 | 200 VAC | 5 A Maximum                                                                                                    |  |  |
|                         | 230 VAC | 5 A Maximum                                                                                                    |  |  |
| AC Power Input          |         | AC input (Switch Selectable): AC Hi, AC Lo, Earth Ground (🖃),  • 100 VAC (90-112 VAC, 50/60 Hz)  • 115 VAC (103-127 VAC, 50/60 Hz)  • 200 VAC (180-224 VAC, 50/60 Hz)  • 230 VAC (207-254 VAC, 50/60 Hz)  Note: If the Npaq contains an offline Bus power supply, the AC Input will be limited to one AC input range. |  |  |
| Auxiliary Power Outputs |         | +5 Volts is provided on all axis feedback connectors for encoder, Hall, and limit power.                                                                                                    |  |  |
| Protection              |         | AC power cord serves as the mains breaker (10 A, Supplemental Protection only).  Internal Bus supply fusing.  Amplifier Output short circuit protection.  Peak and RMS over current limit.                                                                                                    |  |  |
|                         |         | Over Temperature shutdown.  Bus supply inrush current limit during initial power-on.                                                                                                    |  |  |
| Isolation Op            |         | Opto and transformer isolation between control and power stages.                                                                                                    |  |  |
| Indicator (Power)       |         | Power switch contains a power-on indicator.                                                                                                    |  |  |
| Indicator (Enabled)     |         | Individual Amplifier LED's indicates drive enabled state.                                                                                                    |  |  |

Table 1-4: Servo Amplifier Electrical Specifications

|                                           | Specification       |                    |                    |       |       |
|-------------------------------------------|---------------------|--------------------|--------------------|-------|-------|
|                                           |                     | DL Series          | DP Series          |       |       |
|                                           |                     | 4010               | 32010              | 32020 | 32030 |
| Peak Motor Output Current (2 sec) (1)     | A (pk)              | 10                 | 10                 | 20    | 30    |
| Continuous Current                        | A (pk)              | 1.5 <sup>(2)</sup> | 5                  | 10    | 15    |
| Peak Bus Voltage                          | VDC                 | 40                 | 320                |       |       |
| Maximum Power Amplifier Bandwidth (3)     | kHz                 | 2                  |                    |       |       |
| PWM Switching Frequency                   | kHz                 | NA                 | 20                 |       |       |
| Minimum Load Inductance                   |                     | 0                  | 0.1 mH @ 160 VDC   |       |       |
| William Load madetalice                   | mH                  |                    | (1.0 mH @ 320 VDC) |       |       |
| Heat Sink Temperature (maximum allowable) | 75 (All Amplifiers) |                    |                    |       |       |

 $<sup>(1) \,</sup> AC \, voltage, Bus \, supply \, / \, load \, may \, result \, in \, significantly \, lower \, maximum \, peak \, currents.$ 

<sup>(2)</sup> For a locked motor condition with 0  $\Omega$  load.

<sup>(3)</sup> Selectable through parameters.

#### 1.1.1. System Power Requirements

The following equations can be used to determine total system power requirements. The actual power required from the mains supply will be the combination of actual motor power (work), motor resistance losses, and efficiency losses in the power electronics or power transformer.

#### For switching amplifier types:

An EfficiencyFactor of approximately 90% should be used in the following equations.

#### **Brushless Motor**

**Output Power** 

Rotary Motors Pout [W] = Torque  $[N \cdot m]$  \* Angular velocity[rad/sec] Linear Motors Pout [W] = Force [N] \* Linear velocity[m/sec]

Rotary or Linear Motors Pout [W] = Bemf [V] \* I(rms) \* 3

Ploss = 3 \* I(rms)^2 \* R(line-line)/2

Pin = SUM (Pout + Ploss) / EfficiencyFactor

#### **DC Brush Motor**

Pout [W] = Torque [N·m] \* Angular velocity[rad/sec]

Ploss =  $I(rms)^2 * R$ 

Pin = SUM (Pout + Ploss) / EfficiencyFactor

#### For linear amplifier types:

An EfficiencyFactor of approximately 50% should be used in the following equations.

#### **Linear Motor**

Pdiss[W] = MotorCurrentPeak[A] \* TotalBusVoltage[V] \* 3 / 2 Pin = SUM ( Pdiss ) / EfficiencyFactor

### 1.2. Mechanical Specifications

The Npaq must be installed in a rack mount console to comply with safety standards. Mount the Npaq so free airflow is available at the rear and along the sides of the chassis for standard cooling. External cooling and Fan Tray cooling options require airflow clearance above and below the Npaq drive chassis. Allowance must also be made for the rear panel connections and cables.

All Npaq chassis are built to the user's specifications, with the requested options, causing a variation in the actual product weight.

**DANGER/HEAVY:** To avoid injury, use two or more people to move and install this product.

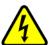

- The approximate weight of the Npaq is 24 kg (53 lbs).
- Use a cart to move the product.
- Do not use the handles on the front of the product to lift or move this product. Use the handles only to slide the product in and out of its enclosure.
- Lift this product only by the base. Do not use the cables or the connectors to lift or move this product.

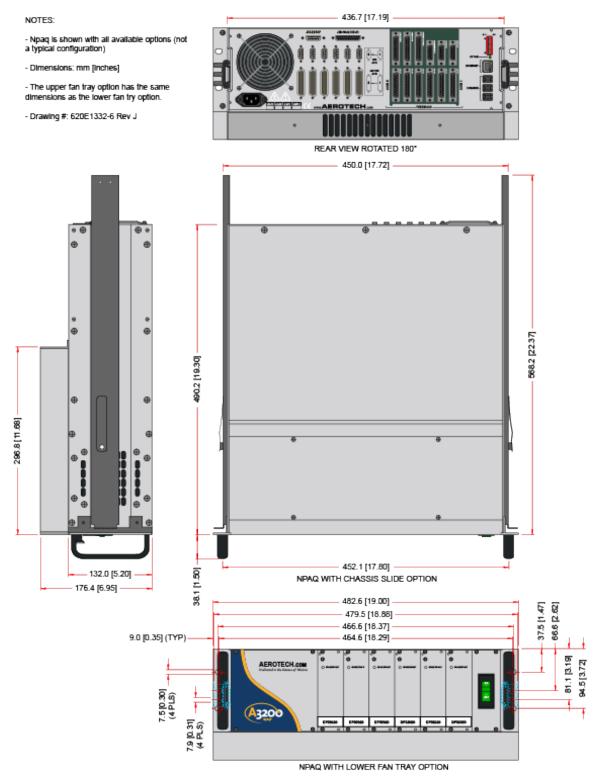

Figure 1-3: Dimensions

## 1.3. Environmental Specifications

The environmental specifications for the Npaq are listed below.

| Ambient Temperature | Operating: 0° to 50°C (32° to 122° F)                                    |  |  |
|---------------------|--------------------------------------------------------------------------|--|--|
| Ambient Temperature | Storage: -30° to 85°C (-22° to 185° F)                                   |  |  |
| Humidity            | Maximum relative humidity is 80% for temperatures up to 31°C. Decreasing |  |  |
| Trumuity            | linearly to 50% relative humidity at 40°C. Non condensing.               |  |  |
| Altitude            | Up to 2000 meters.                                                       |  |  |
| Pollution           | Pollution degree 2 (normally only non-conductive pollution).             |  |  |
| Use                 | Indoor use only.                                                         |  |  |
| Audible Noise       | 71 db at 1 meter (rear fan and side fan)                                 |  |  |
| Audible Noise       | 77 db at 1 meter (rear fan and side fan)                                 |  |  |

## 1.4. Drive and Software Compatibility

The following table lists the available drives and which version of the software first supported the drive. Drives that list a specific version number in the **Last Software Version** column will not be supported after the listed version.

Table 1-5: Drive and Software Compatibility

| Drive Type | Firmware Revision | First Software Version | Last Software Version |
|------------|-------------------|------------------------|-----------------------|
| Npaq       | -                 | 1.07                   | 2.55                  |
|            | А                 | 2.09                   | Current               |

This page intentionally left blank.

## **Chapter 2: Installation and Configuration**

### 2.1. Unpacking the Chassis

Visually inspect the container of the Npaq for any evidence of shipping damage. If any such damage exists, notify the shipping carrier immediately.

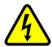

**DANGER:** All electronic equipment and instrumentation are wrapped in antistatic material and packaged with desiccant. Ensure that the antistatic material is not damaged during unpacking.

Remove the packing list from the Npaq container. Make sure that all the items specified on the packing list are contained within the package.

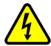

**DANGER:** Cables should not be connected to or disconnected from the Npaq drive chassis while power is applied, nor should any drive modules be removed or inserted into it with power applied. Doing so may cause damage to the system or its components.

Also provided with the Npaq is a documentation package on the installation device, containing manuals, interconnection drawings, and other documentation pertaining to the Npaq system. This information should be saved for future reference. Additional information about the Npaq system is provided on the Serial and Power labels that are placed on the Npaq chassis.

The system serial number label contains important information such as the:

- Customer order number (please provide this number when requesting product support)
- Drawing number
- System part number

The Npaq power label contains the factory configured AC power requirements.

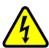

DANGER: The AC power label must be changed if the AC Input Voltage is reconfigured.

#### 2.2. Electrical Installation

Motor, power, control and position feedback cable connections are made to the rear of the Npaq.

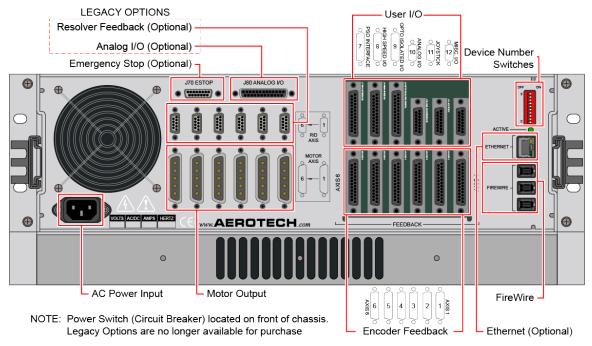

Figure 2-1: Power and Control Connections

A combination power switch/circuit breaker is located on the front of the Npaq. This breaker is connected to the incoming AC power and provides protection to the Npaq system in case of severe overloads. This breaker is selected to meet the maximum current requirements of the Npaq system and is normally a 10 A breaker.

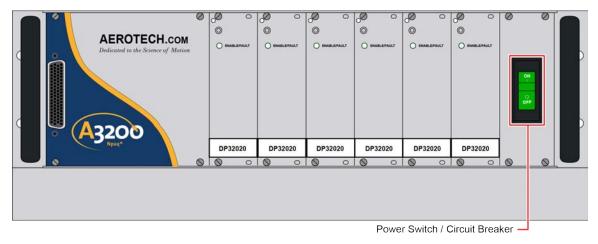

Figure 2-2: Power Switch

All low voltage connections must be made using cables/wires sized for the maximum currents that will be carried. Insulation on these cables/wires must be rated at 300 V if this wiring can come into contact with wiring operating above 100 V (AC & Motor wiring). Low voltage wiring should not be bundled with AC and motor wiring to minimize signal disturbances due to EMI interference and coupling.

**NOTE:** The machine integrator, OEM or end user is responsible for meeting the final protective grounding requirements of the system.

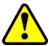

**WARNING:** Before powering up the Npaq, verify that all drive modules and cables to the Npaq have been properly installed. Refer to the remaining chapters of this manual for installation and configuration procedures.

**NOTE:** Confirm that the AC power is the correct voltage before turning on power to the Npaq. If the - LineSel option is present, the user may verify the Soft Start/Voltage selection switches, as described in Section 2.4.

The external +5 V power is fused by re-settable (semiconductor) fuses located on the Rear Panel Interface board. These fuses protect the system should a fault or overload condition occur with the optical encoders, joystick, I/O bus, or Miscellaneous I/O connectors. This fuse will reset itself when the overload condition is removed (power may also need to be turned off to reset the fuse). In addition to this fuse, each drive module has a safety fuse. To access the safety fuse, unscrew the module from the front panel and pull out the module.

Some Npaq systems may use +12 V for the limit switch supply (Special request / requirements). The Npaq can also provide an external +24 V output for Brake applications. The +24 V Brake output is only provided when the Brake option is used.

#### 2.2.1. AC Power Connections

AC input power to the Npaq drive chassis is applied to the AC power receptacle that is located on the rear panel. The power cord connected to this receptacle also provides the protective earth ground connection and may serve as a Mains disconnect. The main power switch located on the front panel of the Npaq drive chassis also functions as a 10 A breaker (supplementary protection only) for the incoming AC power.

Most Npaq drive chassis's can be configured for operation at any of four different AC input voltages (refer to Section 2.4.). Before attempting to reconfigure the AC input voltage for the Npaq drive chassis, the user must verify that drive chassis does not contain an offline bus supply (Ex. 160LT Bus) or other option that would limit or restrict the AC input voltages that it may operate at. These standard AC input voltages along with the current requirements for the Npaq drive chassis are listed in Table 2-1.

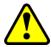

WARNING: The AC power cord is the Mains disconnect.

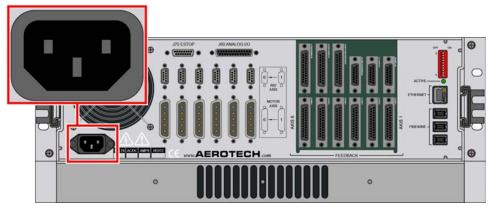

Figure 2-3: Power Supply Connection

Table 2-1: Main AC Power Input Voltages and Current Requirements

| AC Input Voltage | Input Amps (maximum continuous) |
|------------------|---------------------------------|
| 100 VAC 50/60 Hz | 10 A                            |
| 115 VAC 50/60 Hz | 10 A                            |
| 200 VAC 50/60 Hz | 5 A                             |
| 230 VAC 50/60 Hz | 5 A                             |

The AC power cord/wiring to the Npaq must be rated for at least 300 V and have a minimum current capacity of 10 A. The insulation rating for the AC power wiring must be appropriately rated for the environment. The temperature rating of the insulation must be at least 80°C. Environmental conditions may necessitate the need to meet additional AC wiring requirements or specifications. AC wiring should not be bundled with signal wiring to minimize EMI coupling and interference.

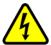

**DANGER:** See the user documentation provided with your Npaq system to determine if the Npaq chassis is limited to only one AC input voltage. Operation at other voltages may result in damage to the Npaq chassis.

#### 2.2.2. Minimizing Conducted, Radiated, and System Noise

To reduce electrical noise, observe the following motor and input power wiring techniques.

- 1. Use shielded cable to carry the motor current and tie the shield to earth ground.
- 2. Use a cable with sufficient insulation. This will reduce the capacitive coupling between the leads that, in turn, reduces the current generated in the shield wire.
- 3. Motor cables must be physically separated from low level cables carrying FireWire, encoder and IO signals.
- 4. The AC Line Filter Option is required for EMC compliance (see Section 3.2.).
- 5. User connections to the product must be made using shielded cables with metal D-style connectors and back shells. The shield of the cables must be connected to the metal back shell in order for the product to conform to the radiated emission standards.
- 6. The Npaq is a component designed to be integrated with other electronics. EMC testing must be conducted on the final product configuration.

#### 2.2.3. I/O and Signal Wiring Requirements

The I/O, communication, and encoder feedback connections are typically very low power connections. In some applications, especially when there are significant wire distances, a larger wire size may be required to reduce the voltage drop that occurs along the wire. This increase may be necessary in order to keep the voltage within a specified range at a remote point.

Low voltage and high voltage wires should be kept physically separated so that they cannot contact one another. This reduces the risk of electric shock and improves system performance.

| Connection        | Specification                       | Value |  |
|-------------------|-------------------------------------|-------|--|
|                   | Cable/Wire Rating (1)               | 300 V |  |
| Signal Wiring     | Minimum Current Capacity            | .25 A |  |
|                   | Temperature Rating (Insulation) (2) | 80°C  |  |
|                   | Cable/Wire Rating (1)               | 300 V |  |
| Low Voltage Power | Minimum Current Capacity (3)        | 1 A   |  |
|                   | Temperature Rating (Insulation) (2) | 80°C  |  |

 $<sup>1. \</sup>ge 30 \text{ V}$  if the wiring is **not** in close proximity to wiring operating at voltages above 60 V.

<sup>2.</sup> Insulation rating will need to be rated for the higher voltage if the wiring is in proximity to wiring operating at voltages above 60 V.

<sup>3.</sup> Larger gauge wire may be required to minimize voltage drop due to voltage (IR) loss in the cable.

## 2.3. Communication Channel Settings

Use the Device Number switches of S2 to assign a communication channel number to the Npaq. If you are using multiple drives, each drive must be assigned a unique communication channel. Multiple drives are typically configured using sequential communication channels.

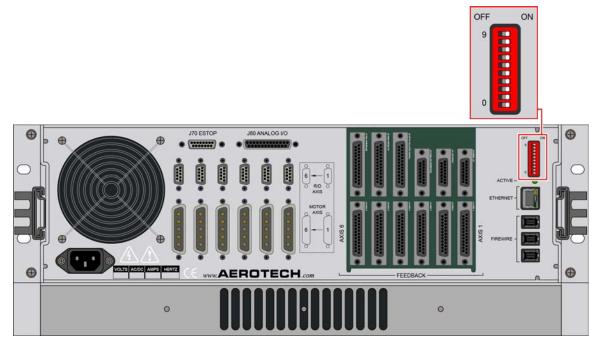

Figure 2-4: Device Number (S2) Location

**NOTE:** The drive assigned to the first communication channel number (all switches set to ON) will be configured by the Axis 1 parameters defined in the software. The drive assigned to the second communication channel will be configured by the Axis 2 parameters, etc.

The Npaq drive chassis can be set to any communication channel number from 1 to 27 (the Npaq will automatically claim the next 5 sequential device numbers). If the Npaq is set to 2, the next available communication channel number is 8.

Table 2-2: Device Number Switch Settings (S2)

|                        | Switch Settings (OFF is indicated by " - ") |    |    |    |    |    |
|------------------------|---------------------------------------------|----|----|----|----|----|
| Device #               | 9-5 <sup>(1)</sup>                          | 4  | 3  | 2  | 1  | 0  |
| 1 through 6            | ON                                          | ON | ON | ON | ON | ON |
| 2 through 7            | ON                                          | ON | ON | ON | ON | -  |
| 3 through 8            | ON                                          | ON | ON | ON | -  | ON |
| 4 through 9            | ON                                          | ON | ON | ON | -  | -  |
| 5 through 10           | ON                                          | ON | ON | -  | ON | ON |
| 6 through 11           | ON                                          | ON | ON | -  | ON | -  |
| 7 through 12           | ON                                          | ON | ON | -  | -  | ON |
| 8 through 13           | ON                                          | ON | ON | -  | -  | -  |
| 9 through 14           | ON                                          | ON | -  | ON | ON | ON |
| 10 through 15          | ON                                          | ON | -  | ON | ON | -  |
| 11 through 16          | ON                                          | ON | -  | ON | -  | ON |
| 12 through 17          | ON                                          | ON | -  | ON | -  | -  |
| 13 through 18          | ON                                          | ON | -  | -  | ON | ON |
| 14 through 19          | ON                                          | ON | -  | ı  | ON | -  |
| 15 through 20          | ON                                          | ON | -  | ı  | -  | ON |
| 16 through 21          | ON                                          | ON | -  | ı  | -  | -  |
| 17 through 22          | ON                                          | ı  | ON | ON | ON | ON |
| 18 through 23          | ON                                          | ı  | ON | ON | ON | -  |
| 19 through 24          | ON                                          | ı  | ON | ON | -  | ON |
| 20 through 25          | ON                                          | ı  | ON | ON | -  | -  |
| 21 through 26          | ON                                          | -  | ON | -  | ON | ON |
| 22 through 27          | ON                                          | ı  | ON | ı  | ON | -  |
| 23 through 28          | ON                                          | -  | ON | -  | -  | ON |
| 24 through 29          | ON                                          | -  | ON | -  | -  | -  |
| 25 through 30          | ON                                          | -  | -  | ON | ON | ON |
| 26 through 31          | ON                                          | -  | -  | ON | ON | -  |
| 27 through 32          | ON                                          | -  | -  | ON | -  | ON |
| 28 - 32 <sup>(2)</sup> |                                             |    |    |    |    |    |

<sup>(1)</sup> S2 switches 5 through 9 should be left in their factory-preset positions.

<sup>(2)</sup> The maximum allowable base communication channel number for the Npaq is 27 (through 32).

### 2.4. Soft Start / Voltage Selection Overview

The Soft Start / Voltage Selection Board is used to limit AC inrush current during turn-on (Section 2.4.1.) and provides the user with the means to configure the Npaq for different AC line voltages (Section 2.4.2.). This board is normally accessible only by removing the top cover of the Npaq. If the -LineSel option is present; the chassis cover will have access holes and labels indicating the switch settings.

For fuse information, refer to Table 4-12.

#### 2.4.1. Soft-Start Operation

Soft-Start circuitry automatically limits the inrush current to the Bus supply to approximately 10 A for 100/115 VAC operation and 20 A for 200/230 VAC operation. Inrush current limiting is only activated during initial power-up or when AC power interruptions last longer than .3 seconds. Short power interruptions (less than about .3 seconds) will not trigger the soft-start circuitry. This prevents the possibility of soft-start induced nuisance circuit breaker trips during normal operation.

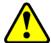

**WARNING:** The Soft-Start circuit requires +24 VDC for proper operation (provided internally). Damage to the Soft-Start circuit may result if +24 VDC is not connected.

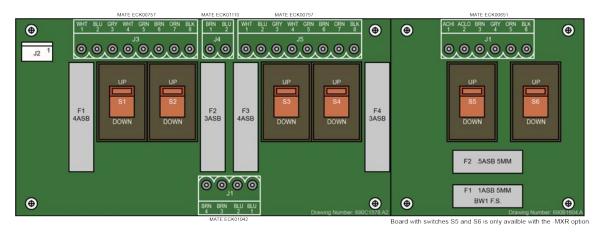

Figure 2-5: Soft-Start / Voltage Board

Table 2-3: AC Input Power Connector (J1) Pin Assignment

| Pin | Description | Wire Color |
|-----|-------------|------------|
| 1   | AC LO       | Blue       |
| 2   | AC LO       | Blue       |
| 3   | AC HI       | Brown      |
| 4   | AC HI       | Brown      |

Table 2-4: +24 VDC Power Connector (J2) Pin Assignment

| Pin | Description |
|-----|-------------|
| 1   | Common      |
| 2   | Common      |
| 3   | +24 VDC     |
| 4   | +24 VDC     |

Table 2-5: Transformer Interface Connectors (J3, J5) Pin Assignment

| Pin | Description    | Wire Color |
|-----|----------------|------------|
| 1   | Thermal Switch | White      |
| 2   | 0 VAC Lead     | Blue       |
| 3   | 0 VAC Lead     | Gray       |
| 4   | Thermal Switch | White      |
| 5   | 100 VAC Lead   | Green      |
| 6   | 115 VAC Lead   | Brown      |
| 7   | 100 VAC Lead   | Orange     |
| 8   | 115 VAC Lead   | Black      |

Table 2-6: Fan Interface Connector (J4) Pin Assignment

| Pin | Description         | Wire Color |
|-----|---------------------|------------|
| 1   | Fan AC HI (115 VAC) | Brown      |
| 2   | Fan AC LO           | Blue       |

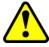

**WARNING:** Transformer wire colors refer only to Aerotech's (P/N EAX01010) transformer. Do not use with other transformers.

Table 2-7: AC Input Power Connector (J1/MXR Board) Pin Assignment

| Pin | Description  | Wire Color |
|-----|--------------|------------|
| 1   | AC HI        | Brown      |
| 2   | AC LO        | Blue       |
| 3   | 115 VAC Lead | Brown      |
| 4   | 0 VAC Lead   | Gray       |
| 5   | 100 VAC Lead | Orange     |
| 6   | 115 VAC Lead | Black      |

## 2.4.2. Voltage Selection Operation

Procedure for setting AC voltage selector switches:

- 1. Turn-off and disconnect all power from unit.
- 2. Determine the AC line operating voltage that unit needs be set to (Nominal settings: 100 VAC, 115 VAC, 200 VAC and 230 VAC).
- 3. Use Table 2-8 to set all of the voltage selector switches to the position indicated for the desired operating voltage. See Figure 2-5 for additional information.

Table 2-8: AC Input Power Connector (J1) Pin Assignment

|         | Switch Settings |    |    | MXR/MXR2M Only |    |    |
|---------|-----------------|----|----|----------------|----|----|
|         | <b>S</b> 1      | S2 | S3 | S4             | S5 | S6 |
| 100 VAC | UP              | DN | UP | DN             | UP | DN |
| 115 VAC | UP              | UP | UP | UP             | UP | UP |
| 200 VAC | DN              | DN | DN | DN             | DN | DN |
| 230 VAC | DN              | UP | DN | UP             | DN | UP |

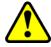

**WARNING:** The Voltage Selector can only be used with transformers designed to interface with this circuit. This Voltage Selector function will not function correctly with off-line supplies. Damage to the unit may result if this function is used improperly.

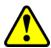

**WARNING:** Do not change the Voltage Selector switch settings if the Npaq drive chassis contains other AC devices that do not allow universal AC input (85-250 VAC).

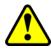

**WARNING:** The Voltage Selector must be configured to match the AC line voltage. Damage to the unit may result if the Voltage Selector is set for the incorrect AC input voltage. Switches S1 and S3 are always set the same. Switches S2 and S4 are always set the same.

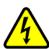

**DANGER:** Disconnect Mains power before opening chassis. Voltage selector settings must not be changed with Mains power applied to the unit.

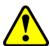

**WARNING:** S1 through S6 must be set for the applied AC power input voltage. Setting S1 through S6 incorrectly may result in damage to the system.

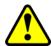

**WARNING:** If the user changes the Voltage Selector settings, it is also the user's responsibility to change the Npaq AC power label located next to the AC inlet. Refer to the Section 1.1. for power ratings.

# 2.5. Motor Output Connectors

The Npaq can be used to drive three motor types: Brushless, DC Brush, and Stepper motors. DC Brush and brushless motors may use two feedback channels, one channel for position feedback and another channel for velocity feedback.

The DC brush, three-phase brushless, and stepper motor connections are made to the 5-pin high power "D" style motor power connectors (Axis 1-6) that are located on the rear panel. The pin assignments for these connectors are shown in Table 2-9 should you manufacture your own cables.

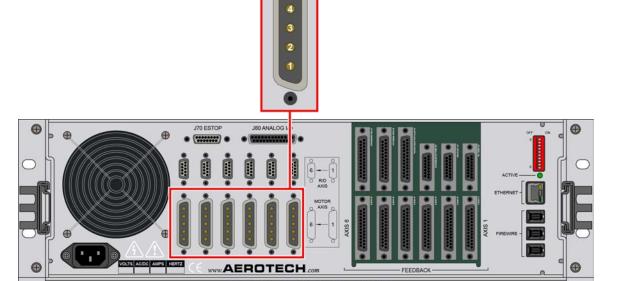

Figure 2-6: Motor Output Connections

Table 2-9: Motor Power Output Connector Pinout

| Pin | Description                                          | Wire Size                     |
|-----|------------------------------------------------------|-------------------------------|
| 1   | Brushless Phase A Motor Power / DC Brush + / Stepper | 1.3 mm <sup>2</sup> (#16 AWG) |
| 2   | Brushless Phase B Motor Power / DC Brush - / Stepper | 1.3 mm <sup>2</sup> (#16 AWG) |
| 3   | Brushless Phase C Motor Power / Stepper Returns      | 1.3 mm <sup>2</sup> (#16 AWG) |
| 4   | Reserved                                             | 1.3 mm <sup>2</sup> (#16 AWG) |
| 5   | Ground                                               | 1.3 mm <sup>2</sup> (#16 AWG) |

Table 2-10: Mating Connector Part Numbers for the Motor Power Output Connector

| Description        | Aerotech P/N | Third Party Source P/N |
|--------------------|--------------|------------------------|
| Male 5 Pin D-Style | ECK01236     | ITT Cannon DBM5W5PK87  |
| Contact (QTY. 5)   | ECK00660     | ITT Cannon DM53745-7   |
| Backshell          | ECK00656     | Amphenol 17-1726-2     |

### 2.5.1. Brushless Motor Connections

The configuration shown in Figure 2-7 is an example of a typical brushless motor connection.

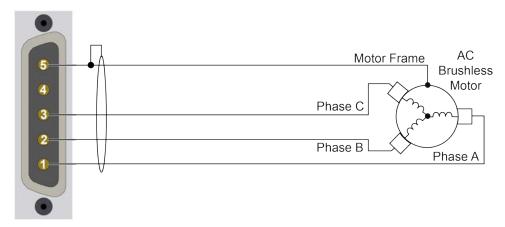

Figure 2-7: Brushless Motor Configuration

**NOTE:** Brushless motors are commutated electronically by the controller. The use of Hall effect devices for commutation is recommended.

The controller requires that the Back-EMF of each motor phase be aligned with the corresponding Hall-effect signal. To ensure proper alignment, motor, Hall, and encoder connections should be verified using one of the following methods: *powered*, through the use of a test program; or *unpowered* using an oscilloscope. Both methods will identify the A, B, and C Hall/motor lead sets and indicate the correct connections to the controller. Refer to Section 2.5.1.1. for powered motor phasing or Section 2.5.1.2. for unpowered motor and feedback phasing.

**NOTE:** If using standard Aerotech motors and cables, motor and encoder connection adjustments are not required.

41

### 2.5.1.1. Powered Motor Phasing

Refer to the Motor Phasing Calculator in the Configuration Manager for motor, Hall, and encoder phasing.

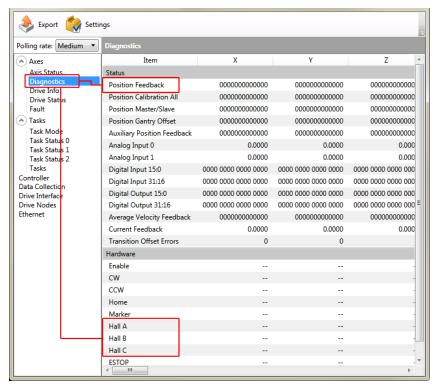

Figure 2-8: Encoder and Hall Signal Diagnostics

### 2.5.1.2. Unpowered Motor and Feedback Phasing

Disconnect the motor from the controller and connect the motor in the test configuration shown in Figure 2-9. This method will require a two-channel oscilloscope, a 5V power supply, and six resistors (10,000 ohm, 1/4 watt). All measurements should be made with the probe common of each channel of the oscilloscope connected to a neutral reference test point (TP4, shown in Figure 2-9). Wave forms are shown while moving the motor in the positive direction.

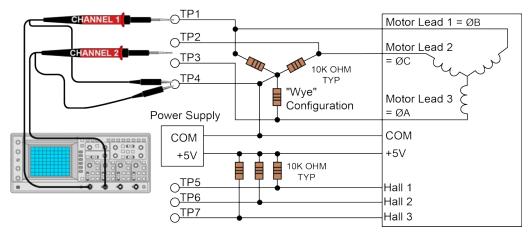

Figure 2-9: Motor Phasing Oscilloscope Example

With the designations of the motor and Hall leads of a third party motor determined, the motor can now be connected to an Aerotech system. Connect motor lead A to motor connector A, motor lead B to motor connector B, and motor lead C to motor connector C. Hall leads should also be connected to their respective feedback connector pins (Hall A lead to the Hall A feedback pin, Hall B to Hall B, and Hall C to Hall C). The motor is correctly phased when the Hall states align with the Back EMF as shown in (Figure 2-10). Use the CommutationOffset parameter to correct for Hall signal misalignment.

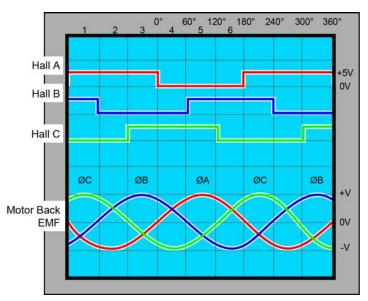

Figure 2-10: Brushless Motor Phasing Goal

#### 2.5.2. DC Brush Motor Connections

The configuration shown in Figure 2-11 is an example of a typical DC brush motor connection. Refer to Section 2.5.2.1. for information on motor phasing.

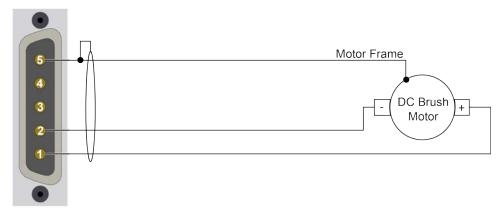

Figure 2-11: DC Brush Motor Configuration

### 2.5.2.1. DC Brush Motor Phasing

A properly phased motor means that the positive motor lead should be connected to the ØA motor terminal and the negative motor lead should be connected to the ØB motor terminal. To determine if the motor is properly phased, connect a voltmeter to the motor leads of an un-powered motor:

- 1. Connect the positive lead of the voltmeter to the one of the motor terminals.
- 2. Connect the negative lead of the voltmeter to the other motor terminal.
- 3. Rotate the motor clockwise (CW) by hand.

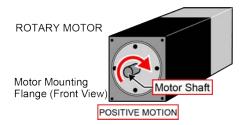

Figure 2-12: Clockwise Motor Rotation

- 4. If the voltmeter indicates a negative value, swap the motor leads and rotate the motor (CW, by hand) again. When the voltmeter indicates a positive value, the motor leads have been identified.
- 5. Connect the motor lead from the voltmeter to the ØA motor terminal on the Npaq. Connect the motor lead from the negative lead of the voltmeter to the ØB motor terminal on the Npaq.

**NOTE:** If using standard Aerotech motors and cables, motor and encoder connection adjustments are not required.

## 2.5.3. Stepper Motor Connections

The configuration shown in Figure 2-13 is an example of a typical stepper motor connection. Refer to Section 2.5.3.1. for information on motor phasing.

In this case, the effective motor voltage is half of the applied bus voltage. For example, an 80V motor bus supply is needed to get 40V across the motor.

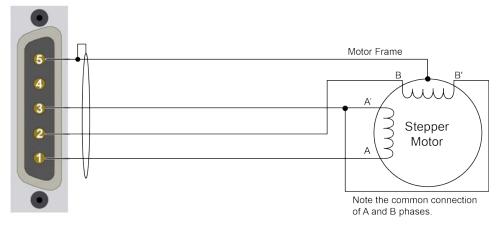

Figure 2-13: Stepper Motor Configuration

#### 2.5.3.1. Stepper Motor Phasing

A stepper motor can be run with or without an encoder. If an encoder is not being used, phasing is not necessary. With an encoder, test for proper motor phasing by running a positive motion command.

If there is a positive scaling factor (determined by the CountsPerUnit parameters) and the motor moves in a clockwise direction, as viewed looking at the motor from the front mounting flange, the motor is phased correctly. If the motor moves in a counterclockwise direction, swap the motor leads and re-run the command.

Proper motor phasing is important because the end of travel (EOT) limit inputs are relative to motor rotation.

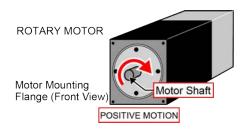

Figure 2-14: Clockwise Motor Rotation

**NOTE:** If using standard Aerotech motors and cables, motor and encoder connection adjustments are not required.

**NOTE:** After the motor has been phased, use the ReverseMotionDirection parameter to change the direction of "positive" motion.

## 2.6. Motor Feedback Connectors

The motor feedback connector (a 25-pin, D-style connector) has inputs for an encoder, limit switches, Hall-effect devices, motor over-temperature device, 5 Volt encoder and limit power, and optional brake connections. The connector pin assignment is shown in Table 2-11 with detailed connection information in the following sections.

Table 2-11: Motor Feedback Connector Pinout

| Pin# | Description                                                                                                    | In/Out/Bi     | Connector    |
|------|----------------------------------------------------------------------------------------------------|---------------|--------------|
| 1    | Chassis Frame Ground                                                                                                 | N/A           |              |
| 2    | Motor Over Temperature Thermistor                                                                                    | Input         |              |
| 3    | +5V Power for Encoder (500 mA max)                                                                                   | Output        |              |
| 4    | No Connection                                                                                                    | N/A           |              |
| 5    | Hall-Effect Sensor B (brushless motors only)                                                                         | Input         |              |
| 6    | Encoder Marker Reference Pulse -                                                                                     | Input         | os 13        |
| 7    | Encoder Marker Reference Pulse +                                                                                     | Input         | 25 13        |
| 8    | MXR Sync - (factory use only)                                                                                        | Output        |              |
| 9    | Encoder Setup (factory use only)                                                                                     | Input         |              |
| 10   | Hall-Effect Sensor A (brushless motors only)                                                                         | Input         |              |
| 11   | Hall-Effect Sensor C (brushless motors only)                                                                         | Input         |              |
| 12   | Clockwise End of Travel Limit                                                                                        | Input         |              |
| 13   | Optional Brake - Output                                                                                              | Output        |              |
| 14   | Encoder Cosine +                                                                                                    | Input         |              |
| 15   | Encoder Cosine -                                                                                                    | Input         |              |
| 16   | +5V Power for Limit Switches (500 mA max)                                                                            | Output        |              |
| 17   | Encoder Sine +                                                                                                    | Input         |              |
| 18   | Encoder Sine -                                                                                                    | Input         |              |
| 19   | MHX Sync + (factory use only)                                                                                        | Bidirectional | 14 1         |
| 20   | Signal Common for Limit Switches                                                                                     | N/A           |              |
| 21   | Signal Common for Encoder                                                                                            | N/A           |              |
| 22   | Home Switch Input                                                                                                    | Input         |              |
| 23   | Encoder Fault Input                                                                                                  | Input         |              |
| 24   | Counterclockwise End of Travel Limit                                                                                 | Input         |              |
| 25   | Optional Brake + Output                                                                                              | Output        |              |
|      | Optional Brake + Output<br>3. 6. 7. 14. 15. 17 and 18 have a different function when used with the resolver input of |               | 3.6 for more |

(1) Pins 3, 6, 7, 14, 15, 17 and 18 have a different function when used with the resolver input option, see Section 3.6. for more information.

Table 2-12: Mating Connector Part Numbers for the Motor Feedback Connector

| Mating Connector   | Aerotech P/N | Third Party P/N     |
|--------------------|--------------|---------------------|
| 25-Pin D-Connector | ECK00101     | FCI DB25P064TXLF    |
| Backshell          | ECK00656     | Amphenol 17E-1726-2 |

## 2.6.1. Encoder Interface (J1-J6)

The Npaq is equipped with standard and auxiliary encoder feedback channels. The standard encoder interface is accessible through the Motor Feedback connector. The standard version will accept an RS-422 differential line driver signal.

Refer to Section 2.6.1.3. for encoder feedback phasing. Refer to Section 2.8. for the auxiliary encoder channel.

NOTE: Encoder wiring should be physically isolated from motor, AC power, and all other power wiring.

Table 2-13: Encoder Interface Pins on the Motor Feedback Connector

| Pin# | Description                                                                                                    | In/Out/Bi |  |
|------|----------------------------------------------------------------------------------------------------|-----------|--|
| 1    | Chassis Frame Ground                                                                                                    | N/A       |  |
| 3    | +5V Power for Encoder (500 mA max)                                                                                                    | Output    |  |
| 6    | Encoder Marker Reference Pulse -                                                                                                    | Input     |  |
| 7    | Encoder Marker Reference Pulse +                                                                                                    | Input     |  |
| 14   | Encoder Cosine +                                                                                                    | Input     |  |
| 15   | Encoder Cosine -                                                                                                    | Input     |  |
| 17   | Encoder Sine +                                                                                                    | Input     |  |
| 18   | Encoder Sine -                                                                                                    | Input     |  |
| 21   | Signal Common for Encoder N/A                                                                                                    |           |  |
| ` '  | (1) Pins 3, 6, 7, 14, 15, 17 and 18 have a different function when used with the resolver input option, see Section 3.6. for more information. |           |  |

### 2.6.1.1. RS-422 Line Driver Encoder (Standard)

The standard encoder interface accepts an RS-422 differential quadrature line driver signal. Invalid or missing signals will cause a feedback fault when the axis is enabled.

An analog encoder is used with the -MXR option (refer to Section 2.6.1.2. for more information).

Table 2-14: Encoder Specifications

| Specification          | Value                                            |  |
|------------------------|--------------------------------------------------|--|
| Encoder Frequency      | 10 MHz maximum (25 nsec minimum edge separation) |  |
| x4 Quadrature Decoding | 40 million counts/sec                            |  |

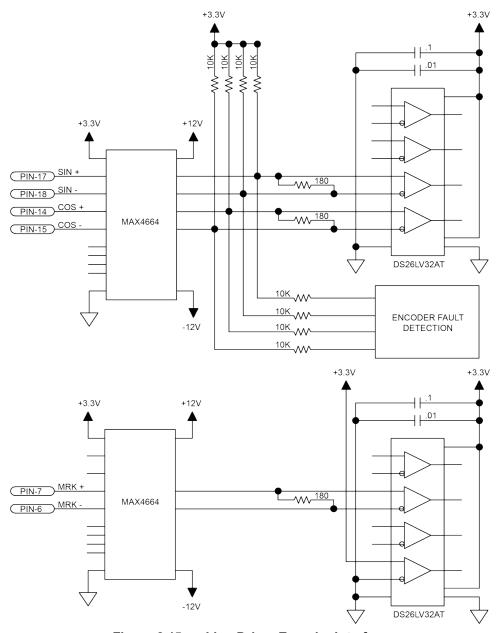

Figure 2-15: Line Driver Encoder Interface

### 2.6.1.2. MXR Option (Analog Encoder Interface)

If the -MXR option (-MXR or -MXR2M) has been purchased, the standard encoder channel will accept a differential analog encoder input signal. The interpolation factor is determined by the EncoderMultiplicationFactor parameter and is software selectable (refer to the A3200 Help file

Table 2-15: Analog Encoder Specifications

| Specification                              | MXR                                             | MXR2M                                           |
|--------------------------------------------|-------------------------------------------------|-------------------------------------------------|
| Input Frequency (max)                      | 200 kHz                                         | 2 MHz                                           |
| Input Amplitude                            | 0.6 to 2.25 Vpk-Vpk                             | 0.6 to 2.25 Vpk-Vpk                             |
| Interpolation Factor (software selectable) | 16,384                                          | 16,384                                          |
| MXR Interpolation Latency                  | ~ 3.25 µsec (analog input to quadrature output) | ~ 3.25 µsec (analog input to quadrature output) |

Refer to Figure 2-16 for the MXR typical input circuitry.

The encoder interface pin assignment is indicated in Section 2.6.1.

The gain, offset, and phase balance of the analog Sine and Cosine encoder input signals can all be adjusted via controller parameters. Encoder signals should be adjusted using the Feedback Tuning tab of the Digital Scope, which will automatically adjust the encoder parameters for optimum performance. See the A3200 Help file for more information.

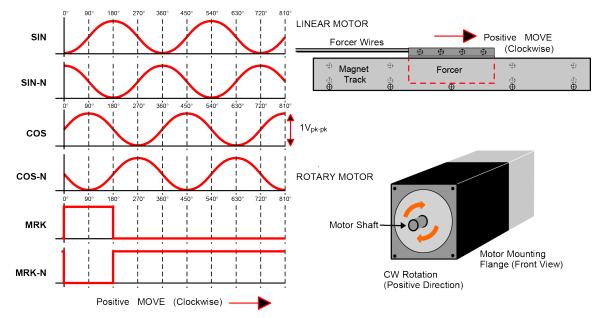

Figure 2-16: Analog Encoder Phasing Reference Diagram (-MXR option)

**NOTE:** The input amplitude is measured peak to peak for any encoder signal (sin, sin-n, cos, cos-n) relative to signal common. These signals have a typical offset voltage of 2V to 2.5V.

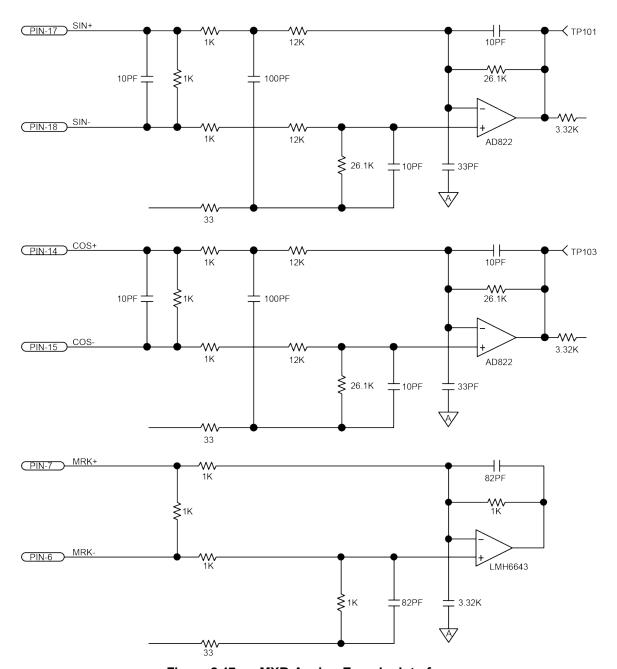

Figure 2-17: MXR Analog Encoder Interface

### 2.6.1.3. Encoder Phasing

Incorrect encoder polarity will cause the system to fault when enabled or when a move command is issued. Figure 2-18 illustrates the proper encoder phasing for clockwise motor rotation (or positive forcer movement for linear motors). To verify, move the motor by hand in the CW (positive) direction while observing the position of the encoder in the diagnostics display (see Figure 2-19). The Motor Phasing Calculator in the Configuration Manager can be used to determine proper encoder polarity.

For dual loop systems, the velocity feedback encoder is displayed in the diagnostic display (Figure 2-19).

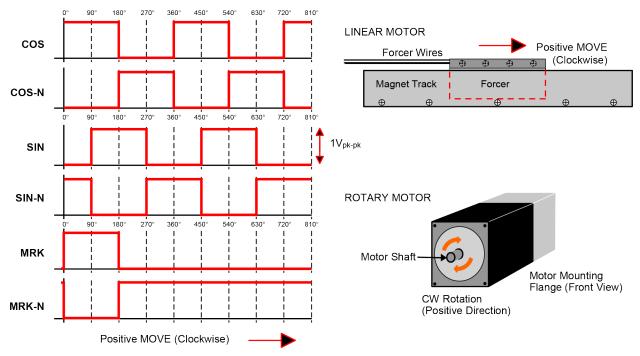

Figure 2-18: Encoder Phasing Reference Diagram (Standard)

**NOTE:** Encoder manufacturers may refer to the encoder signals as A, B, and Z. The proper phase relationship between signals is shown in Figure 2-18.

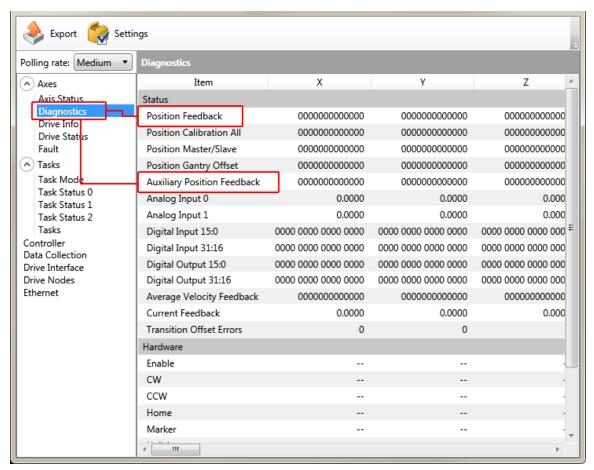

Figure 2-19: Position Feedback in the Diagnostic Display

### 2.6.2. Hall-Effect Interface

The Hall-effect switch inputs are recommended for AC brushless motor commutation but not absolutely required. The Hall-effect inputs accept  $5\,\text{VDC}$  level signals. Hall states  $(0,0,0)\,\text{or}\,(1,1,1)$  are invalid and will generate a "Hall Fault" axis fault.

Refer to Section 2.5.1.1. for Hall-effect device phasing.

Table 2-16: Hall-Effect Feedback Pins on the Motor Feedback Connector

| Pin#                                                                                                    | Description                                           | ln/Out/Bi |
|----------------------------------------------------------------------------------------------------|-------------------------------------------------------|-----------|
| 1                                                                                                    | Chassis Frame Ground                                  | N/A       |
| 3                                                                                                    | +5V Power for Encoder (500 mA max) Output             |           |
| 5                                                                                                    | Hall-Effect Sensor B (brushless motors only) Input    |           |
| 10                                                                                                    | 10 Hall-Effect Sensor A (brushless motors only) Input |           |
| 11                                                                                                    | 1 Hall-Effect Sensor C (brushless motors only) Input  |           |
| 21                                                                                                    | Signal Common for Encoder N/A                         |           |
| (1) Pins 3, 6, 7, 14, 15, 17 and 18 have a different function when used with the resolver input option, see Section 3.6. for more information. |                                                       |           |

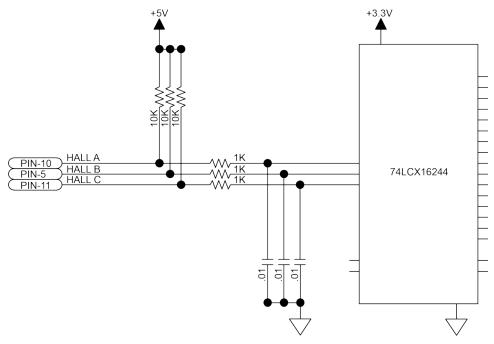

Figure 2-20: Hall-Effect Inputs

### 2.6.3. Thermistor Interface

The thermistor input is used to detect a motor over temperature condition by using a positive temperature coefficient sensor. As the temperature of the sensor increases, so does the resistance. Under normal operating conditions, the resistance of the thermistor is low (i.e., 100 ohms) which will result in a low input signal. As the increasing temperature causes the thermistor's resistance to increase, the signal will be seen as a logic high triggering an over temperature fault. The nominal trip value of the sensor is 1k Ohm.

Table 2-17: Thermistor Pin on the Motor Feedback Connector

| Pin# | n# Description In/Out/Bi                |  |
|------|-----------------------------------------|--|
| 2    | Motor Over Temperature Thermistor Input |  |

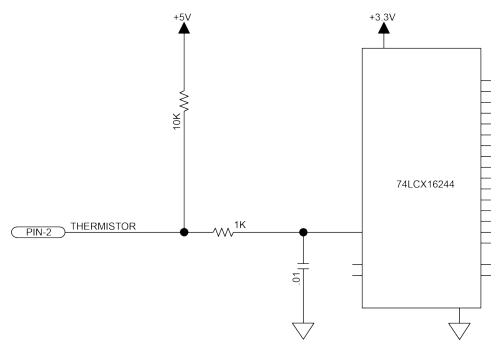

Figure 2-21: Thermistor Interface Input

## 2.6.4. End Of Travel Limit Input Interface

End of Travel (EOT) limits are required to define the end of the physical travel on linear axes. Positive or clockwise motion is stopped by the clockwise (CW) end of travel limit input. Negative or counterclockwise motion is stopped by the counterclockwise (CCW) end of travel limit input. The Home Limit switch can be parameter configured for use during the home cycle, however, the CW or CCW EOT limit is typically used instead. All of the end-of-travel limit inputs accept 5 VDC level signals. Limit directions are relative to the encoder polarity in the diagnostics display (refer to Figure 2-22).

The active state of the EOT limits is software selectable (by the EndOfTravelLimitSetup axis parameter).

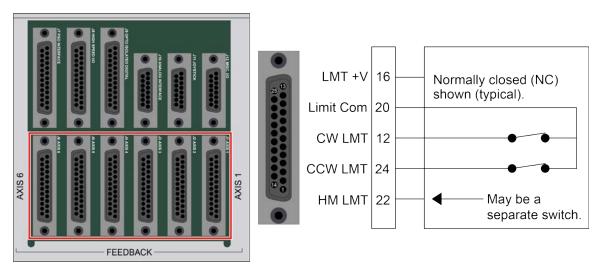

Figure 2-22: End of Travel Limit Input Connections

Table 2-18: End of Travel Limit Input Pins on the Motor Feedback Connector

| Pin# | Description                                       | In/Out/Bi |
|------|---------------------------------------------------|-----------|
| 12   | Clockwise End of Travel Limit                     | Input     |
| 16   | +5V Power for Limit Switches (500 mA max)  Output |           |
| 20   | Signal Common for Limit Switches                  | N/A       |
| 22   | Home Switch Input                                 | Input     |
| 24   | Counterclockwise End of Travel Limit              | Input     |

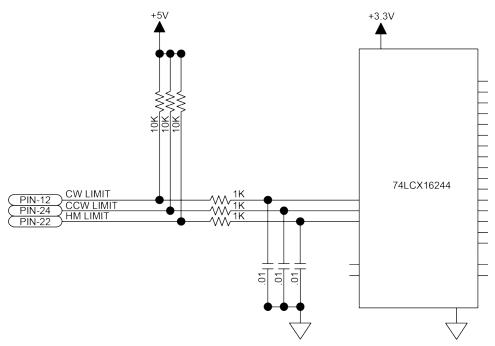

Figure 2-23: End of Travel Limit Interface Input

### 2.6.4.1. End Of Travel Limit Phasing

If the EOT limits are reversed, you will be able to move further into a limit but be unable to move out. To correct this, swap the connections to the CW and CCW inputs at the motor feedback connector. The logic level of the EOT limit inputs may be viewed in the diagnostic display (shown in Figure 2-24).

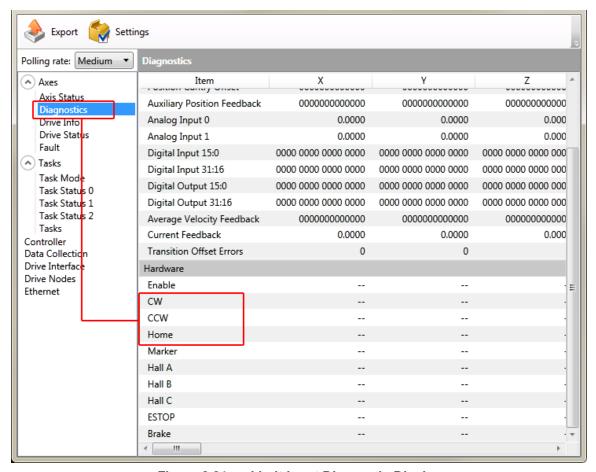

Figure 2-24: Limit Input Diagnostic Display

### 2.6.5. Encoder Fault Interface

The encoder fault input is for use with encoders that have a fault output. This is provided by some manufactures and indicates a loss of encoder function. The active state of this input is parameter configurable and the controller should be configured to disable the axis when the fault level is active.

Table 2-19: Encoder Fault Pin on the Motor Feedback Connector

| Pin# | Description         | In/Out/Bi |
|------|---------------------|-----------|
| 23   | Encoder Fault Input | Input     |

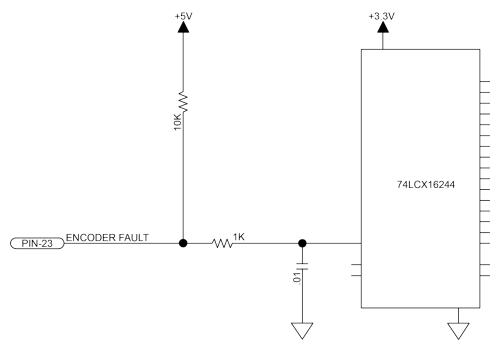

Figure 2-25: Encoder Fault Interface Input

## 2.6.6. Brake Output

The Brake Output pins provide a direct connection to the solid state relay on the Npaq. The brake output pins permit the brake to be wired with other signals in the feedback cable. The brake is configured for automatic or manual control using controller parameters (refer to the A3200 Help file for more information).

Refer to Section 2.12.3. for more information on using the brake output with the solid state relay.

Table 2-20: Brake Output Pins on the Motor Feedback Connector

| Pin# | Description             | In/Out/Bi |
|------|-------------------------|-----------|
| 13   | Optional Brake - Output | Output    |
| 25   | Optional Brake + Output | Output    |

# 2.7. Position Synchronized Output (PSO) Connector

The Npaq PSO output signal is available in three formats: differential line driver, open collector, and opto isolated. The opto-isolated output is most commonly used and provides galvanic isolation between the Npaq and user electronics. The differential line driver output provides the highest speed and best noise immunity especially over large cable distances. Note that the line driver output requires an RS-422 compatible receiver along with a 100 Ohm (typ) terminating resistor. The open collector output may be used to drive an opto-coupler LED or connect directly with TTL level electronics. The line driver and open collector outputs are not galvanically isolated from the Npaq. For programming information, refer to the A3200 Help file.

Table 2-21: PSO Interface Connector Pinout (J7)

| Pin# | Description                   | In/Out/Bi | Connector |
|------|-------------------------------|-----------|-----------|
| 1    | Differential PSO Output 1 +   | Output    |           |
| 2    | Differential PSO Output 1 -   | Output    |           |
| 3    | Differential PSO Output 2 +   | Output    |           |
| 4    | Differential PSO Output 2 -   | Output    |           |
| 5    | Reserved                      | Input     |           |
| 6*   | PSO Opto Output               | Output    | 25 13     |
| 7*   | PSO Opto Return               | Input     | 25        |
| 8    | PSO Open Collector Output     | Output    |           |
| 9    | Sync Output 1 (Reserved)      | Output    |           |
| 10   | Sync Output 2 (Reserved)      | Output    |           |
| 11   | Sync Output 3 (Reserved)      | Output    |           |
| 12   | Sync Output 4 (Reserved)      | Output    |           |
| 13   | Sync Output 5 (Reserved)      | Output    |           |
| 14   | Sync Output 6 (Reserved)      | Output    |           |
| 15   | Sync Input 1 (Reserved)       | Input     |           |
| 16   | Sync Input 2 (Reserved)       | Input     |           |
| 17   | Sync Input 3 (Reserved)       | Input     |           |
| 18   | Sync Input 4 (Reserved)       | Input     |           |
| 19   | Sync Input 5 (Reserved)       | Input     | 14        |
| 20   | Sync Input 6 (Reserved)       | Input     |           |
| 21   | PSO Opto-Isolated Interlock + | Input     |           |
| 22   | PSO Opto-Isolated Interlock - | Input     |           |
| 23   | Reset (Active Low)            | Output    |           |
| 24   | Common                        | N/A       |           |
| 25   | + 5 V (500 mA max)            | Output    |           |

Table 2-22: Mating Connector Part Numbers for the PSO Connector

| Mating Connector   | Aerotech P/N | Third Party P/N     |
|--------------------|--------------|---------------------|
| 25-Pin D-Connector | ECK00101     | FCI DB25P064TXLF    |
| Backshell          | ECK00656     | Amphenol 17E-1726-2 |

## 2.7.1. PSO Opto Output (J7)

The PSO OPTO OUT is electrically isolated and does not require an external power source to operate. The output may be used to source (or sink) current (as shown in Figure 2-26 and Figure 2-27).

By default, JP16 is installed in the 1-2 position for normally open operation. If the PSO-NC option is ordered, JP16 is installed in the 2-3 position giving normally-closed operation. This mode should be used with caution since the Npaq cannot maintain the closed state when its AC mains power is turned off. The PSO-NC (JP16 2-3 setting) should not be used when fail-safe operation is required. JP16 jumper settings are shown in Table 2-23. Refer to Figure 4-3 for the JP16 jumper location.

Table 2-23: PSO Output Polarity Settings for JP16

| PSO Output Polarity | JP16 Setting        |
|---------------------|---------------------|
| Normally Open       | 1-2 * (Recommended) |
| Normally Closed     | 2-3                 |

Table 2-24: Output Specifications

| Description       | Specification |
|-------------------|---------------|
| Maximum Voltage   | 24 V          |
| Current           | 250 mA        |
| Latency           | 120 ns        |
| Maximum Frequency | 12.5 MHz      |

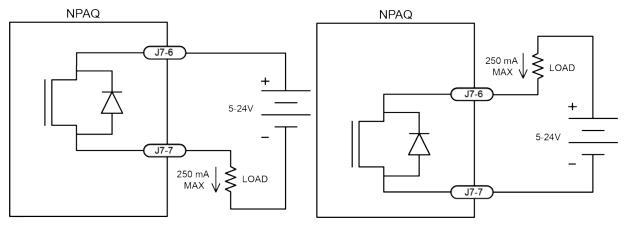

Figure 2-26: PSO Output Sources Current

Figure 2-27: PSO Output Sinks Current

## 2.7.2. PSO Differential Outputs (J7)

The PSO Output is also available in differential and open collector format (as shown in Figure 2-28 and Figure 2-29). The differential format is recommended for maximum noise immunity. Differential and open-collector outputs are active low polarity only. JP16 does not change the active polarity of these signals.

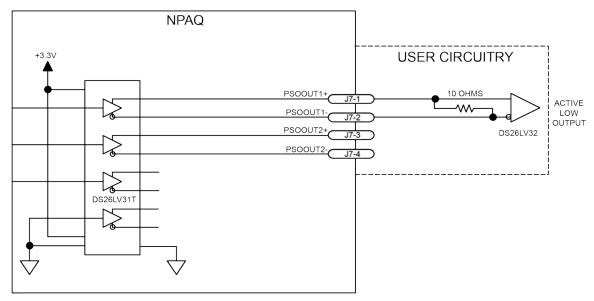

Figure 2-28: PSO Output 1 and 2 Differential Outputs

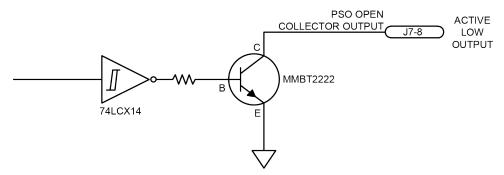

Figure 2-29: PSO Opto-Isolated Output and PSO Open Collector Outputs

## 2.7.3. PSO Interlock (J7)

The PSOILOCK (PSO Interlock) input signal is shown in Figure 2-30 and it may be used to inhibit pulse generation. To allow pulses to occur, the PSOILOCK input signal must be forward biased or it must be disabled using the "Npaq PSO Interlock" setting of the IOSetup parameter. See the A3200 Help file for more information. Table 2-25 shows the PSO Interlock specifications. Table 2-26 shows the reset specifications.

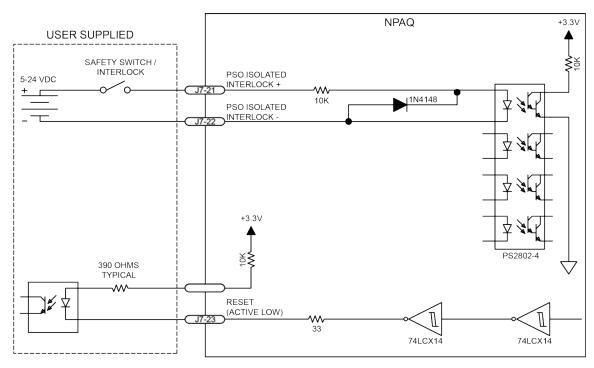

Figure 2-30: PSO Interlock Opto Input and Reset Output

Table 2-25: PSO Interlock Specifications

| Description         | Specification |
|---------------------|---------------|
| Input Voltage Range | 5 - 24 V      |

Table 2-26: Reset Specifications

| Description                  | Specification |
|------------------------------|---------------|
| Output Voltage Level         | LVTTL (3.3 V) |
| Max. Current (Sink / Source) | 24 ma         |
| Output Type                  | Active Low    |

62

## 2.7.4. PSO SYNC IO (J7)

The SYNCOUT (Figure 2-31) and SYNCIN (Figure 2-32) signals are for Internal use only. SYNCOUT signal specifications are provided in Table 2-27 and the SYNCIN signal specifications are listed in Table 2-28.

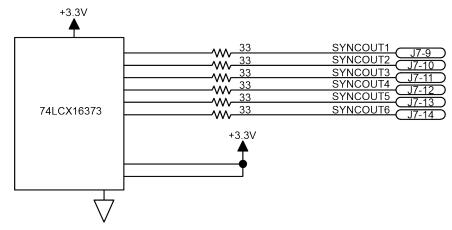

Figure 2-31: SYNCOUT (1-6) Outputs

Table 2-27: SYNCOUT Specifications

| Description | Specification         |
|-------------|-----------------------|
| Output Type | LVTTL (0 - 3.3 Volts) |
| Max Current | 24 ma (Source & Sink) |

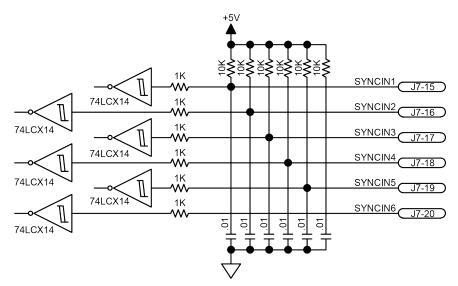

Figure 2-32: SYNCIN (1-6) Outputs

Table 2-28: SYNCIN Specifications

| Description        | Specification   |
|--------------------|-----------------|
| Output Type        | TTL             |
| Input Logic Levels | 0 Volt / 5 Volt |

# 2.8. High-Speed I/O Connector (J8)

The High-Speed I/O port (J8) is a 25 pin 'D' style connector located on the Rear Panel Interface board and is accessible at the rear of the Npaq chassis. These devices have high data rates and low delay times. There are six high speed differential outputs (pins 1-12), four high speed differential inputs (pins 13-20) and three high speed bidirectional I/O lines (pins 21-23).

Table 2-29: High-Speed I/O Connector Pinout (J8)

| Pin#                                                                                        | Description                                   | In/Out/Bi     | Connector |
|---------------------------------------------------------------------------------------------|-----------------------------------------------|---------------|-----------|
| 1                                                                                           | Differential Output 8+ / Sin 1+               | Output        |           |
| 2                                                                                           | Differential Output 8- / Sin 1-               | Output        |           |
| 3                                                                                           | Differential Output 9+ / Cos 1+               | Output        |           |
| 4                                                                                           | Differential Output 9- / Cos 1 -              | Output        |           |
| 5                                                                                           | Differential Output 10+ / Sin 2+              | Output        |           |
| 6                                                                                           | Differential Output 10-/ Sin 2 -              | Output        |           |
| 7                                                                                           | Differential Output 11+/Cos2+/Clk +           | Output        | 25 13     |
| 8                                                                                           | Differential Output 11- /Cos2-/ Clk -         | Output        | 25 13     |
| 9 <sup>(1)</sup>                                                                            | Differential Output 12+ / Sin 3+ / Dir+       | Output        |           |
| 10 <sup>(1)</sup>                                                                           | Differential Output 12- / Sin 3- / Dir -      | Output        |           |
| 11 <sup>(1)</sup>                                                                           | Differential Output 13+ / Cos 3+              | Output        |           |
| 12 <sup>(1)</sup>                                                                           | Differential Output 13- / Cos 3-              | Output        |           |
| 13                                                                                          | Differential Input 17+ / Aux Encoder 1 Sin +  | Input         |           |
| 14                                                                                          | Differential Input 17- / Aux Encoder 1 Sin -  | Input         |           |
| 15                                                                                          | Differential Input 18+ / Aux Encoder 1 Cos +  | Input         |           |
| 16                                                                                          | Differential Input 18- / Aux Encoder 1 Cos -  | Input         |           |
| 17 <sup>(1)</sup>                                                                           | Differential Input 19+ / Aux Encoder 2 Sin +  | Input         |           |
| 18 <sup>(1)</sup>                                                                           | Differential Input 19- / Aux Encoder 2 Sin -  | Input         |           |
| 19 <sup>(1)</sup>                                                                           | Differential Input 20+ / Aux Encoder 2 Cos +  | Input         | 14 1      |
| 20 <sup>(1)</sup>                                                                           | Differential linput 20- / Aux Encoder 2 Cos - | Input         |           |
| 21 <sup>(1)</sup>                                                                           | Input 14 / Output 14                          | Bidirectional |           |
| 22 <sup>(1)</sup>                                                                           | Input 15 / Output 15                          | Bidirectional |           |
| 23                                                                                          | Input 16 / Output 16                          | Bidirectional |           |
| 24                                                                                          | Common                                        | N/A           |           |
| 25                                                                                          | +5 Volts (Fused) (500 mA max)                 | Output        |           |
| (1) These pins are not available to the user when the Analog I/O Board option is installed. |                                               |               |           |

Table 2-30: Mating Connector Part Numbers for the High-Speed I/O Connector

| Mating Connector   | Aerotech P/N | Third Party P/N     |
|--------------------|--------------|---------------------|
| 25-Pin D-Connector | ECK00101     | FCI DB25P064TXLF    |
| Backshell          | ECK00656     | Amphenol 17E-1726-2 |

## 2.8.1. High-Speed Differential Outputs (J8)

The High-Speed Outputs can be used for general purpose user I/O or as special firmware features (Encoder Echo and Clock and Direction).

#### **Encoder Echo**

The High-Speed Outputs can be used to echo up to three channels of encoder quadrature signals (see Table 2-31). For more information on echoing encoder signals out of the Npaq, see the ENCODER OUT command in the A3200 Help file.

## **Clock and Direction**

High-Speed Outputs 11 and 12 (pins 7 through 10) can be used as clock and direction outputs for driving an external device. For more information on using clock and direction outputs with the Npaq, see the PULSE command in the A3200 Help file.

Table 2-31: High-Speed Differential Output Pins on the High-Speed I/O Connector (J8)

| Pin#                                                                                        | Description                              | In/Out/Bi |
|---------------------------------------------------------------------------------------------|------------------------------------------|-----------|
| 1                                                                                           | Differential Output 8+ / Sin 1+          | Output    |
| 2                                                                                           | Differential Output 8- / Sin 1-          | Output    |
| 3                                                                                           | Differential Output 9+ / Cos 1 +         | Output    |
| 4                                                                                           | Differential Output 9- / Cos 1 -         | Output    |
| 5                                                                                           | Differential Output 10+ / Sin 2+         | Output    |
| 6                                                                                           | Differential Output 10-/ Sin 2 -         | Output    |
| 7                                                                                           | Differential Output 11+/Cos2+/Clk +      | Output    |
| 8                                                                                           | Differential Output 11- /Cos2-/ Clk -    | Output    |
| 9 <sup>(1)</sup>                                                                            | Differential Output 12+ / Sin 3+ / Dir+  | Output    |
| 10 <sup>(1)</sup>                                                                           | Differential Output 12- / Sin 3- / Dir - | Output    |
| 11 <sup>(1)</sup>                                                                           | Differential Output 13+ / Cos 3+         | Output    |
| 12 <sup>(1)</sup>                                                                           | Differential Output 13- / Cos 3-         | Output    |
| (1) These pins are not available to the user when the Analog I/O Board option is installed. |                                          |           |

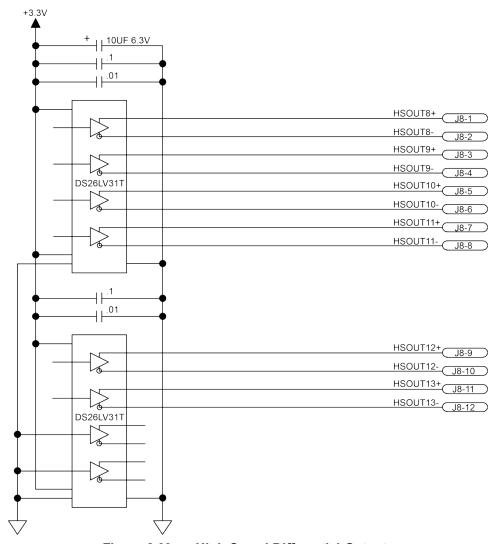

Figure 2-33: High Speed Differential Outputs

## 2.8.2. High-Speed Differential Inputs (J8)

The high-speed inputs can be used as general purpose I/O or as auxiliary encoder input channels (such as for velocity feedback or the MPG option or other handwheel device).

### **Auxiliary Encoder**

The high-speed inputs can be used to provide up to two additional channels of quadrature encoder inputs. These auxiliary encoder channels can be used as the velocity feedback device for a dual-loop system (but cannot be used for position feedback due to the lack of marker input). The auxiliary encoder inputs can also be used with the MPG option or other hand wheel type devices.

Table 2-32: High-Speed Differential Input Pins on the High-Speed I/O Connector (J8)

| Pin #                                                                                       | Description         | In/Out/Bi |  |
|---------------------------------------------------------------------------------------------|---------------------|-----------|--|
| 13                                                                                          | Aux Encoder 1 Sin + | Input     |  |
| 14                                                                                          | Aux Encoder 1 Sin - | Input     |  |
| 15                                                                                          | Aux Encoder 1 Cos + | Input     |  |
| 16                                                                                          | Aux Encoder 1 Cos - | Input     |  |
| 17 <sup>(1)</sup>                                                                           | Aux Encoder 2 Sin + | Input     |  |
| 18 <sup>(1)</sup>                                                                           | Aux Encoder 2 Sin - | Input     |  |
| 19 <sup>(1)</sup>                                                                           | Aux Encoder 2 Cos + | Input     |  |
| 20 <sup>(1)</sup>                                                                           | Aux Encoder 2 Cos - | Input     |  |
| (1) These pins are not available to the user when the Analog I/O Board option is installed. |                     |           |  |

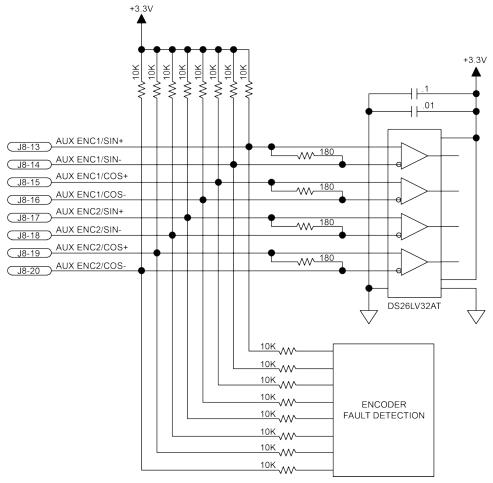

Figure 2-34: High-Speed Differential Inputs

# 2.8.3. High-Speed Bidirectional I/O (J8)

The bidirectional I/O signals default to inputs on reset and may be configured as input/outputs by the PORT DIR command. High-speed inputs/outputs 14-16 can source/sink 12 mA when configured as outputs.

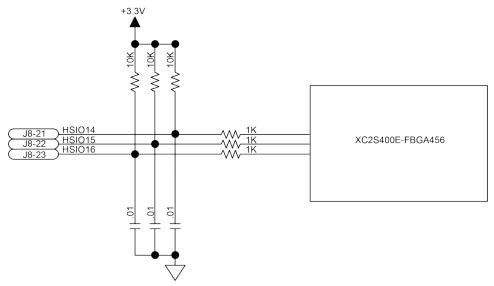

Figure 2-35: High-Speed Bidirectional I/O

# 2.9. Digital Opto-Isolated I/O Connector (J9)

The Digital Opto-Isolated I/O port (J9) is a 25-pin D-style connector located on the Rear Panel Interface board and is accessible at the rear of the Npaq chassis. This port provides the user with eight digital outputs and eight digital inputs.

The specifications for the digital outputs are described in Table 2-35 and the specifications for the digital inputs are described in Table 2-37.

Table 2-33: Digital Opto-Isolated I/O Connector Pinout (J9)

| Pin# | Description                                   | In/Out/Bi | Connector |
|------|-----------------------------------------------|-----------|-----------|
| 1    | User-Provided Digital Output + Supply Voltage | Input     |           |
| 2    | Digital Output 0 (Opto-Isolated)              | Output    |           |
| 3    | Digital Output 1 (Opto-Isolated)              | Output    |           |
| 4    | Digital Output 2 (Opto-Isolated)              | Output    |           |
| 5    | Digital Output 3 (Opto-Isolated)              | Output    |           |
| 6    | Digital Output 4 (Opto-Isolated)              | Output    |           |
| 7    | Digital Output 5 (Opto-Isolated)              | Output    | 25 13     |
| 8    | Digital Output 6 (Opto-Isolated)              | Output    | 25        |
| 9    | Digital Output 7 (Opto-Isolated)              | Output    |           |
| 10   | User provided Digital Output - supply voltage | Input     |           |
| 11   | Not Used                                      | NA        |           |
| 12   | Not Used                                      | NA        |           |
| 13   | Not Used                                      | NA        |           |
| 14   | Digital Input Common                          | Input     |           |
| 15   | Digital Input 0 (Opto-Isolated)               | Input     |           |
| 16   | Digital Input 1 (Opto-Isolated)               | Input     |           |
| 17   | Digital Input 2 (Opto-Isolated)               | Input     |           |
| 18   | Digital Input 3 (Opto-Isolated)               | Input     | 14        |
| 19   | Digital Input 4 (Opto-Isolated)               | Input     |           |
| 20   | Digital Input 5 (Opto-Isolated)               | Input     |           |
| 21   | Digital Input 6 (Opto-Isolated)               | Input     |           |
| 22   | Digital Input 7 (Opto-Isolated)               | Input     |           |
| 23   | Not Used                                      | NA        |           |
| 24   | Not Used                                      | NA        |           |
| 25   | Not Used                                      | NA        |           |

Table 2-34: Mating Connector Part Numbers for the Digital Opto-Isolated I/O Connector

| Mating Connector   | Aerotech P/N | Third Party P/N     |
|--------------------|--------------|---------------------|
| 25-Pin D-Connector | ECK00101     | FCI DB25P064TXLF    |
| Backshell          | ECK00656     | Amphenol 17E-1726-2 |

## 2.9.1. Digital Outputs (J9)

The digital outputs are optically-isolated and can be connected in sourcing or sinking configurations. The digital outputs are designed to connect to other ground referenced circuits and are not intended to provide high-voltage isolation.

The outputs are software-configurable and must be connected in either all sinking or all sourcing mode. Figure 2-37 and Figure 2-36 illustrate how to connect to an output in current sourcing and current sinking modes.

The opto-isolator's common connections can be directly connected to the drive's power supply; however, doing so will effectively defeat the isolation and will reduce noise immunity.

Table 2-35: Digital Output Specifications (Outputs 0-7)

| Opto Device Specifications  | Value                             |
|-----------------------------|-----------------------------------|
| Maximum Voltage             | 24 V maximum                      |
| Maximum Sink/Source Current | 60 mA/channel @ 50°C              |
| Output Saturation Voltage   | 2.75 V at maximum current         |
| Output Resistance           | 33 Ω                              |
| Rise / Fall Time            | 250 usec (typical)                |
| Reset State                 | Output Off (High Impedance State) |

Table 2-36: Digital Output Pins on the Digital Opto-Isolated Output Connector (J9)

| Pin# | Description                                   | In/Out/Bi |
|------|-----------------------------------------------|-----------|
| 1    | User-Provided Digital Output + Supply Voltage | Input     |
| 2    | Digital Output 0 (Opto-Isolated)              | Output    |
| 3    | Digital Output 1 (Opto-Isolated)              | Output    |
| 4    | Digital Output 2 (Opto-Isolated)              | Output    |
| 5    | Digital Output 3 (Opto-Isolated)              | Output    |
| 6    | Digital Output 4 (Opto-Isolated)              | Output    |
| 7    | Digital Output 5 (Opto-Isolated)              | Output    |
| 8    | Digital Output 6 (Opto-Isolated)              | Output    |
| 9    | Digital Output 7 (Opto-Isolated)              | Output    |
| 10   | User provided Digital Output - supply voltage | Input     |

Suppression diodes must be installed on outputs driving relays or other inductive devices. This protects the outputs from damage caused by inductive spikes. Suppressor diodes, such as the 1N914, can be installed on all outputs to provide protection. It is important that the diode be installed correctly (normally reversed biased). Refer to Figure 2-36 for an example of a current sinking output with diode suppression and Figure 2-37 for an example of a current sourcing output with diode suppression.

## **NOTE:** Outputs must be connected as all sourcing or all sinking.

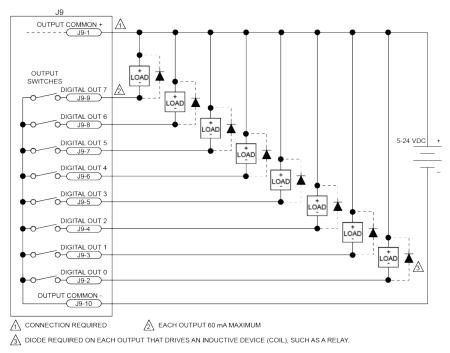

Figure 2-36: Digital Outputs Connected in Current Sinking Mode

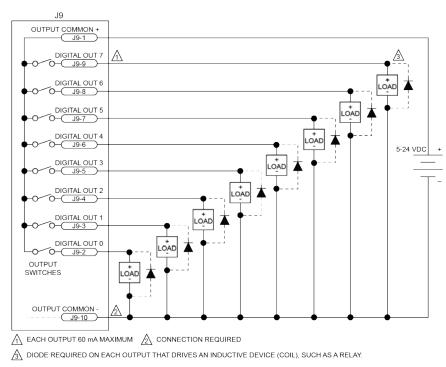

Figure 2-37: Digital Outputs Connected in Current Sourcing Mode

## 2.9.2. Digital Inputs (J9)

The digital inputs are opto-isolated and may be connected to current sourcing or current sinking devices, as shown in Figure 2-39 and Figure 2-38. These inputs are designed to connect to other ground-referenced circuits and are not intended for high-voltage isolation.

The opto-isolator's common connections can be directly connected to the drive's power supply; however, doing so will effectively defeat the isolation and will reduce noise immunity.

Table 2-37: Digital Input Specifications

| Input Voltage | Approximate Input Current | Turn On Time | Turn Off Time |
|---------------|---------------------------|--------------|---------------|
| +5 V          | 1 mA                      | 200 usec     | 2000 usec     |
| +24 V         | 6 mA                      | 4 usec       | 1500 usec     |

Table 2-38: Digital Input Pins on the Digital Opto-Isolated I/O Connector (J9)

| Pin# | Description                     | In/Out/Bi |
|------|---------------------------------|-----------|
| 14   | Digital Input Common            | Input     |
| 15   | Digital Input 0 (Opto-Isolated) | Input     |
| 16   | Digital Input 1 (Opto-Isolated) | Input     |
| 17   | Digital Input 2 (Opto-Isolated) | Input     |
| 18   | Digital Input 3 (Opto-Isolated) | Input     |
| 19   | Digital Input 4 (Opto-Isolated) | Input     |
| 20   | Digital Input 5 (Opto-Isolated) | Input     |
| 21   | Digital Input 6 (Opto-Isolated) | Input     |
| 22   | Digital Input 7 (Opto-Isolated) | Input     |

### NOTE: Inputs must be connected as all sourcing or all sinking.

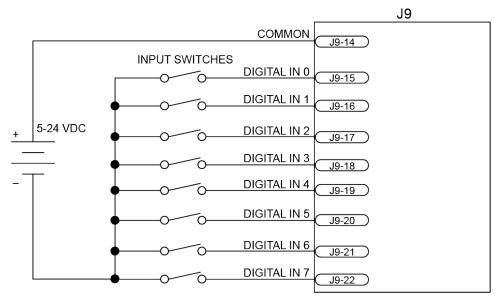

Figure 2-38: Digital Inputs Connected in Current Sinking Mode

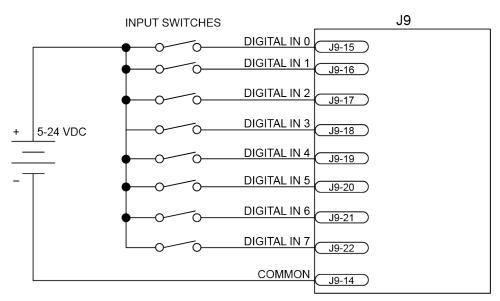

Figure 2-39: Digital Inputs Connected in Current Sourcing Mode

## 2.10. Analog I/O Connector (J10)

The Analog I/O Connector (J10) is a 15-pin 'D' style connector located on the Rear Panel Interface board and is accessible at the rear of the Npaq chassis. The Analog I/O interface provides the user with four differential 16-bit analog inputs and two single-ended 16-bit analog outputs. Table 2-41 provides the specifications for the analog outputs.

Table 2-39: Analog I/O Connector Pinout (J10)

| Pin#           | Description                                  | In/Out/Bi | Connector                              |
|----------------|----------------------------------------------|-----------|----------------------------------------|
| 1              | Analog Input 0+                              | Input     |                                        |
| 2              | Analog Input 1+                              | Input     |                                        |
| 3              | Analog Input 2+                              | Input     |                                        |
| 4              | Analog Input 3+                              | Input     |                                        |
| 5*             | +5 Volts                                     | Output    | 15 8                                   |
| 6              | Analog Output 0                              | Output    |                                        |
| 7              | Analog Ground                                | N/A       |                                        |
| 8              | Analog Ground                                | N/A       | I ŠŠ I                                 |
| 9              | Analog Input 0-                              | Input     |                                        |
| 10             | Analog Input 1-                              | Input     |                                        |
| 11             | Analog Input 2-                              | Input     | $ \widetilde{9} \stackrel{\frown}{1} $ |
| 12             | Analog Input 3-                              | Input     |                                        |
| 13             | Not Used                                     | N/A       |                                        |
| 14             | Analog Output 1                              | Output    |                                        |
| 15             | Analog Ground                                | N/A       |                                        |
| * Pin 5 is unu | sed on Npaq's produced before February 2009. | •         | •                                      |

Table 2-40: Mating Connector Part Numbers for the Analog I/O Connector (J10)

| Mating Connector   | Aerotech P/N | Third Party P/N       |
|--------------------|--------------|-----------------------|
| 15-Pin D-Connector | ECK00100     | Amphenol DA15P064TXLF |
| Backshell          | ECK01022     | Amphenol 17E-1725-2   |

**NOTE:** Analog inputs 2 and 3 are required for Joystick operation. They will not be otherwise accessible if a joystick option is present (see Section 2.11.). If a joystick option is present, AIN2 and AIN3 must be jumper configured (see Table 4-8) as single ended inputs.

## **2.10.1. Analog Outputs (J10)**

The analog output is set to zero when power is first applied to the system or during a system reset.

Table 2-41: Analog Output Specifications (J10)

| Specification      | Value          |
|--------------------|----------------|
| Output Voltage     | -10 V to +10 V |
| Output Current     | 5 mA           |
| Resolution (bits)  | 16 bits        |
| Resolution (volts) | 305 μV         |

Table 2-42: Analog Output Pins on the Analog I/O Connector (J10)

| Pin# | Description     | In/Out/Bi |
|------|-----------------|-----------|
| 6    | Analog Output 0 | Output    |
| 7    | Analog Ground   | N/A       |
| 8    | Analog Ground   | N/A       |
| 14   | Analog Output 1 | Output    |
| 15   | Analog Ground   | N/A       |

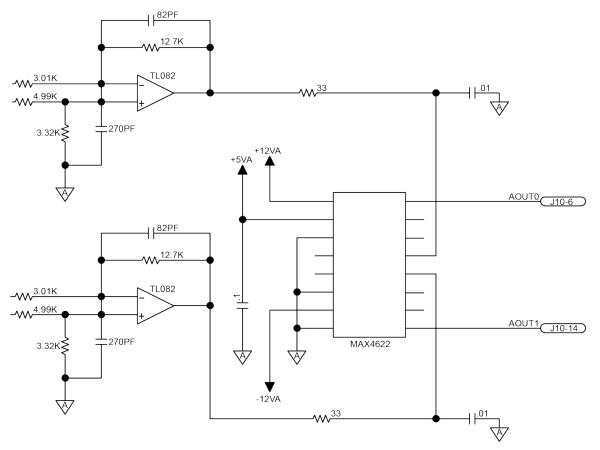

Figure 2-40: Analog Outputs (J10)

## 2.10.2. Analog Inputs (J10)

To interface to a single-ended (non-differential) voltage source, connect the signal common of the source to the negative input and the analog source signal to the positive input. A floating signal source should be referenced to the analog common as shown in Figure 2-41.

Table 2-43: Differential Analog Input 1 Specifications (J10)

| Specification                                         | Value                         |  |
|-------------------------------------------------------|-------------------------------|--|
| (AI+) - (AI-)                                         | +10 V to -10 V <sup>(1)</sup> |  |
| Resolution (bits)                                     | 16 bits                       |  |
| Resolution (volts)                                    | 305 μV                        |  |
| 1. Signals outside of this range may damage the input |                               |  |

Table 2-44: Analog Input Pins on the Analog I/O Connector (J10)

| Pin# | Description     | In/Out/Bi |
|------|-----------------|-----------|
| 1    | Analog Input 0+ | Input     |
| 2    | Analog Input 1+ | Input     |
| 3    | Analog Input 2+ | Input     |
| 4    | Analog Input 3+ | Input     |
| 7    | Analog Ground   | N/A       |
| 8    | Analog Ground   | N/A       |
| 9    | Analog Input 0- | Input     |
| 10   | Analog Input 1- | Input     |
| 11   | Analog Input 2- | Input     |
| 12   | Analog Input 3- | Input     |
| 15   | Analog Ground   | N/A       |

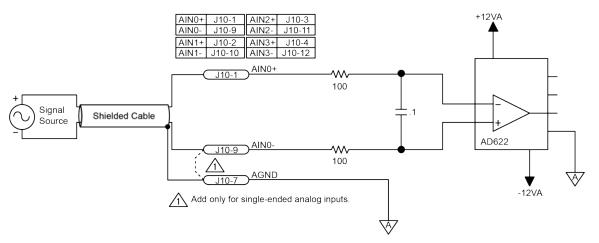

Figure 2-41: Analog Inputs (J10)

## 2.11. Joystick Connector (J11)

The Joystick Interface (J11) is a 15-pin 'D' style connector located on the Rear Panel Interface board and is accessible at the rear of the Npaq chassis. The Joystick Interface uses two analog inputs (analog inputs #2 & #3) and three dedicated inputs (joystick buttons). Joystick operation requires that the two analog inputs be configured as single-ended analog inputs by inserting JP14 and JP15 on the Rear Panel Interface board. These jumpers are installed at the factory. The joystick interface is shown in Figure 2-42. Figure 2-43 shows how to connect a joystick to J11.

Table 2-45: Joystick Connector Pinout

| Pin# | Description                              | In/Out/Bi | Connector                              |
|------|------------------------------------------|-----------|----------------------------------------|
| 1    | Joystick +5V power                       | Input     |                                        |
| 2    | Joystick button A (Input 8) Axis Select  | Input     |                                        |
| 3    | Analog 2+Input                           | Input     |                                        |
| 4    | Joystick power common                    | N/A       |                                        |
| 5    | Not Used                                 | N/A       | 15 8                                   |
| 6    | Analog 3+ Input                          | Input     |                                        |
| 7    | Joystick button B (Input 9) Speed Select | Input     |                                        |
| 8    | Not Used                                 | N/A       | I ŠŠ I                                 |
| 9    | Not Used                                 | N/A       |                                        |
| 10   | Not Used                                 | N/A       |                                        |
| 11   | Analog 2- Input (Common)                 | Input     | $ \widetilde{9} \stackrel{\frown}{1} $ |
| 12   | Not Used                                 | N/A       |                                        |
| 13   | Joystick Interlock (Input 10)            | Input     |                                        |
| 14   | Analog 3- Input (Common)                 | Input     |                                        |
| 15   | Not Used                                 | N/A       |                                        |

Table 2-46: Mating Connector Part Numbers for the Joystick Connector

| Mating Connector   | Aerotech P/N | Third Party P/N       |
|--------------------|--------------|-----------------------|
| 15-Pin D-Connector | ECK00100     | Amphenol DA15P064TXLF |
| Backshell          | ECK01022     | Amphenol 17E-1725-2   |

**NOTE:** The joystick uses the same analog inputs (2 and 3) provided by the Analog Interface (J10). The joystick analog inputs and the analog inputs 2 & 3 of J10 must not have devices connected to them at the same time.

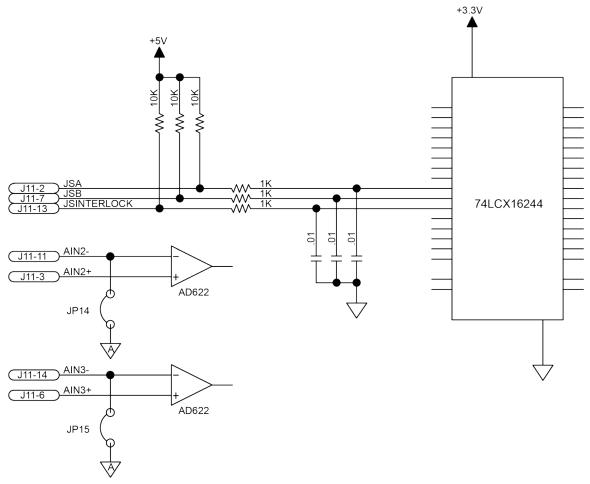

Figure 2-42: Joystick Inputs (J11)

Aerotech joysticks JI (NEMA12 (IP54) rated) and JBV are powered from 5V and have a nominal 2.5V output in the center detent position. Three buttons are used to select axis pairs and speed ranges. An optional interlock signal is used to indicate to the controller that the joystick is present. Joystick control will not activate unless the joystick is in the center location. Third party devices can be used provided they produce a symmetric output voltage within the range of -10V to +10V.

Refer to the A3200 Help file for programming information about how to change joystick parameters.

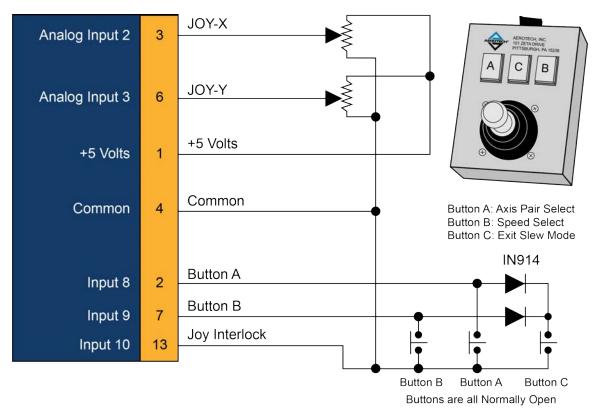

Figure 2-43: Joystick Interface

## 2.12. Miscellaneous I/O Connector (J12)

The Miscellaneous I/O Interface (J12) is a 15-pin 'D' style connector located on the Rear Panel Interface board and is accessible at the rear of the Npaq chassis. This Interface provides 2 opto-isolated interrupt inputs, the opto-isolated ESTOP input, +5 V, and the I/O Brake output if the I/O Brake option (see Section 2.12.3.) was ordered. Table 2-50 is the UINT specification table.

Table 2-47: Miscellaneous I/O Connector Pinout (J12)

| Pin# | Description                                | In/Out/Bi | Connector               |
|------|--------------------------------------------|-----------|-------------------------|
| 1    | Opto-Isolated User Interrupt + (Input 12+) | Input     |                         |
| 2    | Opto-Isolated User Interrupt - (Input 12-) | Input     |                         |
| 3    | +5 Volt (fused)                            | Output    |                         |
| 4    | Reserved                                   | N/A       |                         |
| 5    | Reserved                                   | N/A       | 15 8                    |
| 6    | Not Used                                   | N/A       |                         |
| 7    | Opto-Isolated ESTOP + input, (5-24 volts)  | Input     |                         |
| 8    | Opto-Isolated ESTOP - input, (5-24 volts)  | Input     | I ŠŠ I                  |
| 9    | Opto-Isolated User Interrupt + (Input 13+) | Input     |                         |
| 10   | Opto-Isolated User Interrupt - (Input 13-) | Input     |                         |
| 11   | Common                                     | N/A       | $ \stackrel{\circ}{9} $ |
| 12   | Not Used                                   | N/A       |                         |
| 13   | Not Used                                   | N/A       |                         |
| 14   | I/O Brake + output (I/O Brake option only) | Output    |                         |
| 15   | I/O Brake - output (I/O Brake option only) | Output    |                         |

Table 2-48: Mating Connector Part Numbers for the Miscellaneous I/O Connector (J12)

| Mating Connector   | Aerotech P/N | Third Party P/N       |
|--------------------|--------------|-----------------------|
| 15-Pin D-Connector | ECK00100     | Amphenol DA15P064TXLF |
| Backshell          | ECK01022     | Amphenol 17E-1725-2   |

## 2.12.1. User Interrupt Input (UINT) (J12)

The UINT1 (Input 12) and UINT2 (Input 13)  $\pm$  inputs are used for the hardware Encoder Capture feature. The delay time through the high-speed opto devices is 50 nsec (typical). The high-speed user interrupt inputs are scaled for 5 VDC input. Using a higher input voltage requires an external series resistor to limit the current to 15 mA.

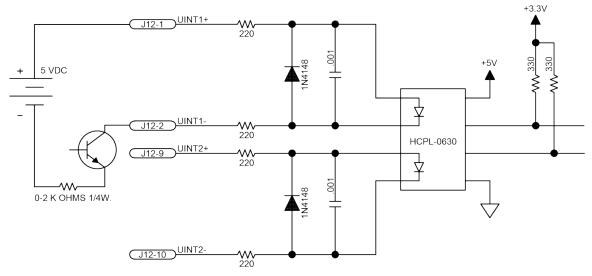

Figure 2-44: User Interrupt Inputs (J12)

Table 2-49: UINT Pins on the Miscellaneous I/O Connector (J12)

| Pin# | Description                                | In/Out/Bi |
|------|--------------------------------------------|-----------|
| 1    | Opto-Isolated User Interrupt + (Input 12+) | Input     |
| 2    | Opto-Isolated User Interrupt - (Input 12-) | Input     |
| 9    | Opto-Isolated User Interrupt + (Input 13+) | Input     |
| 10   | Opto-Isolated User Interrupt - (Input 13-) | Input     |

Table 2-50: UINT Opto-Isolator Specifications (J12)

| Specification (HCPL-0630)    | Value     |
|------------------------------|-----------|
| Opto Coupler Forward Current | 5 - 15 mA |
| Opto Coupler Forward Voltage | 1.5 V     |

### 2.12.2. Emergency Stop Sense Input (J12)

The ESTOP sense input (J12) is used to monitor the state of an external safety circuit only. This state allows the A3200 system to report the Emergency Stop status and to facilitate restarting the system after the Emergency Stop condition has been removed.

The response of the system to the Emergency Stop input is configurable using the FaultMask parameters. However, this operation is not considered part of the safety circuit and is not compliant with EN ISO 13849-1. For hardware options compliant with EN ISO 13849-1, see Section 3.3.

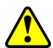

**WARNING:** The machine integrator, OEM, or end user is responsible for performing the design, integration, and test of the safety system in accordance with the relevant safety standards. This responsibility includes the use of safety monitoring devices, interlocks, switches, light curtains and all other means of providing operator protection.

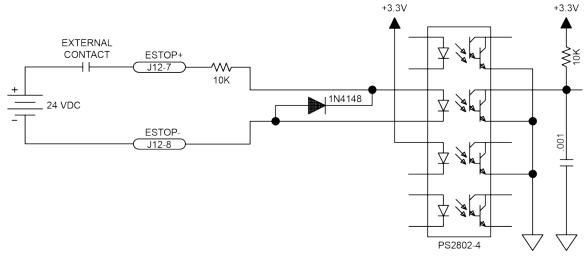

Figure 2-45: Emergency Stop Sense Input Connections (J12)

Table 2-51: ESTOP Pins on the Miscellaneous I/O Connector (J12)

| Pin# | Description                               | In/Out/Bi |
|------|-------------------------------------------|-----------|
| 7    | Opto-Isolated ESTOP + input, (5-24 volts) | Input     |
| 8    | Opto-Isolated ESTOP - input, (5-24 volts) | Input     |

Table 2-52: ESTOP Opto-Isolator Specifications (J12)

| Specification (PS2802-4)     | Value  |
|------------------------------|--------|
| Opto Coupler Forward Current | 2.9 mA |
| Opto Coupler Forward Voltage | 1.1 V  |
| Power Dissipation            | 60 mW  |

### 2.12.3. Brake Option (J12)

The Npaq's internal solid state relay is used to automatically control a fail-safe brake on a vertical axis. The Npaq contains an internal 24V power supply used to energize (release) the brake.

The brake is controlled by an Opto 22 ODC5A module and is routed to one of seven possible connectors depending on which brake option was ordered. Table 2-53 lists the connector and pinout for each of the brake options.

The brake control operation can be software configured; refer to the A3200 Help file for more information (see topics for the EnableBrakeControl axis parameter and the BRAKE command).

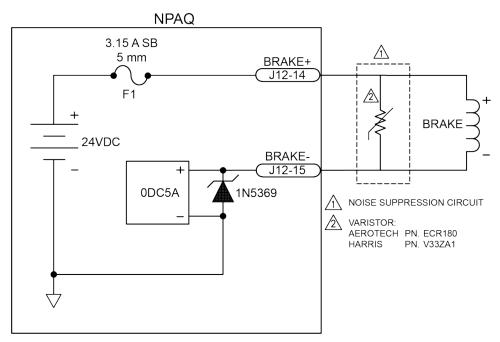

Figure 2-46: Brake Option Connections (Internal) (J12)

Table 2-53: Brake Option Connector / Pin Assignment Descriptions

| Brake Option                         | Pin#   | Description            |
|--------------------------------------|--------|------------------------|
| Brake-1                              | J1-25  | Axis #1 Brake + Output |
|                                      | J1-13  | Axis #1 Brake - Output |
| Brake-2                              | J2-25  | Axis #2 Brake + Output |
|                                      | J2-13  | Axis #2 Brake - Output |
| Brake-3                              | J3-25  | Axis #3 Brake + Output |
|                                      | J3-13  | Axis #3 Brake - Output |
| Brake-4 J4-25 Axis #4 Brake + Output |        | Axis #4 Brake + Output |
|                                      | J4-13  | Axis #4 Brake - Output |
| Brake-5                              | J5-25  | Axis #5 Brake + Output |
|                                      | J5-13  | Axis #5 Brake - Output |
| Brake-6                              | J6-25  | Axis #6 Brake + Output |
|                                      | J6-13  | Axis #6 Brake - Output |
| Brake-IO J12-14                      |        | I/O Brake + Output     |
|                                      | J12-15 | I/O Brake - Output     |

Table 2-54: Drive Interface Board Fuse (F1) Information

| Fuse                   | Aerotech P/N | Manufacturer P/N   |
|------------------------|--------------|--------------------|
| 3 amp, 5x20 mm Fuse    | EIF00180     | Littelfuse 2183.15 |
| F1 is a socketed fuse. |              |                    |

**NOTE:** The brake itself will normally cause a small change in axis position when activated.

### 2.12.3.1. Solid State Relay Specifications

The user must verify that the application will be within the specifications of the Brake output.

Table 2-55: Relay Specifications

| Solid State Relay Rating (M11), Aerotech PN. ECS394 | Value               |
|-----------------------------------------------------|---------------------|
| Voltage                                             | 5-60 VDC            |
| Maximum Current                                     | 1 Amp               |
| Output Resistance                                   | ~ 0.5 ohm (Typical) |
| Turn-On/Turn-Off Time                               | 100 μs / 759 μs     |
| Output Voltage Drop (Max pk)                        | 1.6 V               |

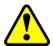

WARNING: Do not exceed the maximum specifications.

## 2.13. FireWire Interface

The FireWire bus is the high-speed communications connection to the Npaq operating at 400 megabits per second. All command and configuration information is sent via the FireWire port.

The following tables list compatible FireWire cards, repeaters, and cables available for use with the Npaq.

Table 2-56: FireWire Card Part Numbers

| Part Number     | Description                                            |
|-----------------|--------------------------------------------------------|
| NFIRE-PCI       | OHCI compliant FireWire PCI interface card, 3 port     |
| NFIRE-PCIE      | OHCI compliant FireWire PCIe x1 interface card, 2 port |
| NFIRE-PCI-TI-LP | Low Profile, OHCI compliant, PCI                       |
| NFIRE-PCIE-GOF  | FireWire PCIE X1 Glass Optical Fiber Board             |

Table 2-57: FireWire Repeaters (for cables exceeding 4.5 m (15 ft) specification)

| Part Number            | Description                                                              |
|------------------------|--------------------------------------------------------------------------|
| NFIRE-RPTR-1394A-1394A | Extender for copper cable lengths greater than 4.5 m (15 feet).          |
| NFIRE-RPTR-1394A-GOF   | Glass Optical Fiber FireWire Repeater, Qty. 1 (Fiber Cable not included) |

Table 2-58: FireWire Cables (copper and glass fiber)

| Part Number        | Description                                |
|--------------------|--------------------------------------------|
| NCONNECT-60        | 6 m (20 ft) long, 6 pin to 6 pin           |
| NCONNECT-45        | 4.5 m (15 ft) long, 6 pin to 6 pin         |
| NCONNECT-30        | 3 m (10 ft) long, 6 pin to 6 pin           |
| NCONNECT-15        | 1.5 m (5 ft) long, 6 pin to 6 pin          |
| NCONNECT-9         | 0.9 m (3 ft) long, 6 pin to 6 pin          |
| NCONNECT-10000-GOF | 10 m (32.8 ft), glass fiber optical cable  |
| NCONNECT-15000-GOF | 15 m (49.2 ft), glass fiber optical cable  |
| NCONNECT-20000-GOF | 20 m (65.6 ft), glass fiber optical cable  |
| NCONNECT-30000-GOF | 30 m (101.7 ft), glass fiber optical cable |

### 2.14. Ethernet Interface

The Ethernet interface provides connectivity to an external I/O module that supports Modbus TCP/IP at a speed of 10 or 100 Mbps. When using an Ethernet I/O module that will be connected directly to the Npaq, a crossover cable must be used. A network hub or a switch can be connected directly to the Npaq. Table 2-59 lists some recommended crossover Ethernet cables and their part numbers that can be used with the Npaq drive chassis.

Table 2-59: Ethernet Cable Listing

| Cable Description         | Aerotech P/N     | Manufacturer P/N     |
|---------------------------|------------------|----------------------|
| 0.9 m I/O crossover cable | NCONNECT-IO-900  | L-Com # TRD855XCR-3  |
| 1.5 m I/O crossover cable | NCONNECT-IO-1500 | L-Com # TRD855XCR-5  |
| 3.0 m I/O crossover cable | NCONNECT-IO-3000 | L-Com # TRD855XCR-10 |
| 4.5 m I/O crossover cable | NCONNECT-IO-4500 | L-Com # TRD855XCR-15 |

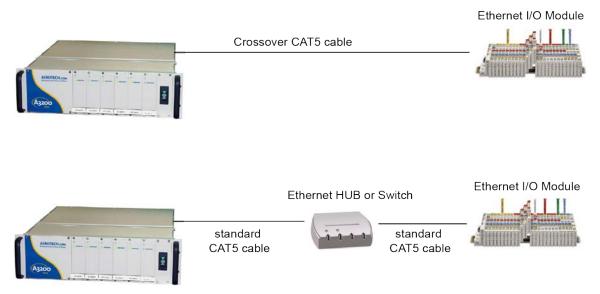

Figure 2-47: Ethernet Connection

# 2.15. PC Configuration and Operation Information

For additional information about Npaq and PC configuration, hardware requirements, programming, utilities and system operation see the A3200 Help file.

# **Chapter 3: Options**

Table 3-1 provides a description of the various Npaq options.

Table 3-1: Options and Capabilities

| Option                                                                                 | Section                          | Description / Capabilities                                                                                                    |
|----------------------------------------------------------------------------------------|----------------------------------|----------------------------------------------------------------------------------------------------|
| Chassis Slides                                                                         | Section 1.2.                     | Mounting option                                                                                                    |
| Emergency Stop                                                                         | Section 3.3.                     | EN ISO13849-1, Category 2, Category 3                                                                                                    |
| MXR / MXR2M                                                                            | Section 2.6.1.2.                 | Encoder Resolution Multiplier, up to 16,384 times (including x4 quadrature decoding).  200 kHz / 2 MHz max input freq. respectively                                                                                 |
| Failsafe Brake<br>Output                                                               | Standard brake voltage is 24 VDC |                                                                                                    |
| Ethernet Interface Section 2.14. Supports E of packets The support                     |                                  | For I/O expansion only. Supports Ethernet II (formerly known as Ethernet DIX) type of packets at speed of 10 or 100 Mbps. The supported protocols are ARP, UDP, TCP/IP, Modbus-TCP, etc.                            |
| External Cooling /<br>Fan Tray Cooling                                                 | Section 3.1.                     | Provides the user with the ability to provide greater cooling to the amplifiers In most cases, this will increase the output capability of the amplifiers External Cooling option is available with Fan Tray option |
| AC Line Filter                                                                         | Section 3.2.                     | Required for CE compliance Provides increase EMI protection against incoming and outgoing EMI on the AC power line. Filters all of the Npaq's AC power                                                              |
| Shunt Regulator                                                                        | Section 3.4.                     | Dissipates excessive regenerative energy                                                                                                    |
| Analog I/O (1)                                                                         | Section 3.5.                     | Six Analog outputs, 4 inputs, (+/-10 VDC) Four Analog inputs, (+/-10 VDC)                                                                                                    |
| Resolver Section 3.6.                                                                  |                                  | Six channel resolver feedback interface.                                                                                                    |
| (1) This option is no longer available for purchase. This section is for legacy users. |                                  |                                                                                                    |

## 3.1. External / Fan Tray Cooling Options

The External Cooling option requires the user to provide forced air-cooling to the Npaq drive chassis. If this option is requested the top and bottom covers for the amplifier compartment will be changed from solid covers to perforated covers and the fan located on the left side of the chassis will not be installed. The user will need to provide cooling to the Npaq amplifier compartment by directing airflow towards the perforated covers. Air is directed from the bottom of the Npaq chassis and will flow out of the top of the chassis. External Cooling requires that the top and bottom of the Npaq chassis be open so that airflow is not obstructed.

The Npaq can be ordered with an upper or a lower Fan Tray option. With either of these options, a fan tray is attached to the Npaq chassis. This tray contains several fans that draw air from below the chassis and direct the air upward and out of the top of the Npaq drive chassis. The Fan Tray option adds an additional 1U (1.75") height to the chassis. The Fan Tray options also require additional unobstructed space both below and above the Npaq chassis to allow for sufficient airflow.

The dimensions of the Npaq with the optional fan trays are shown in Section 1.2.

# 3.2. AC Line Filter Option

The AC Line Filter option provides an internal line voltage filter to reduce conducted line emissions. This filter is required to meet CE requirements, but does not improve servo performance or reduce the effects of PWM noise in the motor cables.

Table 3-2: AC Line Filter Part Number

| Aerotech P/N | Manufacturer P/N       |
|--------------|------------------------|
| ECZ284       | Schaffner FN2070-10-06 |

## 3.3. Emergency Stop Options (ESTOP1,2,3)

ESTOP1, 2, and 3 are integrated emergency stop hardware options available on the Npaq.

- ESTOP1 uses a single relay to disconnect the motor power supply from the internal drive modules.
- ESTOP2 uses two relays in series to disconnect the motor power supply from the drive modules.
- ESTOP3 uses two relays in series to disconnect the motor power supply from the drive modules and dissipates the stored energy in the motor power supply.

All relays are force guided and have a monitor contact.

The ESTOP1,2,3 options can be used to provide performance in accordance with EN ISO 13849-1 as shown in Table 3-3.

Table 3-3: ESTOP Safety Ratings

| Option | Relays                                       | EN ISO 13849-1   |
|--------|----------------------------------------------|------------------|
| ESTOP1 | 1 force guided relay with monitor contact    | Category 2, PL d |
| ESTOP2 | 2 force guided relays with monitor contacts  | Category 3, PL d |
| ESTOP3 | 2 force guided relays with monitor contracts | Category 3, PL d |

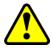

**WARNING:** The machine integrator, OEM, or end user is responsible for performing the design, integration, and test of the safety system in accordance with the relevant safety standards. This responsibility includes the use of safety monitoring devices, interlocks, switches, light curtains and all other means of providing operator protection.

All ESTOP1,2,3 connections must be made to the optional J70 ESTOP connector. The Misc I/O J12 connector pin 7 (ESTOP +) and pin 8 (ESTOP -) must be left unconnected in this case (see Section 2.12.2.).

The Npaq's Emergency Stop Sense Input (see Section 2.12.2.) is internally connected to the J70 ESTOP connector when present (see Figure 3-2, Figure 3-3, and Figure 3-4). This state allows the A3200 system to report the Emergency Stop status and to facilitate restarting the system after the Emergency Stop condition has been removed. The response of the system to the Emergency Stop input is configurable using the FaultMask parameters. However, this operation is not considered part of the safety circuit and is not compliant with EN ISO 13849-1.

Table 3-4: Relay Specifications

| ESTOP1 CR1 and ESTOP2 CR1 and CR2 |                                                                               |  |
|-----------------------------------|-------------------------------------------------------------------------------|--|
| Relay Part Number                 | Aerotech: ECW01106                                                            |  |
| Relay Falt Nullibel               | Sprecher & Schuh: CA7-16E-01-24E                                              |  |
| AC-1 (resistive load)             | Rating of 32 A                                                                |  |
| Turn On                           | The coil requires 17.0 W to turn on (which is equal to 700 mA @ 24 V)         |  |
| On / Holding                      | The coil requires 1.7 W on (holding) current (which is equal to 70 mA @ 24 V) |  |
| ESTOP3 CR1 and CR2                |                                                                               |  |
| Polay Part Number                 | Aerotech: ECW01107                                                            |  |
| Relay Part Number                 | Sprecher & Schuh: CA7-16E-M31-24E                                             |  |
| AC-1 (resistive load)             | Rating of 32 A                                                                |  |
| Turn On                           | The coil requires 17.0 W to turn on (which is equal to 700 mA @ 24 V)         |  |
| On / Holding                      | The coil requires 1.7 W on (holding) current (which is equal to 70 mA @ 24 V) |  |

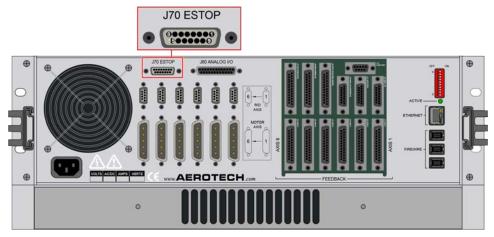

Figure 3-1: ESTOP Option Interface

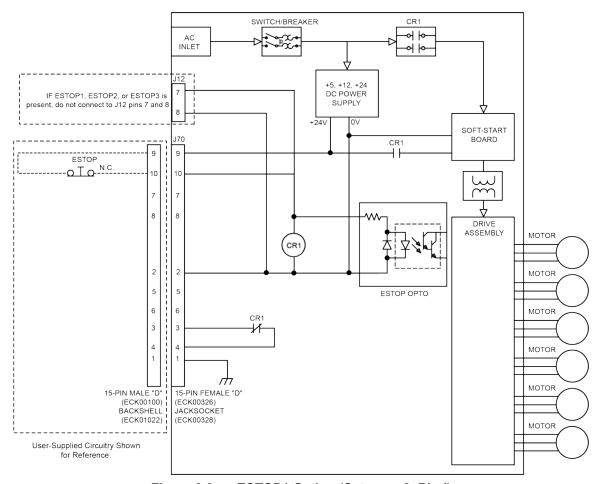

Figure 3-2: ESTOP1 Option (Category 2, PL d)

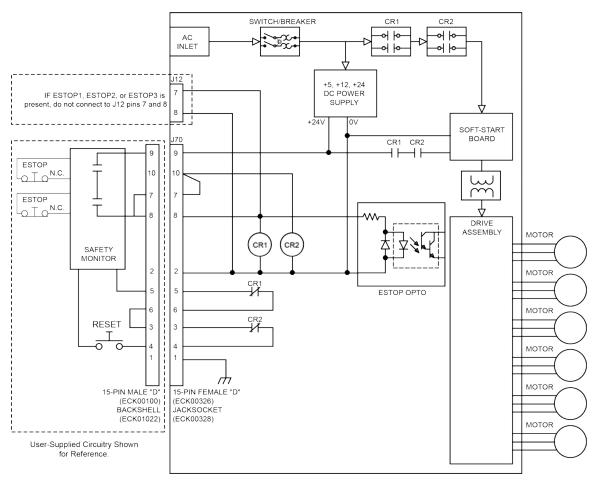

Figure 3-3: ESTOP2 Option (Category 3, PL d)

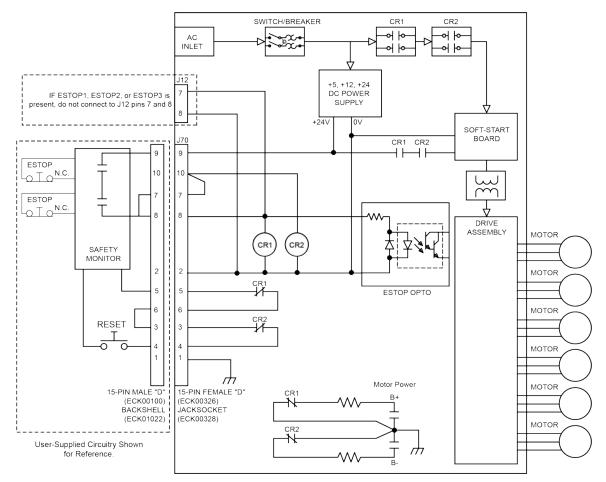

Figure 3-4: ESTOP3 Option (Category 3, PL d)

## 3.4. Shunt Option

There are four available shunt options (refer to Table 3-5). If one of the S320 shunts are ordered, there can only be one shunt option.

Table 3-5: Shunt Regulator Options

| Option | Description      |
|--------|------------------|
| S160-1 | Bus 1, 0-160 VDC |
| S160-2 | Bus 2, 0-160 VDC |
| S320-1 | Bus 1, 0-320 VDC |
| S320-2 | Bus 2, 0-320 VDC |

If Fuse F1 on the shunt board opens, all drives connected to that bus power supply will be automatically disabled. See Section 4.8. for fuse replacement information.

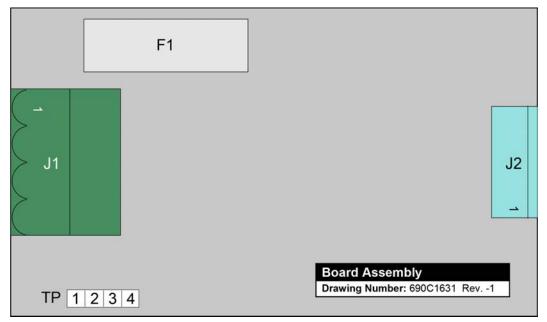

Figure 3-5: Shunt Board Assembly

# 3.5. Analog I/O Board Option [Archive]

**NOTE:** This option is no longer available for purchase. This section is for legacy users.

The Analog I/O board adds four 16-bit analog inputs and six 16-bit analog outputs to the Npaq. Both inputs and outputs have a fixed range of ±10V and are updated at a 1 kHz rate. These ranges may not be exceeded or damage may occur. It is not possible to change the input voltage range via parameters.

**NOTE:** The presence of the Analog I/O Board Option requires the use of several of the high-speed I/O. When the analog I/O board is installed, the following I/O are no longer available for user I/O: HSOUT12, HSOUT13, HSIN19, HSIN20, HSIO14, and HSIO15.

Table 3-6: Analog I/O Board Connector Pinout (J80)

| Pin# | Description     | In/Out/Bi        | Connector |
|------|-----------------|------------------|-----------|
| 1    | Shield          | <b></b>          |           |
| 2    | Analog Out 5    | Output           |           |
| 3    | Analog Out 7    | Output           |           |
| 4    | Analog Out 9    | Output           |           |
| 5    | Ground          |                  |           |
| 6    | +5V             | Refer to Section |           |
| 7    | Ground          | 3.5.1.           | 25 13     |
| 8    | +3.3V           |                  |           |
| 9    | Analog Input 6+ | Input            |           |
| 10   | Analog Input 7+ | Input            |           |
| 11   | Analog Input 4+ | Input            |           |
| 12   | Analog Input 5+ | Input            |           |
| 13   | Ground          | Refer to Section |           |
|      | Giodria         | 3.5.1.           |           |
| 14   | Analog Out 4    | Output           |           |
| 15   | Analog Out 6    | Output           |           |
| 16   | Analog Out 8    | Output           |           |
| 17   | Ground          |                  |           |
| 18   | +12V            | Refer to Section | 14        |
| 19   | Ground          | 3.5.1.           | 14 1      |
| 20   | -12V            | 0.0.1.           |           |
| 21   | Ground          |                  |           |
| 22   | Analog Input 6- | Input            |           |
| 23   | Analog Input 7- | Input            |           |
| 24   | Analog Input 4- | Input            |           |
| 25   | Analog Input 5- | Input            |           |

Table 3-7: Mating Connector Part Numbers for the Analog I/O Connector (J80)

| Mating Connector   | Aerotech P/N | Third Party P/N     |
|--------------------|--------------|---------------------|
| 25-Pin D-Connector | ECK00101     | FCI DB25P064TXLF    |
| Backshell          | ECK00656     | Amphenol 17E-1726-2 |

### 3.5.1. Power Configuration for the -AIO Option [Archive]

**NOTE:** This option is no longer available for purchase. This section is for legacy users.

The default wiring for the analog I/O board is the non-isolated configuration. In this configuration, the board draws its power from an internal power supply. J80 pins 5, 6, 7, 8, 13, 17, 18, 19, 20, and 21 are internally connected to the internal power supply.

Alternatively, the board can be wired to use the isolated configuration. In this configuration, an external power supply provides power to the board through J80 pins 5, 6, 7, 8, 13, 17, 18, 19, 20, and 21. Table 3-8 shows the power requirements for the external power supply. This wiring configuration is a factory option and should be specified at the time of the purchase.

Table 3-8: External Power Supply Specifications

| Supply Voltage | Maximum Current | J80 Pin #            |  |
|----------------|-----------------|----------------------|--|
| +3.3V          | 320 mA          | 8                    |  |
| +5V            | 50 mA           | 6                    |  |
| +12V           | 60 mA           | 18                   |  |
| -12V           | 60 mA           | 20                   |  |
| Common         | -               | 5, 7, 13, 17, 19, 21 |  |

## 3.5.2. Analog Inputs on the -AIO Option Board (AIN4-AIN6) [Archive]

**NOTE:** This option is no longer available for purchase. This section is for legacy users.

To interface to a single-ended (non-differential) voltage source, connect the signal common of the source to the negative input and the analog source signal to the positive input. A floating signal source should be referenced to the analog common as shown in Figure 3-6.

Table 3-9: Differential Analog Input 1 Specifications

| Specification                                         | Value                         |  |
|-------------------------------------------------------|-------------------------------|--|
| (AI+) - (AI-)                                         | +10 V to -10 V <sup>(1)</sup> |  |
| Resolution (bits)                                     | 16 bits                       |  |
| Resolution (volts)                                    | 305 μV                        |  |
| 1. Signals outside of this range may damage the input |                               |  |

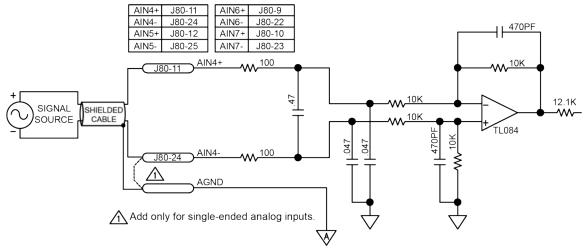

Figure 3-6: Analog I/O Option Board Inputs

## 3.5.3. Analog Outputs on the -AIO Option Board (AOUT4-AOUT9) [Archive]

**NOTE:** This option is no longer available for purchase. This section is for legacy users.

The analog output is set to zero when power is first applied to the system or during a system reset.

Table 3-10: Analog Output Specifications

| Specification                 | Value   |
|-------------------------------|---------|
| Output Voltage -10 V to +10 V |         |
| Output Current 5 mA           |         |
| Resolution (bits)             | 16 bits |
| Resolution (volts)            | 305 μV  |

### NOTE: AO0 and AO1 are available on J10, see Section 2.10.1.

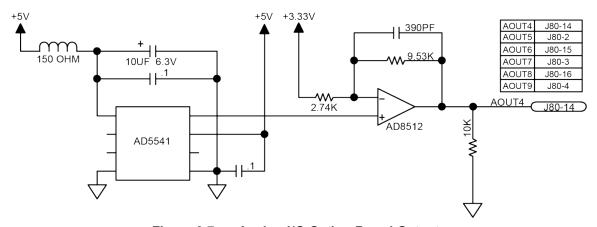

Figure 3-7: Analog I/O Option Board Outputs

## 3.6. Resolver Option [Archive]

**NOTE:** This option is no longer available for purchase. This section is for legacy users.

The optional resolver provides six industry standard resolver channels that can be used as a feedback device. The standard reference output frequency is 5 kHz (with factory configurations of 7.5 or 10 kHz). The amplitude of this signal can be adjusted on a per-channel basis through the ResolverReferenceGain axis parameter. The reference signal amplitude should be adjusted such that the level of the Sine and Cosine resolver feedback signals is at 2 V RMS (or 2.83 V peak).

For correct operation of the resolver, the alignment between the resolver and motor must be known and entered into the CommutationOffset axis parameter. This alignment can be determined by using the MSET command. See the A3200 Help file for more information, including configuration of the axis parameters for an axis with resolver feedback.

Resolver signals are provided to the user through one of two user interfaces, either the 9-pin "D" style connectors above the motor connectors or through the standard J1-J6 feedback connectors as shown in Table 2-11.

Table 3-11: Resolver Connector Pinout

| Pin# | Description                 | Input/Output | Connector |
|------|-----------------------------|--------------|-----------|
| 1    | Resolver Sine +             | Input        |           |
| 6    | Resolver Sine -             | Input        |           |
| 2    | Resolver Sine Shield        | Shield       |           |
| 4    | Resolver Cosine +           | Input        | 95        |
| 9    | Resolver Cosine -           | Input        |           |
| 5    | Resolver Cosine Shield      | Shield       |           |
| 7    | Resolver Reference + Output |              |           |
| 3    | Resolver Reference -        | Output       |           |
| 8    | Resolver Reference Shield   | Shield       |           |

Table 3-12: Mating Connector Part Numbers for the Resolver Connector

| Mating Connector  | Aerotech P/N | Third Party P/N     |
|-------------------|--------------|---------------------|
| 9-Pin D-Connector | ECK00137     | FCI# DE09P064TXLF   |
| Backshell         | ECK01021     | Amphenol 17E-1724-2 |

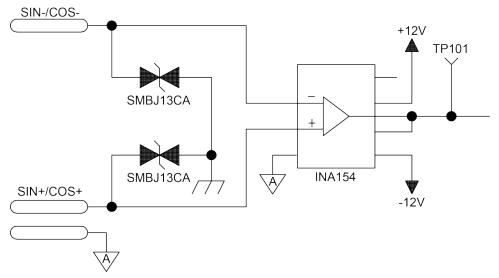

Figure 3-8: Sine/Cosine Resolver Signal Input Circuitry

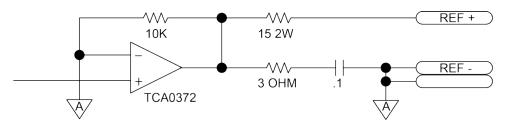

Figure 3-9: Reference Resolver Signal Output Circuitry

# **Chapter 4: Maintenance**

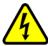

**DANGER:** Always disconnect the Mains power connection before opening the Npaq chassis.

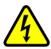

**DANGER:** Before performing any tests, be aware of lethal voltages inside the controller and at the input and output power connections. A qualified service technician or electrician should perform these tests.

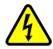

**DANGER:** Residual voltages greater than 60V may be present inside Npaq chassis for longer than 10 seconds after power has been disconnected.

Table 4-1: LED Indicators

| Label                                                                | Description                                                                 |
|----------------------------------------------------------------------|-----------------------------------------------------------------------------|
| Active (Rear Panel)                                                  | Located on Rear Panel of Npaq Drive chassis.                                |
| Active (i teal i aliei)                                              | LED indicates controller is active when on.                                 |
| Each Amplifier contains an Active LED. Green indicates that Amplifie |                                                                             |
| Active (Amplifier)                                                   | enabled. Red indicates an over-temp or fault condition.                     |
|                                                                      | The green Ethernet LED indicates that the Npaq is receiving data when it is |
| Not labeled (Ethernet                                                | on.                                                                         |
| connector, Rear Panel)                                               | The orange / yellow Ethernet LED indicates that the Npaq is transmitting    |
|                                                                      | data when it is on.                                                         |

Table 4-2: Troubleshooting

| Symptom                                                                 | Possible Cause and Solution                                                                                                    |  |  |
|-------------------------------------------------------------------------|----------------------------------------------------------------------------------------------------|--|--|
| Operator Interface does not start                                       | <ul> <li>Make sure that the power cord is connected and that the Npaq is turned on before you start the Operator Interface</li> <li>Check the Npaq Active status LED (Green LED on rear panel of Npaq) and make sure it is not blinking.</li> <li>Check FireWire Base Device # (S2, located on rear panel of Npaq). Make sure that there are no conflicts with other devices on the FireWire network.</li> </ul> |  |  |
| Motor spins uncontrollably                                              | Encoder (sine and cosine) signals are improperly connected. See Section 2.5. for motor connection and phasing information.                                                                                                    |  |  |
| Brushless motor will not                                                | Motor phases A, B, and C connected incorrectly relative to Hall A, Hall B, and                                                                                                    |  |  |
| spin                                                                    | Hall C inputs. See Section 2.5. for motor connection and phasing information.                                                                                                    |  |  |
| Amplifier faults ("ENA"<br>LED de-energizes) when<br>motor decelerates. | Bus over voltage detected or incorrect parameter setting.                                                                                                    |  |  |
|                                                                         | RMS current exceeded - run at lower current.                                                                                                    |  |  |
| Amplifier Faults (Amplifier "ENA" LED de-energizes).                    | <ol> <li>Axis parameters not set correctly or attempting to exceed system capability or setting.</li> <li>Over temperature condition - Turn off and let amplifier cool down. Provide better ventilation.</li> </ol>                                                                                                    |  |  |
|                                                                         | 4. Motor Feedback problem (Encoder or Hall inputs).                                                                                                    |  |  |
| Encoder Feedback Fault                                                  | Bad encoder feedback device.                                                                                                    |  |  |
| Elicouel Feedback Fault                                                 | 2. Power supply voltage low at encoder.                                                                                                    |  |  |

### 4.1. Control Board

The Npaq control board is only available in the Ultra version. Figure 4-1 highlights the important components located on the control board assembly. The Npaq jumpers are listed in Table 4-3. S1 is set at the factory and must not be changed. S2 sets the communication channel device number for the Npaq (see Section 2.3.).

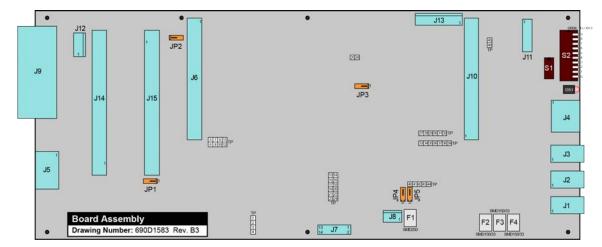

Figure 4-1: Control Board Assembly

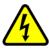

**DANGER:** Always disconnect the Mains power connection before opening the Npaq chassis.

Table 4-3: Control Board Jumper Configuration

| Jumper                                                           | Setting                                     | Description                     |  |  |  |
|------------------------------------------------------------------|---------------------------------------------|---------------------------------|--|--|--|
| JP1                                                              | 1-2 <sup>(1)</sup>                          | PSO Output Active Low           |  |  |  |
|                                                                  | 2-3                                         | PSO Output Active High          |  |  |  |
| JP2                                                              | JP2 1-2 (1) N/A: Internal Aerotech Use Only |                                 |  |  |  |
|                                                                  | 2-3                                         | N/A: Internal Aerotech Use Only |  |  |  |
| JP3 1-2 (1) Reset Timeout enabled (must be set to this position) |                                             |                                 |  |  |  |
|                                                                  | 2-3                                         | Reset Timeout disabled          |  |  |  |
| JP4                                                              | 1-2 (1) External FireWire power source      |                                 |  |  |  |
|                                                                  | 2-3                                         | +12V Power Source               |  |  |  |
| JP5                                                              | 1-2 <sup>(1)</sup>                          | External FireWire power source  |  |  |  |
|                                                                  | 2-3                                         | +12V Power Source               |  |  |  |
| (1) Default                                                      | •                                           |                                 |  |  |  |

Table 4-4: Control Board Test Points

| Test Point                          | Function                      | Test Point | Function                 |  |  |  |
|-------------------------------------|-------------------------------|------------|--------------------------|--|--|--|
| TP1                                 | PSO OPTO Power (external V+)  | TP26       | FireWire (8 KHz)         |  |  |  |
| TP2                                 | PSO OPTO Output               | TP27       | PSO Int.                 |  |  |  |
| TP3                                 | PSO OPTO Return (external V-) | TP29       | DSP Setting (Boot-Up)    |  |  |  |
| TP4                                 | Common                        | TP30       | DSP Setting (Boot-Up)    |  |  |  |
| TP5                                 | Asynchronous Write Enable     | TP31       | PLD JTAG                 |  |  |  |
| TP6                                 | Byte Enable 3                 | TP32       | DSP Originated Reset     |  |  |  |
| TP7                                 | Asynchronous Read Enable      | TP33       | Chip Select 3            |  |  |  |
| TP8                                 | Byte Enable 2                 | TP34       | Big / Little endian      |  |  |  |
| TP9                                 | Asynchronous Output Enable    | TP35       | GP I/O                   |  |  |  |
| TP10                                | Asynchronous Ready            | TP36       | Chip Select 1            |  |  |  |
| TP12                                | Chip Enable 2                 | TP39       | DSP External Interrupt 6 |  |  |  |
| TP14                                | Byte Enable 0                 | TP40       | F2 PSO Out Opto          |  |  |  |
| TP15                                | Chip Select 0                 | TP41       | PSO OUT 1                |  |  |  |
| TP16                                | Byte Enable 1                 | TP43       | PSO Out 2                |  |  |  |
| TP17                                | System Reset                  | TP46       | 8 KHz                    |  |  |  |
| TP19                                | Timer 1 Output                | TP47       | CPLD JTAG                |  |  |  |
| TP21                                | Timer 0 Output                | TP51       | PHY-Power                |  |  |  |
| TP23                                | TINP1                         | TP52       | CPLD JTAG                |  |  |  |
| TP25                                | Timer Input                   | TP53       | CPLD JTAG                |  |  |  |
| * unlisted Test Points are reserved |                               |            |                          |  |  |  |

The JTAG programming connector is a 14-pin header (J11) located on the Control board.

Table 4-5: JTAG Programming Connector (Internal-J11)

| Pin# | Label    | Description            | In/Out/Bi |
|------|----------|------------------------|-----------|
| 1    | TDI      | Data Input             | Input     |
| 2    | Common   | Signal Common          | N.A.      |
| 3    | TDO      | JTAG Data Output       | Output    |
| 4    | Common   | Signal Common          | N.A.      |
| 5    | TCK      | JTAG Programming Clock | Input     |
| 6    | Common   | Signal Common          | N.A.      |
| 7    | Not Used | Not Used               | N.A.      |
| 8    | Enable   | Enable                 | Input     |
| 9    | Not Used | Not Used               | N.A.      |
| 10   | TMS      | Test Mode Select       | Input     |
| 11   | +5V      | +5 Volt                | Output    |
| 12   | Not Used | Not Used               | N.A.      |
| 13   | Not Used | Not Used               | N.A.      |
| 14   | Not Used | Not Used               | N.A.      |

## 4.2. Drive Interface Board Assembly

Figure 4-2 highlights the important components located on the power board assembly. Jumpers are factory configured and should not be changed by the user.

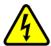

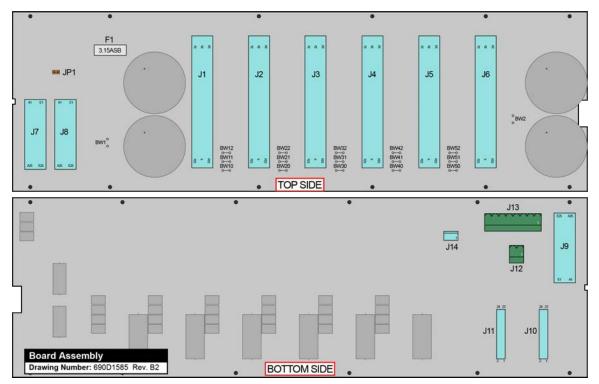

Figure 4-2: Drive Interface Board Assembly

Table 4-6: Drive Interface Board Fuse Information

| Fuse | Description       | Size            | Aerotech P/N | Manufacturer's P/N |
|------|-------------------|-----------------|--------------|--------------------|
| F1   | +5 VDC User Power | 3 A, resettable | EIF01001     | Raychem RGE300     |

Table 4-7: Drive Interface Jumper Settings

| Jumpers      | Positions | Function                                                                         |  |
|--------------|-----------|----------------------------------------------------------------------------------|--|
| BW1          | In        | Bus #1 Uni-polar supply only                                                     |  |
|              | Out *     | Bus #1 Uni-polar / Bipolar supply                                                |  |
| BW2          | In        | Bus #2 Uni-polar supply only                                                     |  |
|              | Out *     | Bus #2 Uni-polar / Bipolar supply                                                |  |
| BW10, 11, 12 | In *      | Connects Bus Supply (B-, RTN, B+) between Axis 1 and 2                           |  |
|              | Out       | Splits Bus Supply (B-, RTN, B+) between Axis 1 and 2                             |  |
| BW20, 21, 22 | In *      | Connects Bus Supply (B-, RTN, B+) between Axis 2 and 3                           |  |
|              | Out       | Splits Bus Supply (B-, RTN, B+) between Axis 2 and 3                             |  |
| BW30, 31, 32 | In *      | Connects Bus Supply (B-, RTN, B+) between Axis 3 and 4                           |  |
|              | Out       | Splits Bus Supply (B-, RTN, B+) between Axis 3 and 4                             |  |
| BW40, 41, 42 | In *      | Connects Bus Supply (B-, RTN, B+) between Axis 4 and 5                           |  |
|              | Out       | Splits Bus Supply (B-, RTN, B+) between Axis 4 and 5                             |  |
| BW50, 51, 52 | In *      | Connects Bus Supply (B-, RTN, B+) between Axis 5 and 6                           |  |
|              | Out       | Splits Bus Supply (B-, RTN, B+) between Axis 5 and 6                             |  |
| JP1          | In *      | Disable Axis power monitor for Brake                                             |  |
| JF I         | Out       | Enable Axis power monitor for Brake (Additional wiring and hardware is required) |  |
| * default    |           |                                                                                  |  |

## 4.3. Rear Panel Interface Board Assembly

Figure 4-3 highlights the important components located on the Rear Panel Interface board assembly.

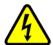

**DANGER:** Always disconnect the Mains power connection before opening the Npaq chassis.

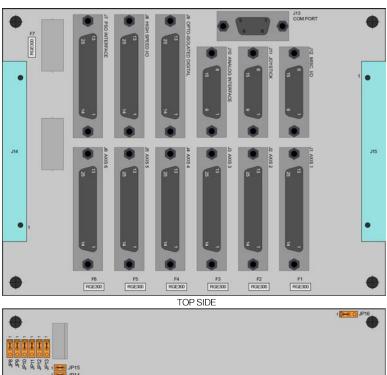

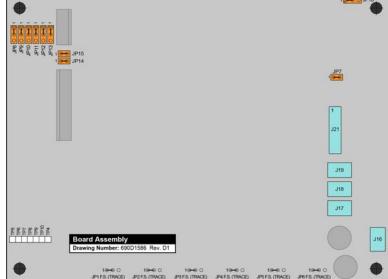

Figure 4-3: Rear Panel Interface Board Assembly

BOTTOM SIDE

Table 4-8: Rear Panel Interface Board Jumper Information

| luman a na                                                     |           | Function                                                |
|----------------------------------------------------------------|-----------|---------------------------------------------------------|
| Jumpers                                                        | Positions | Function                                                |
| JP1                                                            | 1-2 *     | Axis 1 Limit supply is +5 Volts (1-2 is trace)          |
|                                                                | 2-3       | Axis 1 Limit supply from (Internal) J16 (Cut trace 1-2) |
| JP2                                                            | 1-2 *     | Axis 2 Limit supply is +5 Volts (1-2 is trace)          |
|                                                                | 2-3       | Axis 2 Limit supply from (Internal) J16 (Cut trace 1-2) |
| JP3                                                            | 1-2 *     | Axis 3 Limit supply is +5 Volts (1-2 is trace)          |
|                                                                | 2-3       | Axis 3 Limit supply from (Internal) J16 (Cut trace 1-2) |
| JP4                                                            | 1-2 *     | Axis 4 Limit supply is +5 Volts (1-2 is trace)          |
|                                                                | 2-3       | Axis 4 Limit supply from (Internal) J16 (Cut trace 1-2) |
| JP5                                                            | 1-2 *     | Axis 5 Limit supply is +5 Volts (1-2 is trace)          |
|                                                                | 2-3       | Axis 5 Limit supply from (Internal) J16 (Cut trace 1-2) |
| JP6                                                            | 1-2 *     | Axis 6 Limit supply is +5 Volts (1-2 is trace)          |
|                                                                | 2-3       | Axis 6 Limit supply from (Internal) J16 (Cut trace 1-2) |
| JP7                                                            | In *      | +5 Volt minimum load (System has less than 3 axes)      |
|                                                                | Out       | System has more than 3 axes                             |
| JP8                                                            | 1-2 *     | N/A: Internal Aerotech Use Only                         |
|                                                                | 2-3       | N/A: Internal Aerotech Use Only                         |
| JP9                                                            | 1-2 *     | N/A: Internal Aerotech Use Only                         |
|                                                                | 2-3       | N/A: Internal Aerotech Use Only                         |
| JP10                                                           | 1-2 *     | N/A: Internal Aerotech Use Only                         |
|                                                                | 2-3       | N/A: Internal Aerotech Use Only                         |
| JP11                                                           | 1-2 *     | N/A: Internal Aerotech Use Only                         |
|                                                                | 2-3       | N/A: Internal Aerotech Use Only                         |
| JP12                                                           | 1-2 *     | N/A: Internal Aerotech Use Only                         |
|                                                                | 2-3       | N/A: Internal Aerotech Use Only                         |
| JP13                                                           | 1-2 *     | N/A: Internal Aerotech Use Only                         |
|                                                                | 2-3       | N/A: Internal Aerotech Use Only                         |
| JP14                                                           | In *      | Analog Input 2 set for single-ended input (Joystick)    |
|                                                                | Out       | Analog Input 2 set for differential input               |
| JP15 In * Analog Input 3 set for single-ended input (Joystick) |           | Analog Input 3 set for single-ended input (Joystick)    |
|                                                                |           | Analog Input 3 set for differential input               |
| 15.40                                                          | 1-2 *     | PSO Opto Output configured as normally open             |
| JP16                                                           | 2-3       | PSO Opto Output configured as normally closed           |
| * default                                                      |           | , ,                                                     |
|                                                                |           |                                                         |

Table 4-9: Rear Panel Interface Board Test Points

| Test Point | Function |
|------------|----------|
| TP4        | Common   |
| TP5        | Setup 1  |
| TP6        | Setup 2  |
| TP7        | Setup 3  |
| TP8        | Setup 4  |
| TP9        | Setup 5  |
| TP10       | Setup 6  |

## 4.4. MXR Board Assembly

Figure 4-4 highlights the important components located on the MXR board assembly.

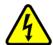

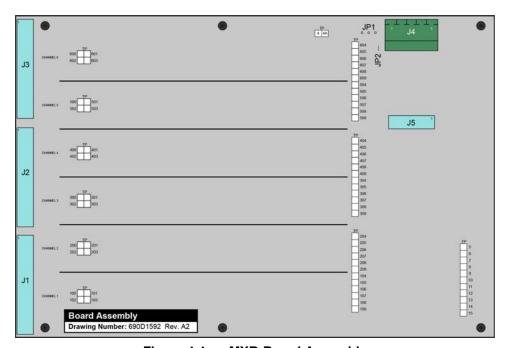

Figure 4-4: MXR Board Assembly

Table 4-10: MXR Board Jumper Selections

| Jumper | Setting | Description                           |
|--------|---------|---------------------------------------|
| JP1    | 1-2     | -5V power from external -12 V at J4-5 |
| JPT    | 2-3     | -5V power from external -5 V at J4-1  |

Table 4-11: MXR Board Test Points (where "x" represents the channel number)

| TP  | Description            | TP | Description             |
|-----|------------------------|----|-------------------------|
| x00 | 2.5 V Reference Sine   | 5  | Internal Use Only       |
| x01 | Sine after level shift | 6  | Internal Use Only       |
| x02 | 2.5 V Reference Cosine | 7  | Internal Use Only       |
| x03 | Cosine                 | 8  | Internal Use Only       |
| x04 | A/D Select Sine        | 9  | Internal Use Only       |
| x05 | A/D Clock Sine         | 10 | Flash 1 Write Enable-N  |
| X06 | A/D Data Sine          | 11 | Flash 1 Output Enable-N |
| x07 | A/D Select Cosine      | 12 | Flash 1 Chip Enable-N   |
| x08 | A/D Clock Cosine       | 13 | Flash 2 Write Enable-N  |
| x09 | A/D Data Cosine        | 14 | Flash 2 Output Enable-N |
| 4   | Digital Common         | 15 | Flash 2 Chip Enable-N   |
| 4A  | Analog Common          |    |                         |

### 4.5. Soft-Start Board Assembly

The Soft-Start / Voltage Select Board contains four fuses (F1-4) used in the Voltage Select circuit to protect the transformers. Fuses F1 and F3 (Typical value: 4 Amps) provide the primary protection for 100 and 115 VAC operation. Fuses F2 and F4 (Typical value: 3 A) provide the primary protection for 200 and 230 VAC operation. Fuses F1 and F2 are used to protect the transformer connected to J3. Fuses F3 and F4 are used to protect the transformer connected to J5. Table 4-12 lists the part numbers for the fuses.

Table 4-12: Soft-Start Fuse Replacement Part Numbers

| Fuse                        | Manufacturer P/N  | Aerotech P/N |
|-----------------------------|-------------------|--------------|
| 2 A SLO BLO, 3AG            | Littelfuse 313002 | EIF00102     |
| 3 A SLO BLO, 3AG            | Littelfuse 313003 | EIF00103     |
| 4 A SLO BLO, 3AG            | Littelfuse 313004 | EIF00104     |
| 7 A SLO BLO, 3AG            | Littelfuse 313007 | EIF00107     |
| 8 A SLO BLO, 3AG            | Littelfuse 313008 | EIF00109     |
| 1A 5mm (F1, MXR Switch bd.) | Littelfuse 213001 | EIF00189     |

**NOTE:** Due to inrush currents, all Soft-Start / Voltage Select Board fuses must be of the Slow Blow type.

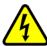

**DANGER:** Always disconnect the Mains power connection before opening the Npaq chassis. Fuses must not be changed with Mains power applied to unit.

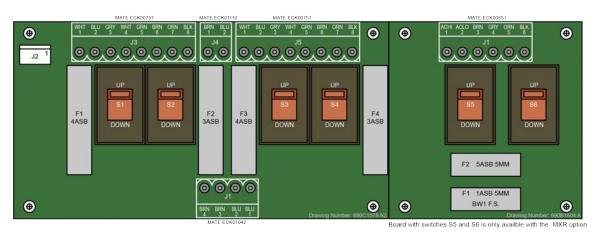

Figure 4-5: Soft-Start/Voltage Select Board

## 4.6. Analog I/O Board Assembly [Archive]

**NOTE:** This option is no longer available for purchase. This section is for legacy users.

Figure 4-6 highlights the important components located on the Analog I/O board assembly.

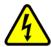

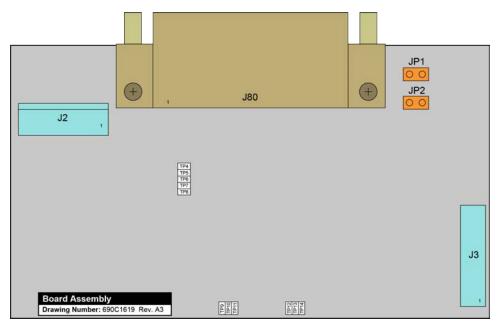

Figure 4-6: Analog I/O Board Assembly

Table 4-13: Analog I/O Option Board Jumper Settings

| Jumper                                           | Setting | Function                                           |  |
|--------------------------------------------------|---------|----------------------------------------------------|--|
| JP1 In Analog and Digital +3.3V Supply Connected |         | Analog and Digital +3.3V Supply Connected          |  |
| JFI                                              | Out *   | Analog and Digital +3.3V Supply Isolated (Default) |  |
| JP2                                              | ln      | Analog and Digital Common Connected                |  |
| JPZ                                              | Out *   | Analog and Digital Common Isolated (Default)       |  |

## 4.7. RDP Board Assembly [Archive]

**NOTE:** This option is no longer available for purchase. This section is for legacy users.

Figure 4-7 highlights the important components located on the RDP board assembly.

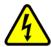

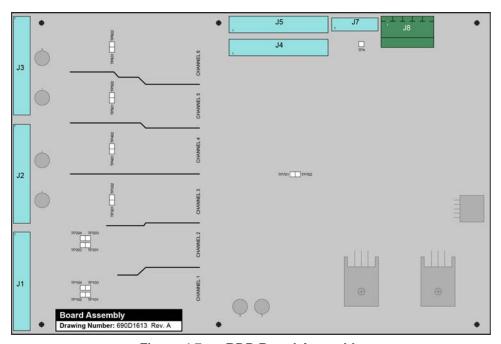

Figure 4-7: RDP Board Assembly

Table 4-14: RDP Board Test Points (where "x" represents the channel number)

| Test Point | Description                         |
|------------|-------------------------------------|
| TP4        | Signal Common                       |
| TPx01      | Cosine input Channel x after buffer |
| TPx02      | Sine input Channel x after buffer   |

### 4.8. Fuse Replacement

Additional fuse information can be found on the system drawing that was supplied with the Npaq.

**Table 4-15: Typical Fuse Replacement Part Numbers** 

| Function / Location                    | Options                      | Fuse Rating       | Manufacturer P/N    | Aerotech P/N |
|----------------------------------------|------------------------------|-------------------|---------------------|--------------|
|                                        | 10B, 20B                     | F1: 4 A, 3 AG     | Littelfuse 313004P  | EIF104       |
|                                        | 100, 200                     | F2: 2 A, 3 AG     | Littelfuse 313002P  | EIF102       |
| Bus Supply #1                          | 30B, 40B, 80B                | F1: 4 A, 3 AG     | Littelfuse 313004P  | EIF104       |
| F1 & F2 on Voltage                     | 30D, 40D, 60D                | F2: 3 A, 3 AG     | Littelfuse 313003P  | EIF103       |
| Select / Soft-Start                    | 160LT                        | F1: 7 A, 3 AG     | Littelfuse 313007P  | EIF107       |
| Board                                  | TOOLT                        | F2: 3 A, 3 AG     | Littelfuse 313003P  | EIF103       |
|                                        | 320LT                        | F1: 7 A, 3 AG     | Littelfuse 313007P  | EIF107       |
|                                        | 320L1                        | F2: 10 A, 3 AG    | Bussman MDA-10-R    | EIF117       |
|                                        | 10B, 20B                     | F3: 4 A, 3 AG     | Littelfuse 313004P  | EIF104       |
|                                        | 100, 200                     | F4: 2 A, 3 AG     | Littelfuse 313002P  | EIF102       |
| Bus Supply #2                          | 20D 40D 90D                  | F3: 4 A, 3 AG     | Littelfuse 313004P  | EIF104       |
| F3 & F4 on Voltage                     | 30B, 40B, 80B                | F4: 3 A, 3 AG     | Littelfuse 313003P  | EIF103       |
| Select / Soft-Start                    | 160LT                        | F3: 7 A, 3 AG     | Littelfuse 313007P  | EIF107       |
| Board                                  |                              | F4: 3 A, 3 AG     | Littelfuse 313003P  | EIF103       |
|                                        | 320LT                        | F3: 7 A, 3 AG     | Littelfuse 313007P  | EIF107       |
|                                        |                              | F4: 10 A, 3 AG    | Bussman MDA-10-R    | EIF117       |
| MXR Voltage Select                     | MXR Options                  | F1: 1 A, 5x20 mm  | Littelfuse 218001P  | EIF189       |
| Board: F1 & F2                         | WIAR OPHOLIS                 | F2: .5 A, 5x20 mm | Littelfuse 218.500P | EIF196       |
| DL Series Amplifier:<br>F1 & F2        | DL4005A<br>DL4010<br>DL4010A | 5 A, 5x20 mm      | Littelfuse 215005.P | EIF1023      |
| DD Sorios Amplifior:                   | DP32010E                     | 5 A, 5x20 mm      | Littelfuse 215005.P | EIF1023      |
| DP Series Amplifier:<br>F1             | DP32020E<br>DP32030E         | 10 A, 5x20 mm     | Littelfuse 215010.P | EIF1020      |
| Brake / F1 on Drive<br>Interface Board | Brake Options                | 3.15 A, 5x20 mm   | Littelfuse 2183.15P | EIF180       |
| Shunt Board: F1                        | Shunt                        | 4 ASB, 5 mm       | BEL Fuse, 5ET4-R    | EIF1032      |

**NOTE:** See your System Documentation for additional and alternative fuse requirements.

**NOTE:** Bus Supply fuses are normally located on the Voltage Selector.

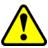

**WARNING:** 10 amp fuses are not user replaceable. An open fuse usually indicates that the unit should be returned to Aerotech for service.

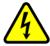

**DANGER:** Residual voltages greater than 60V may be present inside Npaq chassis for longer than 10 seconds after power has been disconnected.

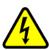

#### 4.9. Preventative Maintenance

The Npaq and external wiring should be inspected monthly. Inspections may be required at more frequent intervals, depending on the environment and use of the system. The table below lists the recommended checks that should be made during these inspections.

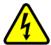

DANGER: Disconnect power to the Npaq main supply before servicing.

Table 4-16: Preventative Maintenance

| Check                                                | Action to be Taken                                  |
|------------------------------------------------------|-----------------------------------------------------|
| Visually Check chassis for loose or damaged parts    | Parts should be repaired as required. If internal   |
| / hardware.                                          | damage is suspected, these parts should be          |
| Note: Internal inspection is not required.           | checked and repairs made if necessary.              |
| Inspect cooling vents.                               | Remove any accumulated material from vents.         |
| Check for fluids or electrically conductive material | Any fluids or electrically conductive material must |
| exposure.                                            | not be permitted to enter the Npaq.                 |
|                                                      | Tighten or re-secure any loose connections.         |
| Visually inspect all cables and connections.         | Replace worn or frayed cables. Replace broken       |
|                                                      | connectors.                                         |

#### Cleaning

The Npaq chassis can be wiped with a clean, dry, soft cloth. The cloth may be slightly moistened if required with water or isopropyl alcohol to aid in cleaning if necessary. In this case, be careful not to allow moisture to enter the Npaq or onto exposed connectors / components. Fluids and sprays are not recommended because of the chance for internal contamination, which may result in electrical shorts and/or corrosion. The electrical power must be disconnected from the Npaq while cleaning. Do not allow cleaning substances or other fluids to enter the Npaq or to get on to any of the connectors. Avoid cleaning labels to prevent removing the label information.

## **Appendix A: Warranty and Field Service**

Aerotech, Inc. warrants its products to be free from harmful defects caused by faulty materials or poor workmanship for a minimum period of one year from date of shipment from Aerotech. Aerotech's liability is limited to replacing, repairing or issuing credit, at its option, for any products that are returned by the original purchaser during the warranty period. Aerotech makes no warranty that its products are fit for the use or purpose to which they may be put by the buyer, whether or not such use or purpose has been disclosed to Aerotech in specifications or drawings previously or subsequently provided, or whether or not Aerotech's products are specifically designed and/or manufactured for buyer's use or purpose. Aerotech's liability on any claim for loss or damage arising out of the sale, resale, or use of any of its products shall in no event exceed the selling price of the unit.

THE EXPRESS WARRANTY SET FORTH HEREIN IS IN LIEU OF AND EXCLUDES ALL OTHER WARRANTIES, EXPRESSED OR IMPLIED, BY OPERATION OF LAW OR OTHERWISE. IN NO EVENT SHALL AEROTECH BE LIABLE FOR CONSEQUENTIAL OR SPECIAL DAMAGES.

#### Return Products Procedure

Claims for shipment damage (evident or concealed) must be filed with the carrier by the buyer. Aerotech must be notified within thirty (30) days of shipment of incorrect material. No product may be returned, whether in warranty or out of warranty, without first obtaining approval from Aerotech. No credit will be given nor repairs made for products returned without such approval. A "Return Materials Authorization (RMA)" number must accompany any returned product(s). The RMA number may be obtained by calling an Aerotech service center or by submitting the appropriate request available on our website (www.aerotech.com). Products must be returned, prepaid, to an Aerotech service center (no C.O.D. or Collect Freight accepted). The status of any product returned later than thirty (30) days after the issuance of a return authorization number will be subject to review.

Visit https://www.aerotech.com/global-technical-support.aspx for the location of your nearest Aerotech Service center.

#### Returned Product Warranty Determination

After Aerotech's examination, warranty or out-of-warranty status will be determined. If upon Aerotech's examination a warranted defect exists, then the product(s) will be repaired at no charge and shipped, prepaid, back to the buyer. If the buyer desires an expedited method of return, the product(s) will be shipped collect. Warranty repairs do not extend the original warranty period.

**Fixed Fee Repairs** - Products having fixed-fee pricing will require a valid purchase order or credit card particulars before any service work can begin.

**All Other Repairs** - After Aerotech's evaluation, the buyer shall be notified of the repair cost. At such time the buyer must issue a valid purchase order to cover the cost of the repair and freight, or authorize the product(s) to be shipped back as is, at the buyer's expense. Failure to obtain a purchase order number or approval within thirty (30) days of notification will result in the product(s) being returned as is, at the buyer's expense.

Repair work is warranted for ninety (90) days from date of shipment. Replacement components are warranted for one year from date of shipment.

#### Rush Service

At times, the buyer may desire to expedite a repair. Regardless of warranty or out-of-warranty status, the buyer must issue a valid purchase order to cover the added rush service cost. Rush service is subject to Aerotech's approval.

#### On-site Warranty Repair

If an Aerotech product cannot be made functional by telephone assistance or by sending and having the customer install replacement parts, and cannot be returned to the Aerotech service center for repair, and if Aerotech determines the problem could be warranty-related, then the following policy applies:

Aerotech will provide an on-site Field Service Representative in a reasonable amount of time, provided that the customer issues a valid purchase order to Aerotech covering all transportation and subsistence costs. For warranty field repairs, the customer will not be charged for the cost of labor and material. If service is rendered at times other than normal work periods, then special rates apply.

If during the on-site repair it is determined the problem is not warranty related, then the terms and conditions stated in the following "On-Site Non-Warranty Repair" section apply.

#### On-site Non-Warranty Repair

If any Aerotech product cannot be made functional by telephone assistance or purchased replacement parts, and cannot be returned to the Aerotech service center for repair, then the following field service policy applies:

Aerotech will provide an on-site Field Service Representative in a reasonable amount of time, provided that the customer issues a valid purchase order to Aerotech covering all transportation and subsistence costs and the prevailing labor cost, including travel time, necessary to complete the repair.

#### Service Locations

http://www.aerotech.com/contact-sales.aspx?mapState=showMap

| USA, CANADA, MEXICO        | CHINA                     | GERMANY                    |
|----------------------------|---------------------------|----------------------------|
| Aerotech, Inc.             | Aerotech China            | Aerotech Germany           |
| Global Headquarters        | Full-Service Subsidiary   | Full-Service Subsidiary    |
| Phone: +1-412-967-6440     | Phone: +86 (21) 5508 6731 | Phone: +49 (0)911 967 9370 |
| Fax: +1-412-967-6870       |                           | Fax: +49 (0)911 967 93720  |
|                            |                           |                            |
| TAIWAN                     | UNITED KINGDOM            |                            |
| Aerotech Taiwan            | Aerotech United Kingdom   |                            |
| Full-Service Subsidiary    | Full-Service Subsidiary   |                            |
| Phone: +886 (0)2 8751 6690 | Phone: +44 (0)1256 855055 |                            |
|                            | Fax: +44 (0)1256 855649   |                            |
|                            | Fax: +44 (U) 1256 855649  |                            |

Have your customer order number ready before calling.

# **Appendix B: Revision History**

| Revision | Description                                                                                                    |
|----------|----------------------------------------------------------------------------------------------------|
|          | The following sections have been updated:                                                                                       |
| 3.08.00  | EU Declaration of Conformity (RoHS Directive)                                                                                   |
|          | Section 1.1. Electrical Specifications (DL4010)                                                                                 |
|          | The following sections have been updated:                                                                                       |
|          | EU Declaration of Conformity                                                                                                    |
| 3.07.00  | Agency Approvals                                                                                                    |
| 3.07.00  | Section 2.2.3. I/O and Signal Wiring Requirements                                                                               |
|          | Various sections: -RDP and -AIO options have been noted as for Legacy Users Only and                                            |
|          | are no longer available for purchase.                                                                                           |
|          | General revision                                                                                                    |
|          | Added RoHS statement to EU Declaration of Conformity                                                                            |
| 0.00.00  | Added Section: Agency Approvals                                                                                                 |
| 3.06.00  | Updated Danger/Warning notes     Undated DSO systems from your Table 3 24                                                       |
|          | <ul> <li>Updated PSO output frequency: Table 2-24</li> <li>Added ESTOP1, 2, and 3 CR Relay Specifications: Table 3-4</li> </ul> |
|          | Undetending a newless are not next new barry. Table 4.45                                                                        |
| 3.05.00  | Updated fuse replacement part numbers: Table 4-15                                                                               |
| 3.04.00  |                                                                                                    |
| 3.03.00  |                                                                                                    |
| 3.02.00  |                                                                                                    |
| 3.01.00  |                                                                                                    |
| 3.00.00  |                                                                                                    |
| 2.01.00  |                                                                                                    |
| 2.00.00  |                                                                                                    |
| 1.10     |                                                                                                    |
| 1.09     | Revision changes have been archived. If you need a copy of this revision, contact Aerotech                                      |
| 1.08     | Global Technical Support.                                                                                                    |
| 1.07     |                                                                                                    |
| 1.06     |                                                                                                    |
| 1.05a    |                                                                                                    |
| 1.05     |                                                                                                    |
| 1.04     |                                                                                                    |
| 1.03     |                                                                                                    |
| 1.02     |                                                                                                    |
| 1.01     |                                                                                                    |
| 1.00     |                                                                                                    |

This page intentionally left blank.

## **Appendix C: Avertissements**

#### Déclaration de conformité

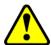

**AVERTISSEMENT:** Le non-respect de ces procédures peut entraîner des blessures graves, des dommages matériels et/ou des émissions excessives ou une immunité réduite de l'équipement.

#### Spécifications mécaniques

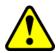

AVERTISSEMENT: Utiliser les deux poignées pour soulever et porter le Npaq.

#### Installation et configuration

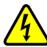

**DANGER:** Pour minimiser les risques de blessures corporelles, s'assurer que tous les interrupteurs d'alimentation électrique (tous les interrupteurs externes à l'amplificateur) sont en position d'arrêt avant de procéder à tout réglage mécanique.

#### Consignes de sécurité et avertissements

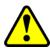

AVERTISSEMENT: Former les opérateurs avant de les autoriser à utiliser l'équipement.

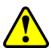

**AVERTISSEMENT:** Une utilisation incorrecte de cet équipement peut entraîner des blessures corporelles. Il est impératif que l'utilisateur lise attentivement le présent manuel, le fichier d'aide A3200 et la documentation connexe avant de faire fonctionner l'équipement.

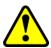

**AVERTISSEMENT:** Toutes les tâches d'entretien et de maintenance doivent être effectuées par un personnel qualifié.

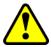

**AVERTISSEMENT:** Toutes les tâches d'entretien et de maintenance doivent être effectuées par un personnel qualifié.

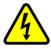

**DANGER:** Des tensions résiduelles supérieures à 60 V peuvent être présentes à l'intérieur du châssis Npaq pendant plus de 10 secondes après la coupure de l'alimentation.

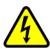

**DANGER:** Pour minimiser les risques de blessures corporelles, s'assurer que tous les interrupteurs d'alimentation électrique (tous les interrupteurs externes à l'amplificateur) sont en position d'arrêt avant de procéder à tout réglage mécanique.

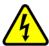

**DANGER:** Les pièces mobiles connectées au Npaq posent un risque de blessures durant le fonctionnement.

#### Déballage du châssis

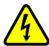

**DANGER:** Tous les équipements et instruments électroniques sont entourés de matériau antistatique et emballés avec un produit déshydratant. S'assurer que le matériau antistatique n'est pas endommagé lors du désemballage.

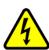

**DANGER:** Les câbles ne doivent pas être connectés ni déconnectés du châssis de variateurs Npaq lorsqu'il est sous tension; d'autre part, les modules variateur ne doivent pas être retirés du châssis ou insérés dans le châssis lorsqu'il est sous tension. Ceci risquerait d'endommager le système ou ses composants.

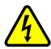

**DANGER:** Il est nécessaire de changer l'étiquette d'alimentation c.a. si le châssis Npaq est reconfiguré pour une tension d'entrée c.a. différente.

#### Installation électrique

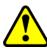

**AVERTISSEMENT:** Avant de mettre le Npaq sous tension, vérifier que tous les modules variateur et les câbles reliés au Npaq sont correctement installés. Consulter les autres chapitres de ce manuel pour les procédures d'installation et de configuration.

#### Branchements sur le secteur

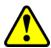

AVERTISSEMENT: Le cordon d'alimentation c.a. est le sectionneur du réseau électrique.

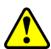

AVERTISSEMENT: Le cordon d'alimentation c.a. est le sectionneur du réseau électrique.

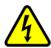

**DANGER:** Consulter la documentation destinée à l'utilisateur fournie avec le système Npaq pour déterminer si le châssis Npaq est limité à une seule tension d'entrée c.a. L'utilisation à d'autres niveaux de tension risque d'endommager le châssis Npaq.

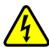

**DANGER:** Consulter la documentation destinée à l'utilisateur fournie avec le système Npaq pour déterminer si le châssis Npaq est limité à une seule tension d'entrée c.a. L'utilisation à d'autres niveaux de tension risque d'endommager le châssis Npaq.

#### Fonctionnement de l'ouverture en fondu

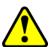

**AVERTISSEMENT:** Pour un fonctionnement correct, le circuit Soft-Start requiert +24 V c.c. (fournis en interne). Si une alimentation +24 V c.c. n'est pas connectée, cela risque d'endommager le circuit Soft-Start.

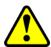

**AVERTISSEMENT:** Les couleurs de fil du transformateur ne concernent que le transformateur d'Aerotech (réf. EAX01010). Ne pas utiliser avec d'autres transformateurs.

#### Sélection de la tension

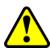

**AVERTISSEMENT:** Le sélecteur de tension ne peut être utilisé qu'avec des transformateurs conçus pour s'interfacer avec ce circuit. Cette fonction de sélecteur de tension ne fonctionnera pas correctement avec les alimentations autonomes. Une utilisation incorrecte de cette fonction risque d'endommager l'unité.

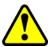

**AVERTISSEMENT:** Ne pas changer les réglages d'interrupteur du sélecteur de tension si le châssis de variateurs Npaq contient d'autres dispositifs c.a. qui ne permettent pas une entrée c.a. universelle (85 à 250 V c.a.).

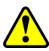

**AVERTISSEMENT:** Le sélecteur de tension doit être configuré de façon à correspondre à la tension de ligne c.a. L'unité risque d'être endommagée si le sélecteur de tension est réglé sur la tension d'entrée c.a. incorrecte. Les interrupteurs S1 et S3 ont toujours le même réglage. Les interrupteurs S2 et S4 ont toujours le même réglage.

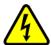

**DANGER:** Couper l'alimentation secteur avant d'ouvrir le châssis. Les réglages du sélecteur de tension ne doivent pas être changés lorsque l'unité est alimentée par le secteur.

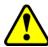

**AVERTISSEMENT:** S1 à S6 doivent être réglés en fonction de la tension d'entrée d'alimentation c.a. Un réglage incorrect des interrupteurs S1 à S6 risque d'endommager le système.

#### Phasage du moteur alimenté

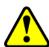

**AVERTISSEMENT:** Le programme MsetDebug.Pgm fait passer le moteur en mode « boucle ouverte », contournant un grand nombre de défauts de sécurité standard.

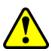

**AVERTISSEMENT:** Il est recommandé de déconnecter les moteurs rotatifs de l'étage avant d'effectuer cet essai. Les systèmes à moteur linéaire ne doivent présenter aucune obstruction pour éviter d'endommager les autres composants. Les opérateurs ne doivent pas s'approcher des pièces mobiles durant l'essai.

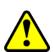

**AVERTISSEMENT:** Il est recommandé de déconnecter les moteurs rotatifs de l'étage avant d'effectuer cet essai. Les systèmes à moteur linéaire ne doivent présenter aucune obstruction pour éviter d'endommager les autres composants. Les opérateurs ne doivent pas s'approcher des pièces mobiles durant l'essai.

#### Entrée de détection d'arrêt d'urgence (ESTOP)

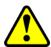

**AVERTISSEMENT:** Il incombe à l'utilisateur d'évaluer les niveaux de risque pour l'opérateur et de concevoir les circuits de sécurité externes de façon appropriée.

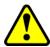

**AVERTISSEMENT:** Il incombe à l'utilisateur d'évaluer les niveaux de risque pour l'opérateur et de concevoir les circuits de sécurité externes de façon appropriée.

#### Caractéristiques du relais à semi-conducteurs (SSR)

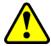

AVERTISSEMENT: Ne pas dépasser les spécifications maximales.

#### Maintenance

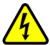

**DANGER:** Toujours débrancher la connexion d'alimentation principale avant d'ouvrir le châssis Npaq.

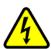

**DANGER:** Avant d'effectuer des essais, ne pas oublier que des tensions mortelles sont présentes à l'intérieur du châssis de variateurs Npaq et au niveau de certains connecteurs de l'interface utilisateur. Ces essais doivent être effectués par un technicien d'entretien ou un électricien qualifié.

#### Tableau de contrôle

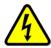

**DANGER:** Toujours débrancher la connexion d'alimentation principale avant d'ouvrir le châssis Npaq.

#### Carte d'interface de l'entraînement

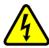

**DANGER:** Toujours débrancher la connexion d'alimentation principale avant d'ouvrir le châssis Npaq.

#### Carte d'interface du panneau arrière

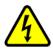

**DANGER:** Toujours débrancher la connexion d'alimentation principale avant d'ouvrir le châssis Npaq.

#### **Carte RDP**

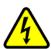

**DANGER:** Toujours débrancher la connexion d'alimentation principale avant d'ouvrir le châssis Npaq.

#### **Carte MXR**

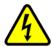

**DANGER:** Toujours débrancher la connexion d'alimentation principale avant d'ouvrir le châssis Npaq.

#### Carte E/S analogique

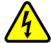

**DANGER:** Toujours débrancher la connexion d'alimentation principale avant d'ouvrir le châssis Npaq.

#### Carte d'interface parallèle du laser

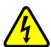

**DANGER:** Toujours débrancher la connexion d'alimentation principale avant d'ouvrir le châssis Npaq.

#### Carte d'ouverture en fondu

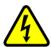

**DANGER:** Toujours débrancher la connexion d'alimentation principale avant d'ouvrir le châssis Npaq.

#### Remplacement des fusibles

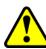

**AVERTISSEMENT:** Les fusibles de 10 A ne sont pas remplaçables par l'utilisateur. Lorsqu'un fusible est ouvert, cela indique généralement qu'il faut renvoyer l'unité à Aerotech pour qu'elle soit réparée.

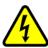

**DANGER:** Des tensions résiduelles supérieures à 60 V peuvent être présentes à l'intérieur du châssis Npaq pendant plus de 10 secondes après la coupure de l'alimentation.

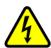

**DANGER:** Toujours débrancher la connexion d'alimentation principale avant d'ouvrir le châssis Npaq.

#### Maintenance préventive

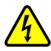

**DANGER:** Débrancher l'alimentation électrique pour éviter tout risque de choc.

#### Nettoyage

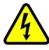

**DANGER:** Couper l'alimentation avant de procéder au nettoyage.

This page intentionally left blank.

# Index

|                                               |        | Brushless Motor Phasing Goal                        | 42    |
|-----------------------------------------------|--------|-----------------------------------------------------|-------|
| -                                             |        | Bus Voltage (Vbus1 and Vbus2) Configuration         | ns 17 |
| -I/O Expansion Board                          | 91     | С                                                   |       |
| 2                                             |        | Chassis Electrical Specifications                   | 21    |
| 2008                                          | 9      | Check chassis for loose or damaged parts / hardware | 118   |
| 2014/30/EU                                    | 9      | Check for fluids or electrically conductive         | 110   |
| 2014/35/EU                                    | 9      | material exposure                                   | 118   |
| Α                                             |        | Cleaning                                            | 118   |
| AC LINE FILTER                                | 19     | Clock and Direction                                 | 65    |
| AC Line Filter Option                         | 93     | Communication Channel Settings                      | 34    |
| Altitude                                      | 26     | Control Board                                       | 107   |
| Ambient Temperature                           | 26     | Control Board Assembly                              | 107   |
| Amplifier Options                             | 17     | Control Board Jumper Configuration                  | 107   |
| Analog Encoder Specifications                 | 48     | Cooling Options                                     | 18    |
| Analog I/O Board Assembly                     | 115    | D                                                   |       |
| Analog I/O Board Option                       | 99     | DC Brush Motor Connections                          | 43    |
| Analog I/O Option Board Inputs (AIN4-AIN6)    | 101    | DC Brush Motor Phasing                              | 43    |
| Analog I/O Option Board Outputs (AOUT4-AOUT9) | 102    | Declaration of Conformity                           | 9     |
| Analog I/O Power Configuration                | 100    | Device Number (Switch S1)                           | 34    |
| Analog Inputs (J10)                           | 77     | Differential Inputs                                 | 67    |
| Analog Interface (J10)                        | 75     | Differential Outputs                                | 65    |
| Analog Output Specifications                  | 76,102 | dimensions                                          | 24    |
| Analog Outputs (J10)                          | 76     | Drive and Software Compatibility                    | 27    |
| AOUT4-AOUT9                                   | 102    | Drive Interface Board Assembly                      | 109   |
| Audible Noise                                 | 26     | E                                                   |       |
| Auxiliary Encoder                             | 67     | Electrical Installation                             | 30    |
| В                                             |        | Electrical Specifications                           | 21-22 |
| Bidirectional I/O                             | 69     | Emergency Stop (ESTOP)                              | 94    |
| Brake Option                                  | 84     | Emergency Stop Sense Input (ESTOP)                  | 83    |
| Brake Options                                 | 18     | EN 61326-1                                          | 9     |
| Brake Output                                  | 58     | Encoder and Hall Signal Diagnostics                 | 41    |
| Brushless Motor Connections                   | 40     | Encoder Echo                                        | 65    |

www.aerotech.com 129

| Encoder Interface (J207) 46 Inputs 67,73,                                           | 33                   |
|-------------------------------------------------------------------------------------|----------------------|
| Encoder Interface (J207) 46 Inputs 67,73,                                           | 77<br>18<br>18<br>18 |
|                                                                                     | 18<br>18<br>18       |
| Fincoder Interface Pin Assignment 46 inspect all cables and connections 1           | 18<br>18             |
|                                                                                     | 18                   |
| Encoder Multiplier Options 19 Inspect cooling vents 1                               |                      |
| Encoder Phasing 50 Inspection 1                                                     | 29                   |
| Encoder Phasing Reference Diagram 50 Installation and Configuration                 |                      |
| End Of Travel Limit Input Interface (J207) 54 Interlock Opto Input and Reset Output | 62                   |
| End Of Travel Limit Phasing 56 Interlock Specifications                             | 62                   |
| Environmental Specifications 26 ISO 13849-1                                         | 9                    |
| ESTOP 83,94 <b>J</b>                                                                |                      |
| ESTOP1,2,3 94 J1-J6                                                                 | 46                   |
| Ethernet Interface 88 J10 75-                                                       | 77                   |
| EU 2015/863 9 J11                                                                   | 78                   |
| External / Fan Tray Cooling Options 92 J12                                          | 81                   |
| <b>F</b> J7 60-                                                                     | 63                   |
| Fan Tray Cooling Options 92 J8 64-65,67,                                            | 69                   |
| Feature Summary 16 J9 70-71,                                                        | 73                   |
| Functional Diagram 20 L                                                             |                      |
| Fuse Replacement 117 Limit Input Diagnostic Display                                 | 56                   |
| G Line Filter Option                                                                | 19                   |
| Global Technical Support 2 Line Cord Options                                        | 18                   |
| H Line Driver Encoder Interface                                                     | 47                   |
| Hall-Effect Feedback Interface Pin Assignment 52 M                                  |                      |
| Hall-Effect Inputs 52 Mechanical Design                                             | 24                   |
| Hall-Effect Interface 52 Minimizing Conducted, Radiated, and System Noise           | 33                   |
| High Speed Bidirectional I/O (J8) 69                                                | 81                   |
| High Speed Differential Inputs (J8) 67                                              | 45                   |
| High Speed Differential Outputs (J8) 65                                             | <del>4</del> 3       |
| Humidity 26                                                                         | 39                   |
|                                                                                     | 42                   |

130 www.aerotech.com

| Motor Power Output Connections                             | 39     | Quick Start Connections                   | 13  |
|------------------------------------------------------------|--------|-------------------------------------------|-----|
| Mounting Options                                           | 18     | R                                         |     |
| MXR Board Assembly                                         | 113    | RDP Board Assembly                        | 116 |
| MXR Option                                                 | 48     | Rear Panel Interface Board Assembly       | 111 |
| N                                                          |        | Reset Specifications                      | 62  |
| Noise                                                      | 26     | Resolver Option                           | 103 |
| o                                                          |        | RS-422 Line Driver Encoder (Standard)     | 47  |
| optional joysticks                                         | 79     | s                                         |     |
| Opto-Isolated Inputs (J9)                                  | 73     | S1 (Communication Channel Setting)        | 34  |
| Opto-Isolated Outputs (J9)                                 | 71     | Servo Amplifier Electrical Specifications | 22  |
| Outputs 65                                                 | ,71,76 | Shunt Option                              | 98  |
| P                                                          |        | Soft-Start Board Assembly                 | 114 |
| PC Configuration and Operation Information                 | 89     | Soft-Start Operatio                       | 36  |
| Pollution                                                  | 26     | Soft Start / Voltage Selection Overview   | 36  |
| Position Feedback in the Diagnostic Display                | 51     | Solid State Relay Specifications          | 86  |
| Position Synchronized Output                               | 59     | Split Bus Options                         | 17  |
| Power Input Configurations                                 | 17     | Standard Features                         | 16  |
| Powered Motor Phasing                                      | 41     | Stepper Motor Connections                 | 44  |
| Preventative Maintenance                                   | 118    | Stepper Motor Phasing                     | 44  |
| PSO                                                        | 59     | Support                                   | 2   |
| PSO Differential Outputs (J7)                              | 61     | Switch S1 (Communication Channel Setting) | 34  |
| PSO Interlock (J7)                                         | 62     | SYNCIN (1-6) Outputs                      | 63  |
| PSO Interlock Opto Input and Reset Output                  | 62     | SYNCIN Specifications                     | 63  |
| PSO Interlock Specifications                               | 62     | SYNCOUT (1-6) Outputs                     | 63  |
| PSO Options                                                | 19     | SYNCOUT Specifications                    | 63  |
| PSO Opto-Isolated Output and PSO Open<br>Collector Outputs | 61     | <b>T</b> Technical Support                | 2   |
| PSO Opto Output                                            | 60     | Thermistor Interface                      | 53  |
| PSO Output 1, PSO Output 2 Differential Output             | uts 61 | U                                         | 55  |
| PSO Output Polarity Settings for JP1                       | 60     | UINT Opto-Isolator Specifications         | 0.1 |
| PSO SYNC IO (J7)                                           | 63     | ·                                         | 82  |
| Q                                                          |        | unit weight                               | 24  |
| Quick Installation Guide                                   | 13     | Unpacking the Chassis                     | 29  |

www.aerotech.com 131

| Unpowered Motor and Feedback Phasing | 42 |  |
|--------------------------------------|----|--|
| Use                                  | 26 |  |
| User Interrupt Input (UINT)          |    |  |
| V                                    |    |  |
| Voltage Selection Operation          |    |  |
| Voltage Selection Overview           |    |  |
| w                                    |    |  |
| Warranty and Field Service           |    |  |
| weight                               | 24 |  |

132